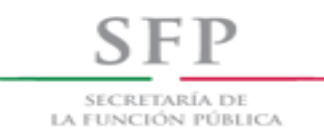

# *Sistema de Entrega-Recepción y Rendición de Cuentas (SERC)*

# *Modulo Entrega Recepción Individual*

# *Versión 1.1*

*Fecha de elaboración: 28/05/2018*

# • **Contenido**

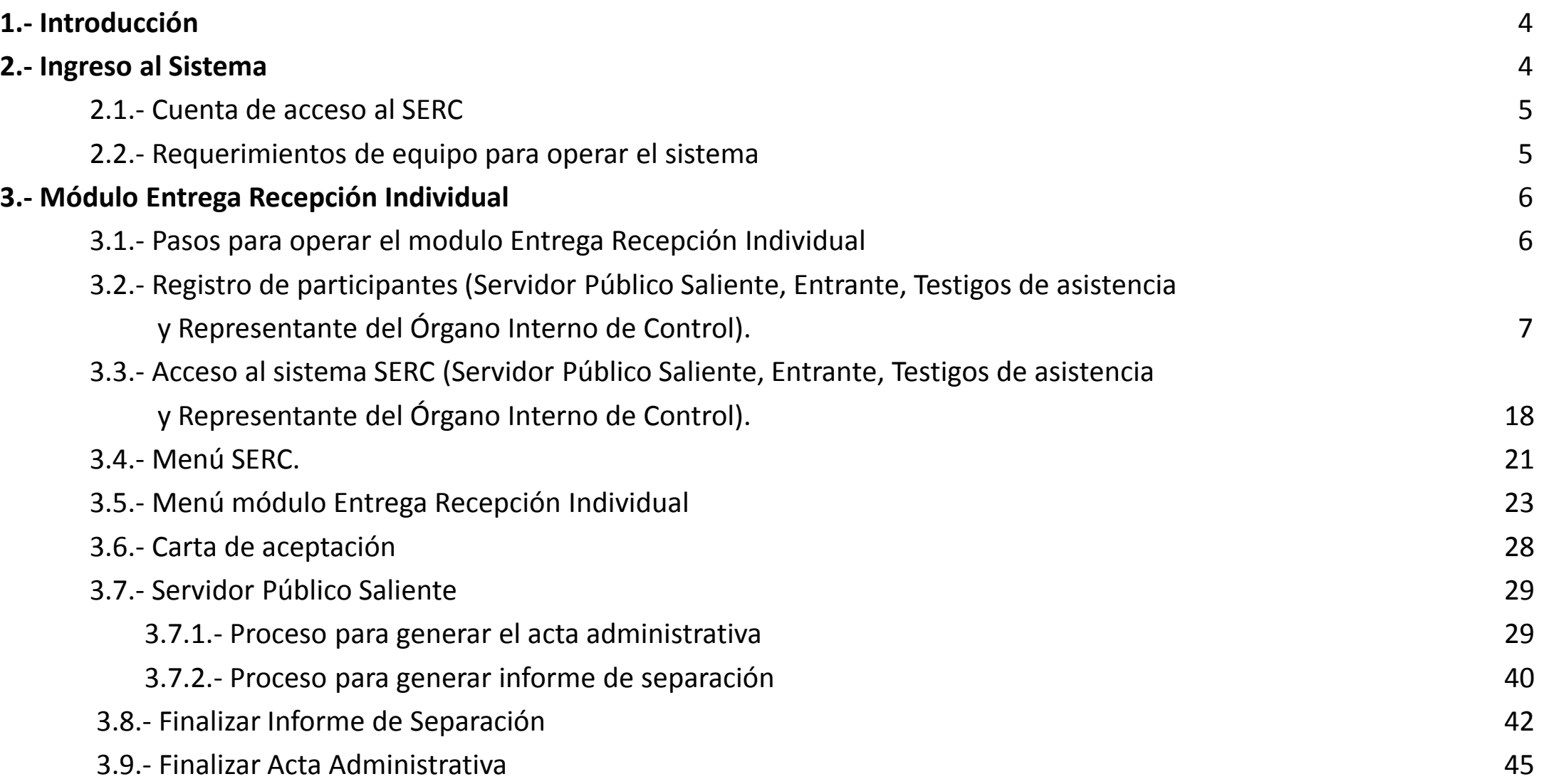

# • **Contenido**

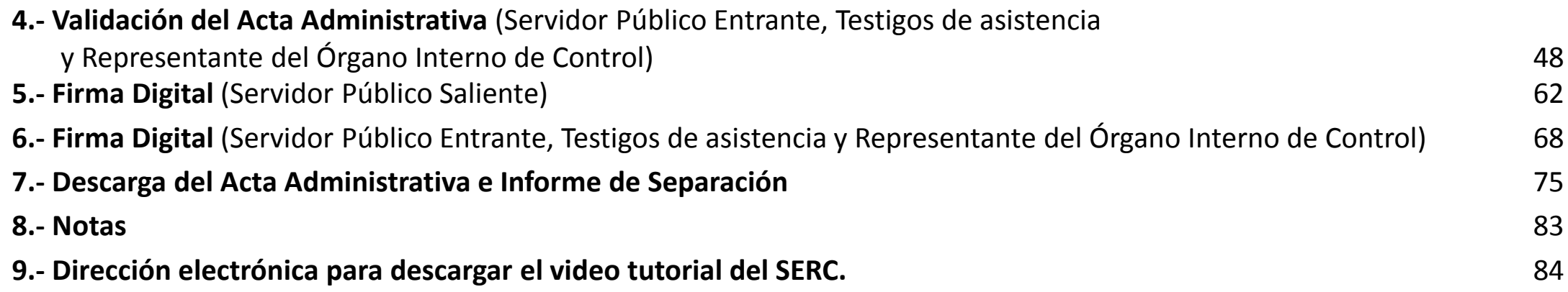

### **1.- Introducción**

El presente Manual de Usuario describe los pasos a seguir en el módulo de Entrega Recepción Individual del Sistema de Entrega-Recepción y Rendición de Cuentas (SERC), para llevar a cabo el registro del acta administrativa e informe de separación del proceso de entrega recepción individual.

# **2.- Ingreso al Sistema SERC**

Podrán ingresar los Servidores Públicos que participen en el proceso del Acta Entrega - Recepción Individual, que estén registrados en el Registro Único de Servidores Públicos (RUSP).

#### **2.1.- Cuenta de acceso al SERC**

Para contar con usuario y clave de acceso al sistema, el Servidor Publico que participe en el proceso de acta entrega administrativa (Servidor Público Saliente, Entrante, Testigos de asistencia y Representante del Órgano Interno de Control), deberá registrarse individualmente en el SERC.

La cuenta de acceso registrada es personal e intransferible, no podrá ser utilizada en mas de un equipo al mismo tiempo, el usuario registrado es responsable del uso de dicha cuenta, así como de la información registrada.

#### **2.2.- Requerimientos de equipo para operar el sistema**

El acceso al sistema es a través de un navegador de internet, ingresando a la siguiente dirección electrónica: https://serc.funcionpublica.gob.mx

#### 2.1.1 Requisitos de equipo de computo

- Internet explorer, Chrome, Firefox
- Memoria Ram de 512 Mb o superior
- Excel versión 2007 o superior

Manual de Usuario SERC

# **3.1- Pasos para operar el Modulo Entrega Recepción Individual**

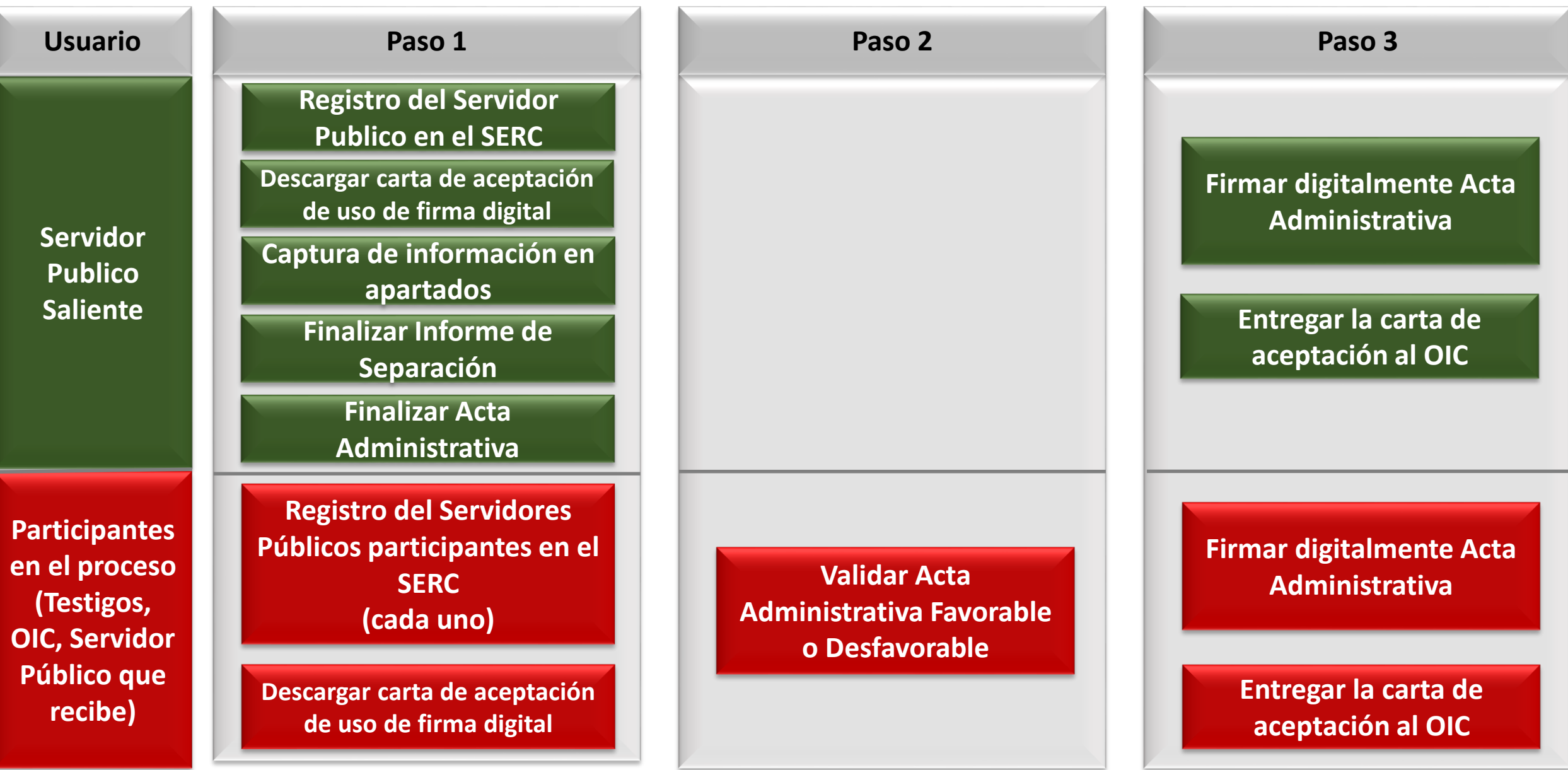

# *Registro de los participantes en el proceso:*

*-Servidor Público Saliente.*

- *-Servidor Público Entrante.*
- *-Testigos de asistencia.*
- *-Representante del Órgano*

*Interno de Control .*

Manual de Usuario SERC

#### **3.2- Registro de participantes en el proceso**

**SFP** SECRETARÍA DE la función pública

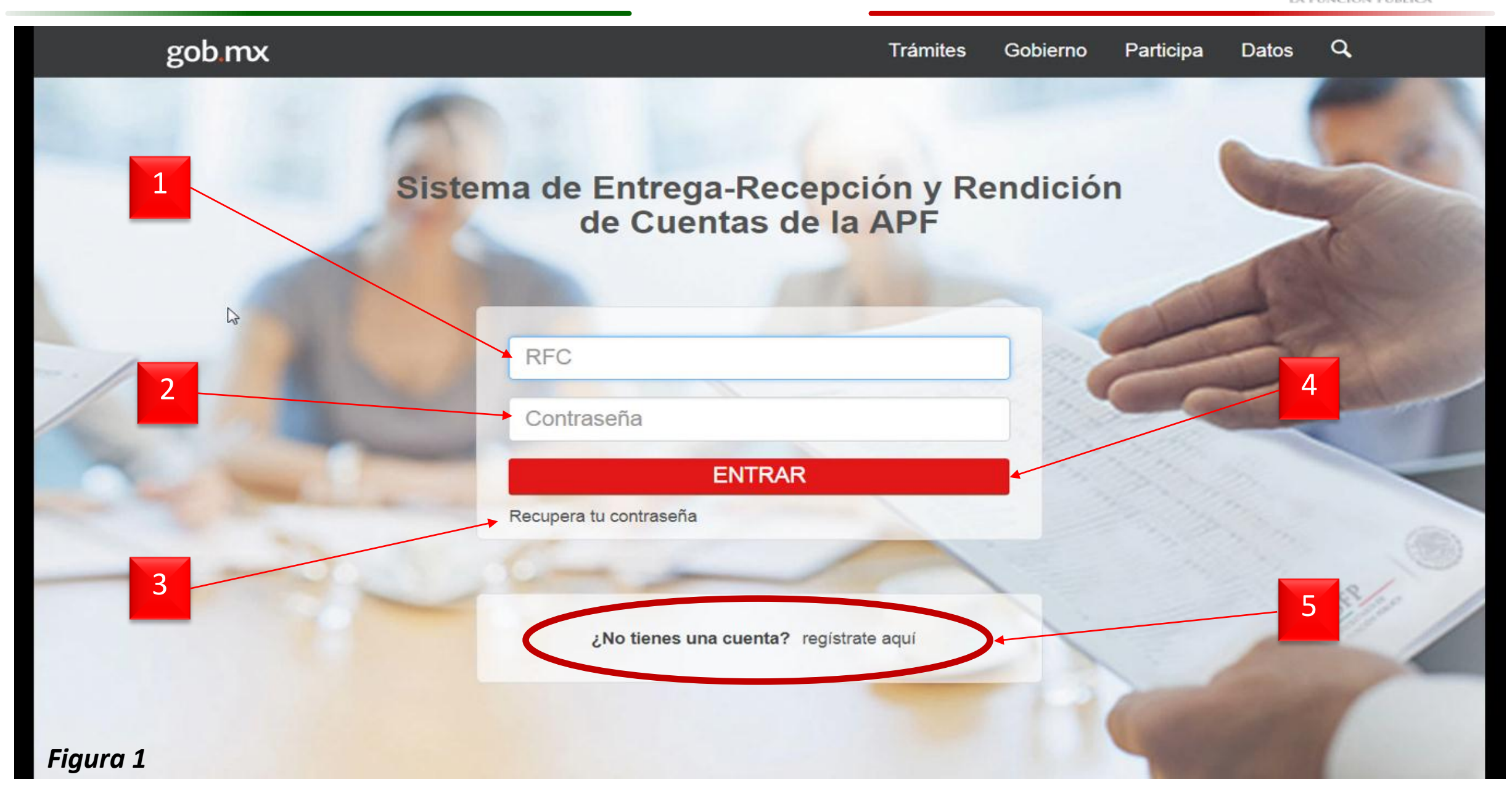

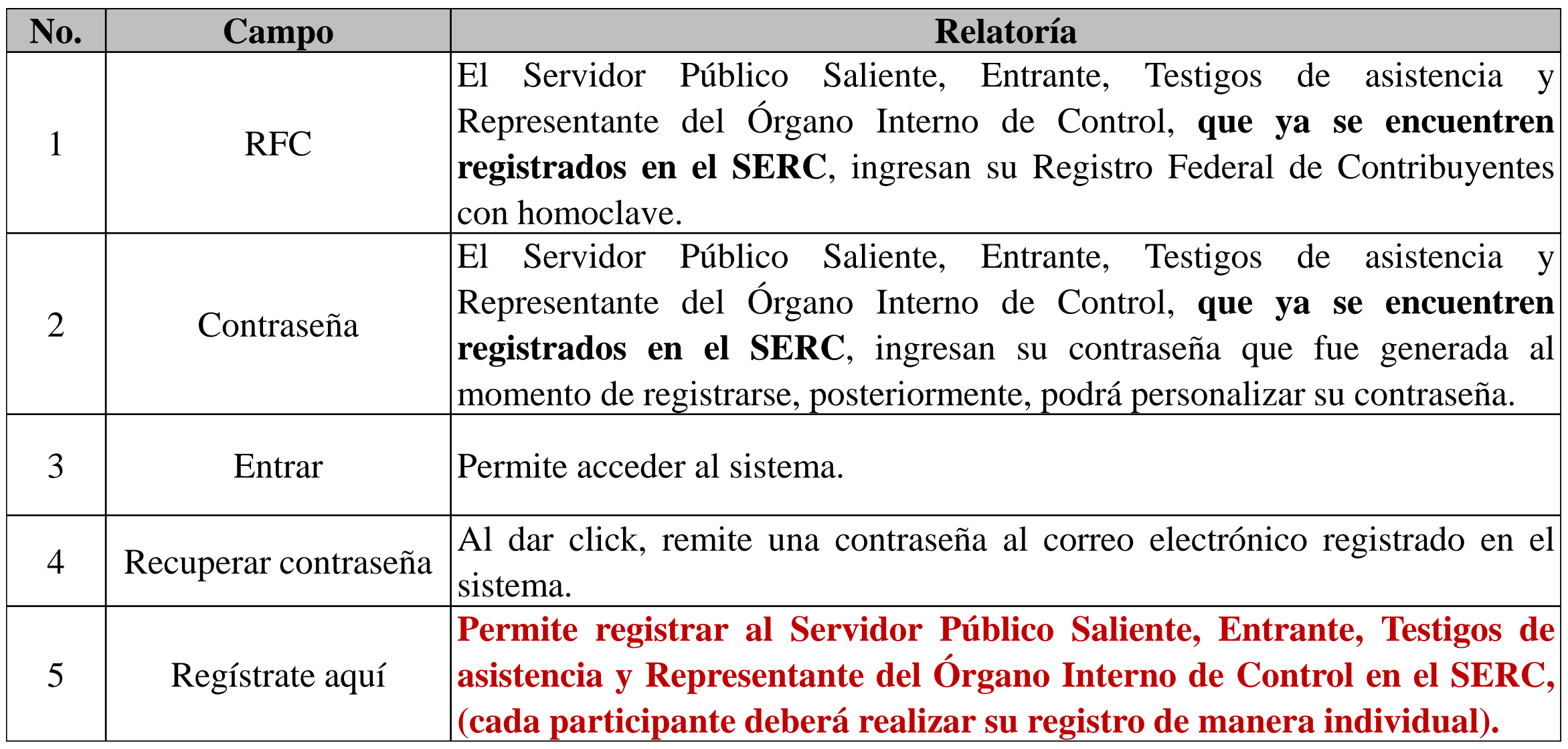

2

Continuar

#### Nuevo Usuario - Términos y Condiciones

"Los datos personales recabados serán protegidos y serán incorporados y tratados en el Manifiesto de Particulares conforme a las disposiciones en materia de protección de datos personales, con fundamento en el Artículo Primero, fracción II, Anexo Segundo, numerales 1, fracción IV, 2, 3, 4, 5, 6 y 7 del "Acuerdo por el que se expide el Protocolo de Actuación en materia de Contrataciones Públicas, Otorgamiento y Prórroga de Licencias, Permisos, Autorizaciones y Concesiones", publicado en el Diario Oficial de la Federación el 20 de agosto de 2015 y modificado mediante publicación en el mismo medio el 19 de febrero de 2016; y cuya finalidad es contar con un mecanismo en el que los particulares que participen en los procedimientos de contrataciones públicas y el otorgamiento y prórroga de licencias, permisos, autorizaciones y concesiones, manifiesten sus vínculos o relaciones de negocios, personales o familiares, así como de posibles conflictos de interés con servidores públicos de mando superior, y con aquéllos que intervienen en dichos procedimientos y que permita a la Secretaría de la Función Pública a través de su vinculación con las declaraciones de conflictos de interés de los servidores públicos, identificar y prevenir conflictos de interés."

#### *Figura 2*

1

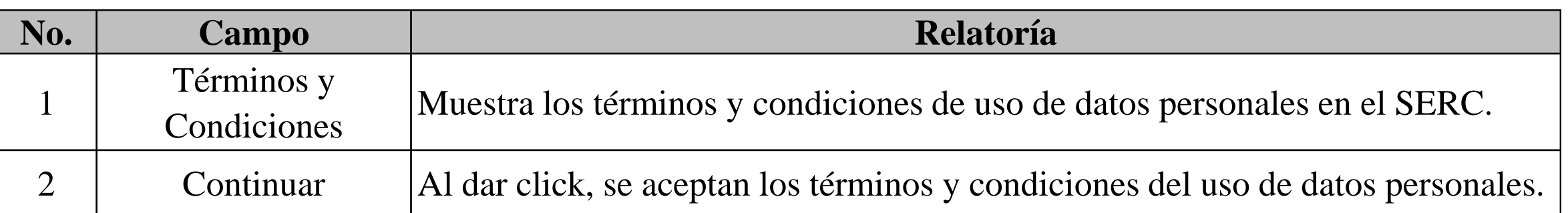

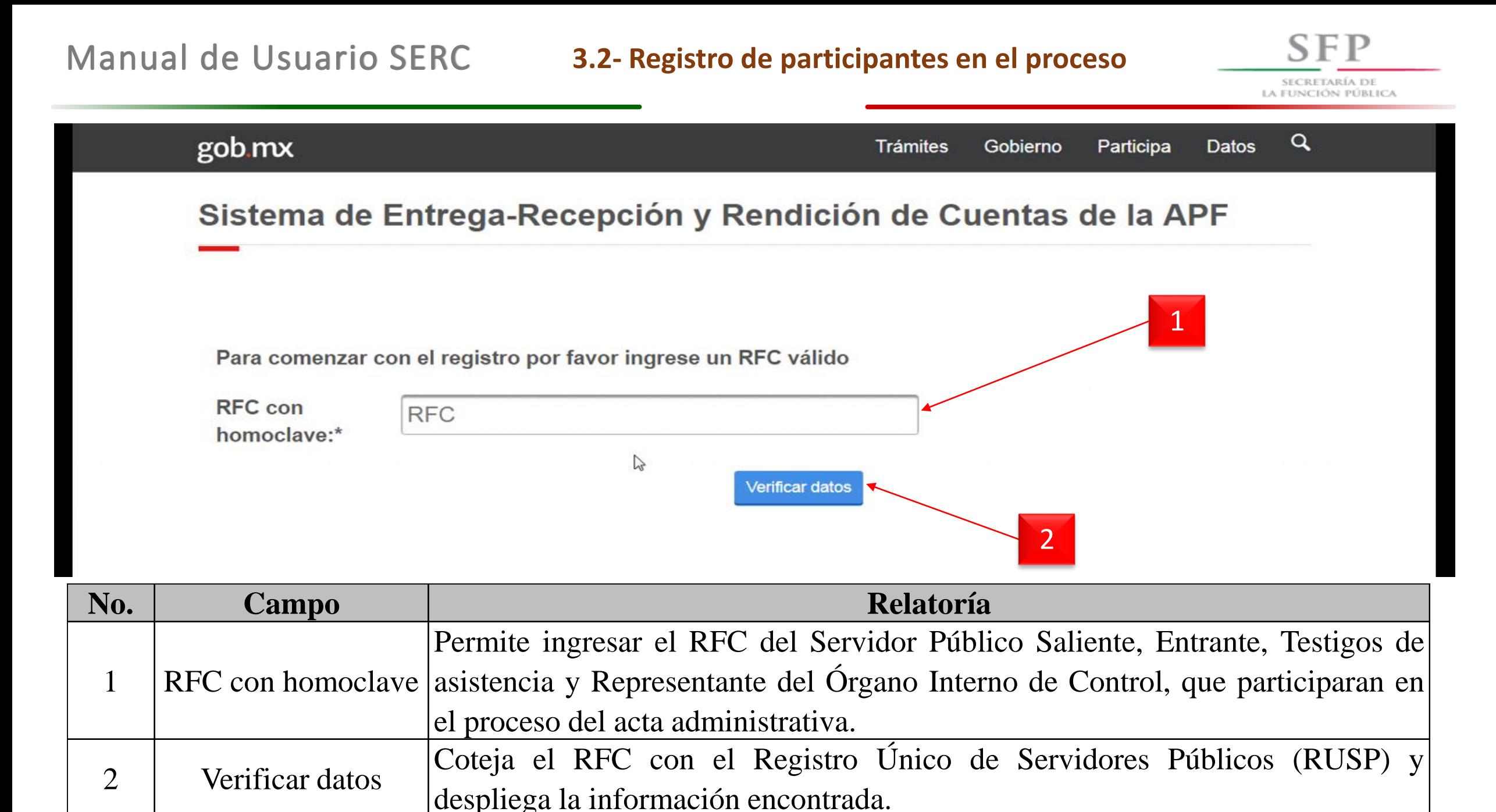

# **3.2- Registro de participantes en el proceso**

**SFP** SECRETARÍA DE

LA FUNCIÓN PÚBLICA

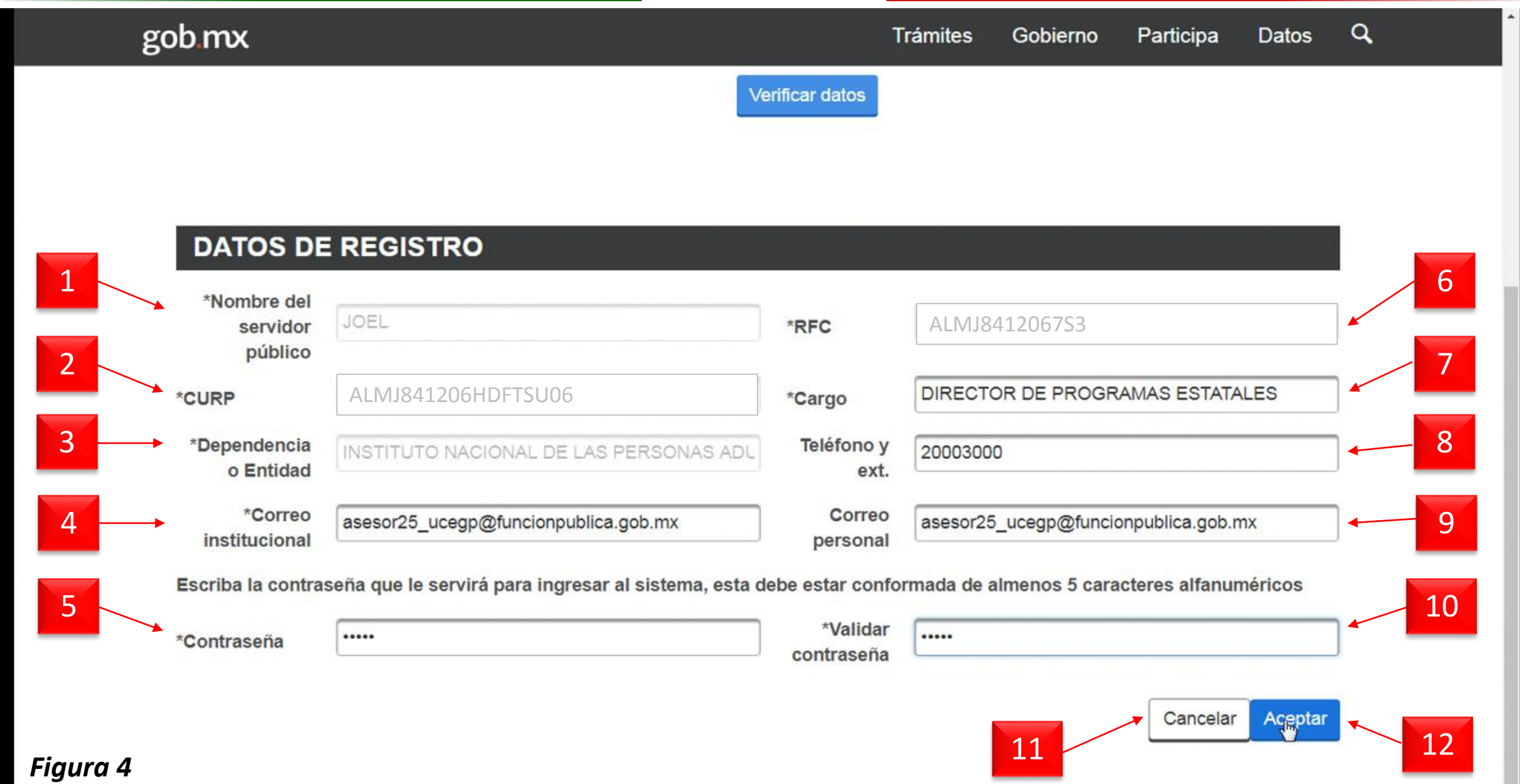

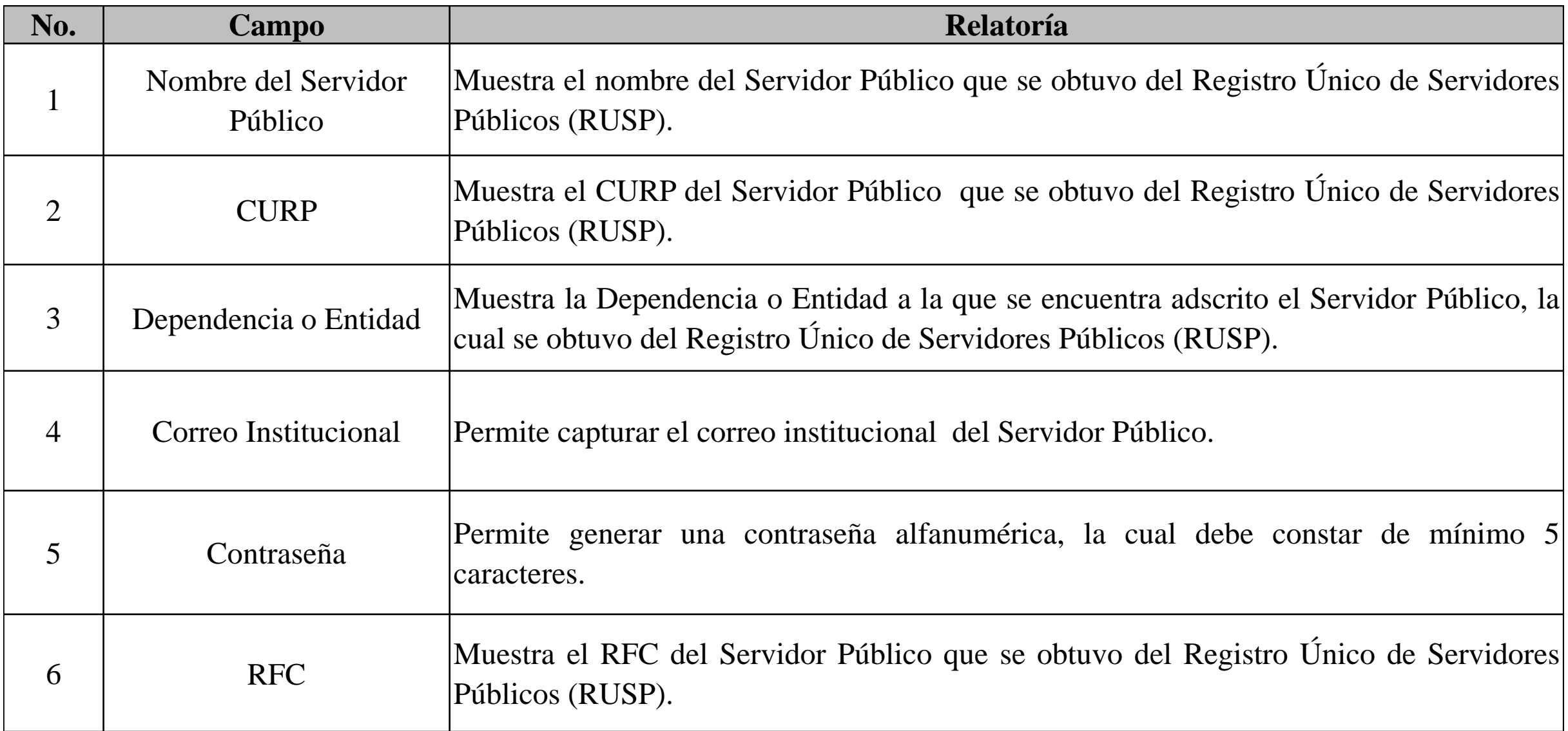

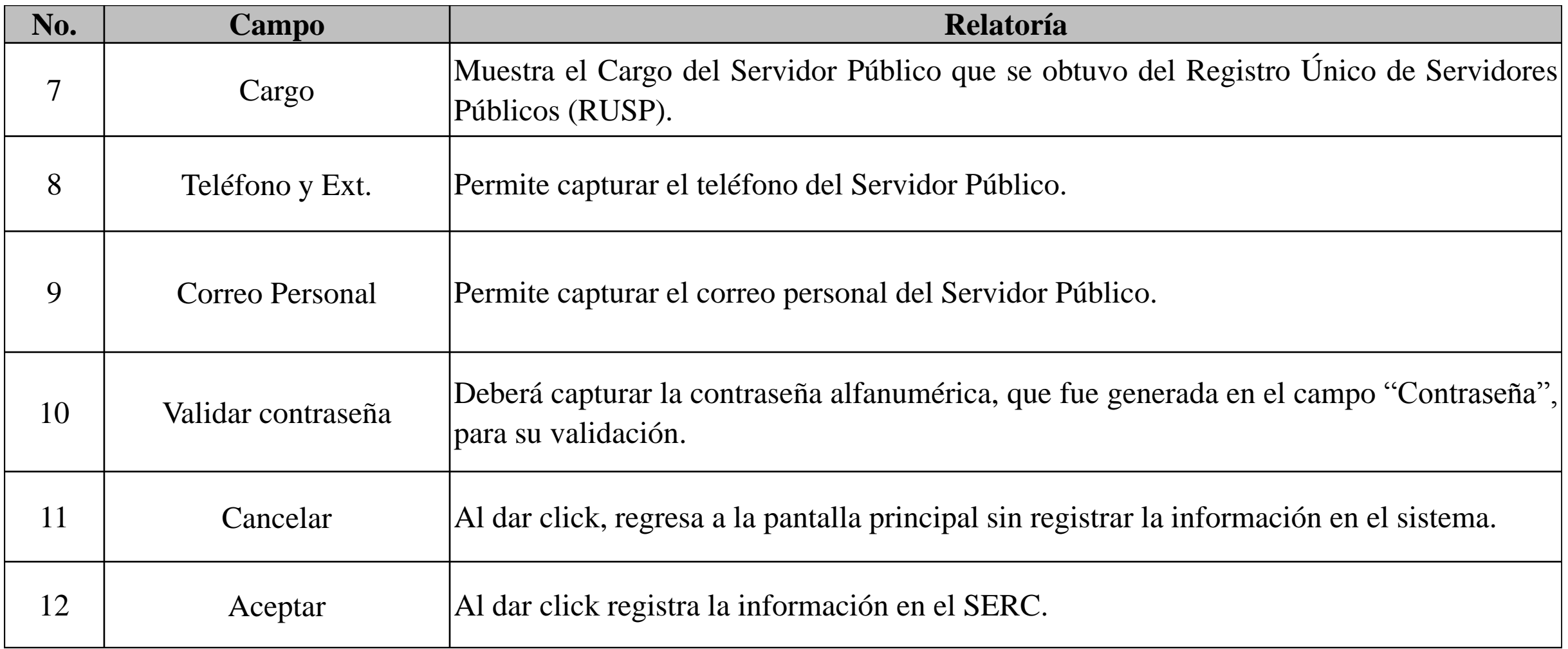

# *Notas:*

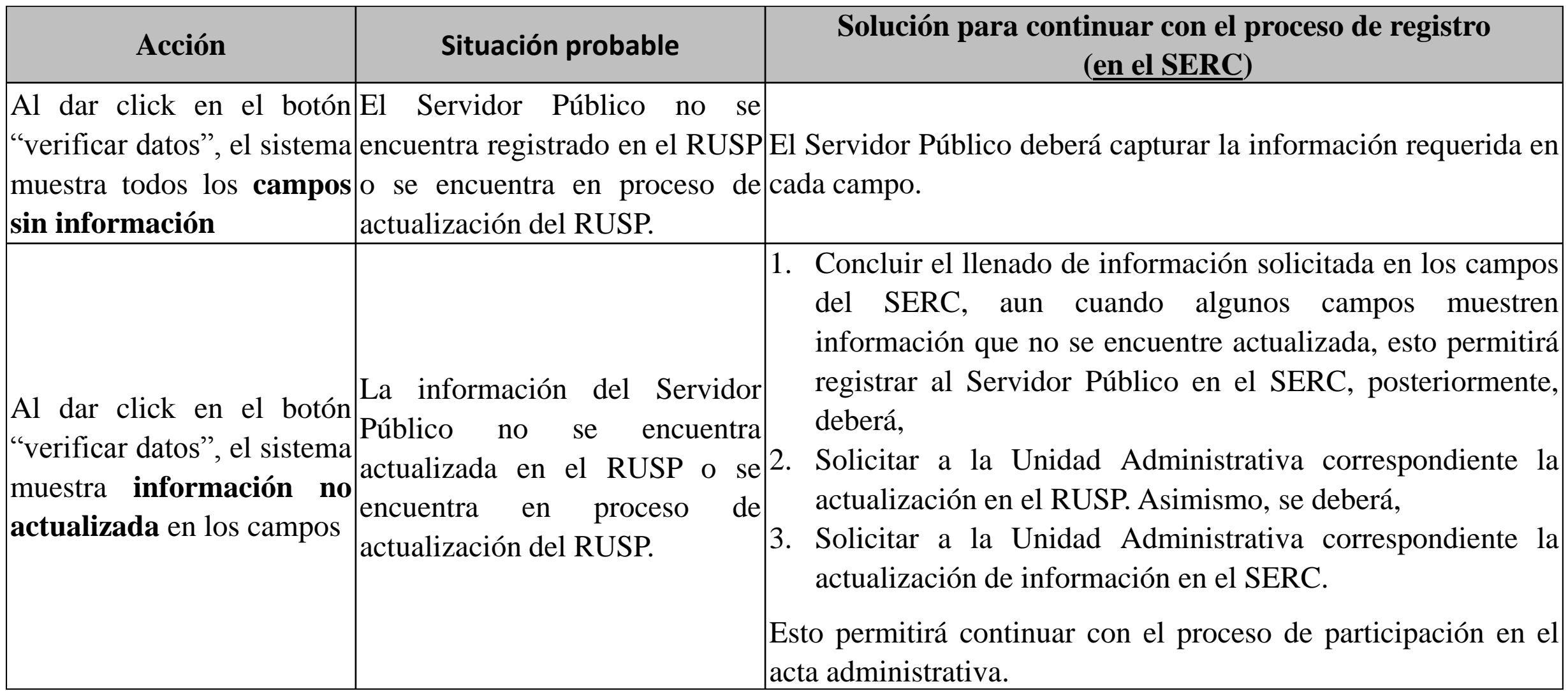

# *Notas:*

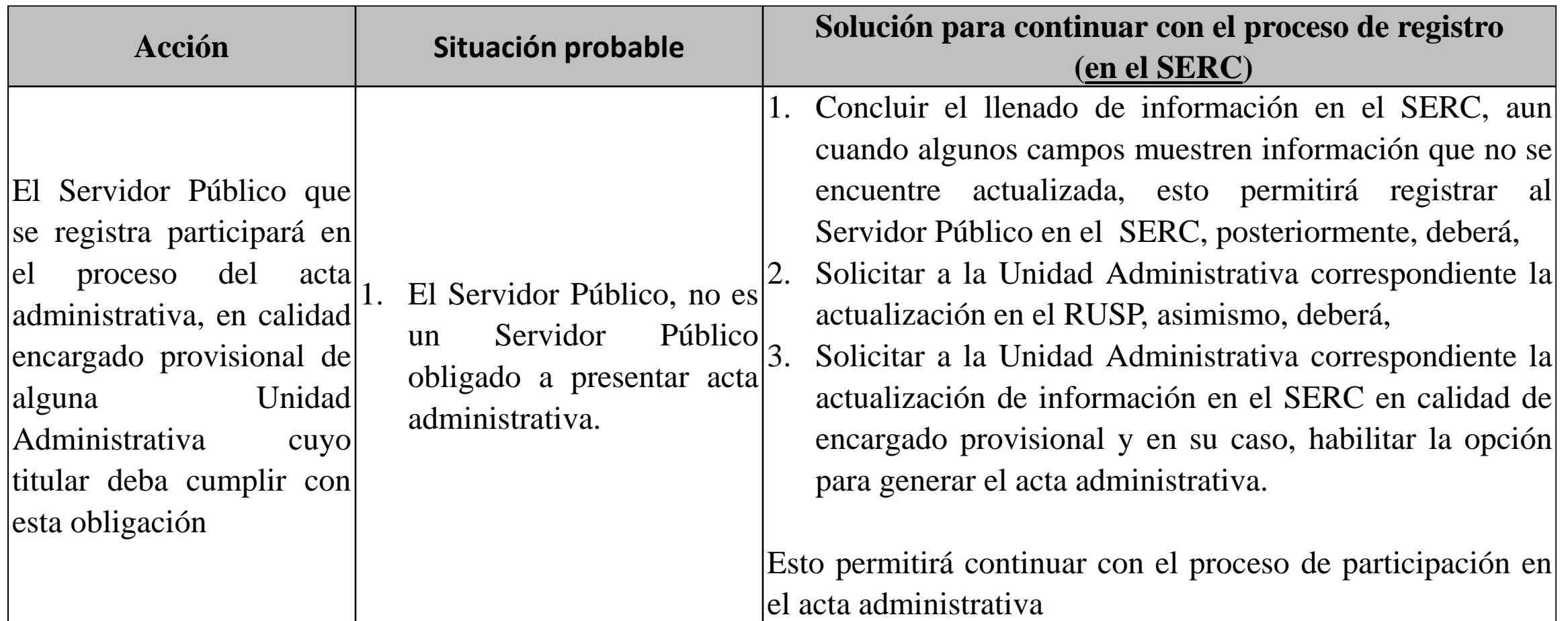

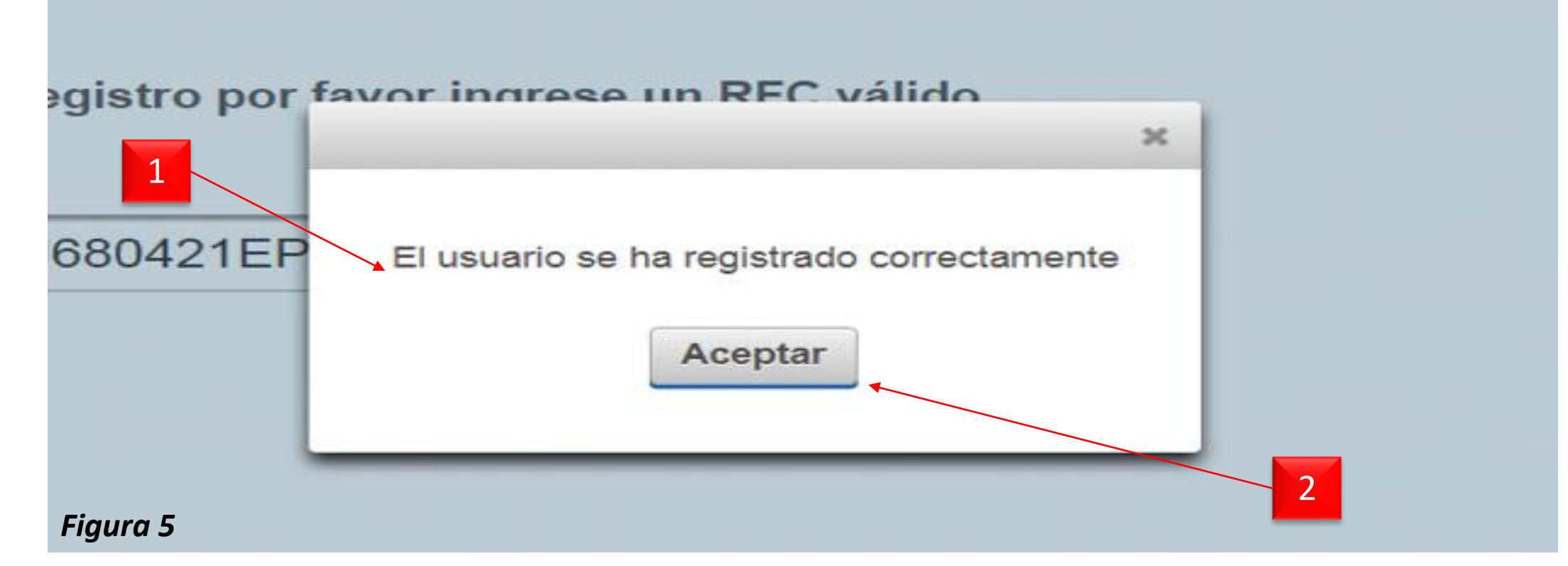

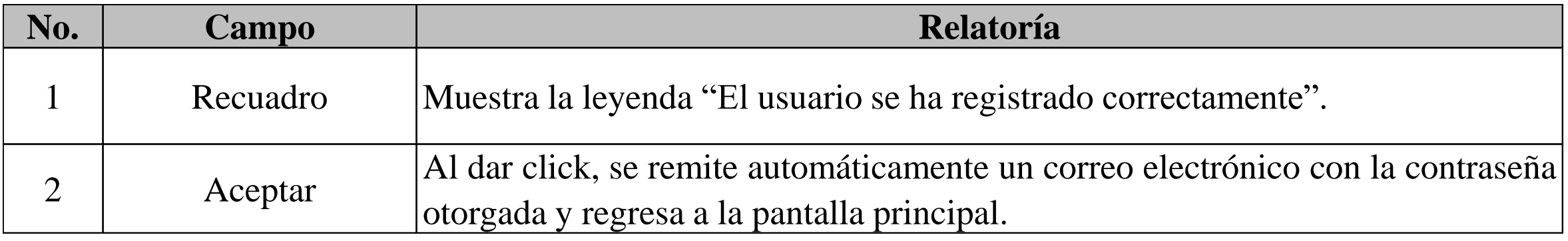

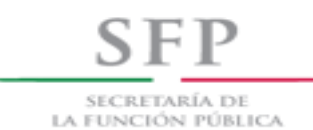

# *Acceso al SERC*

#### **3.3- Acceso al sistema**

**SFP** SECRETARÍA DE LA FUNCIÓN PÚBLICA

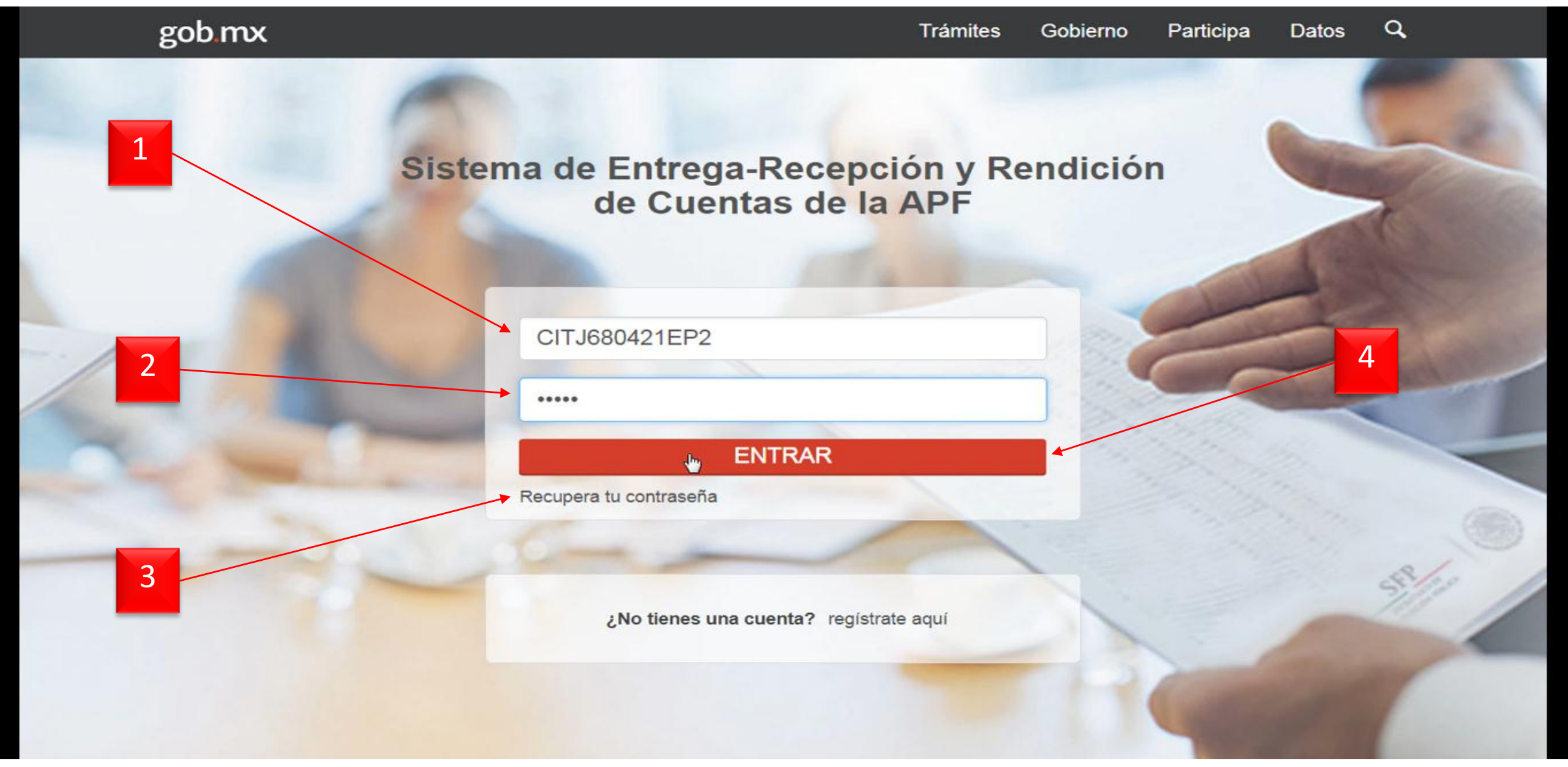

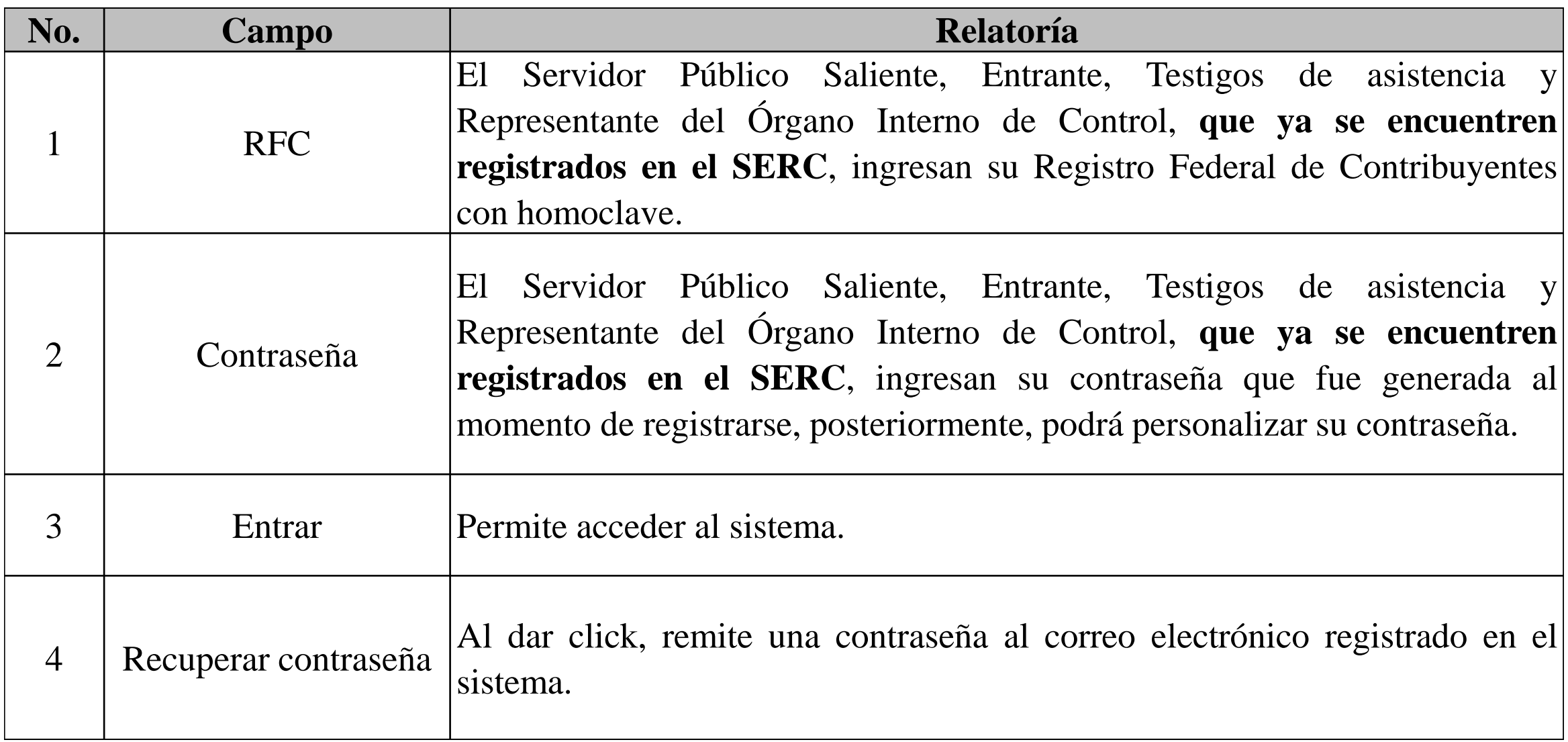

# Manual de Usuario SERC

# **3.4- Menú SERC**

SECRETARÍA DE LA FUNCIÓN PÚBLICA

**SFP** 

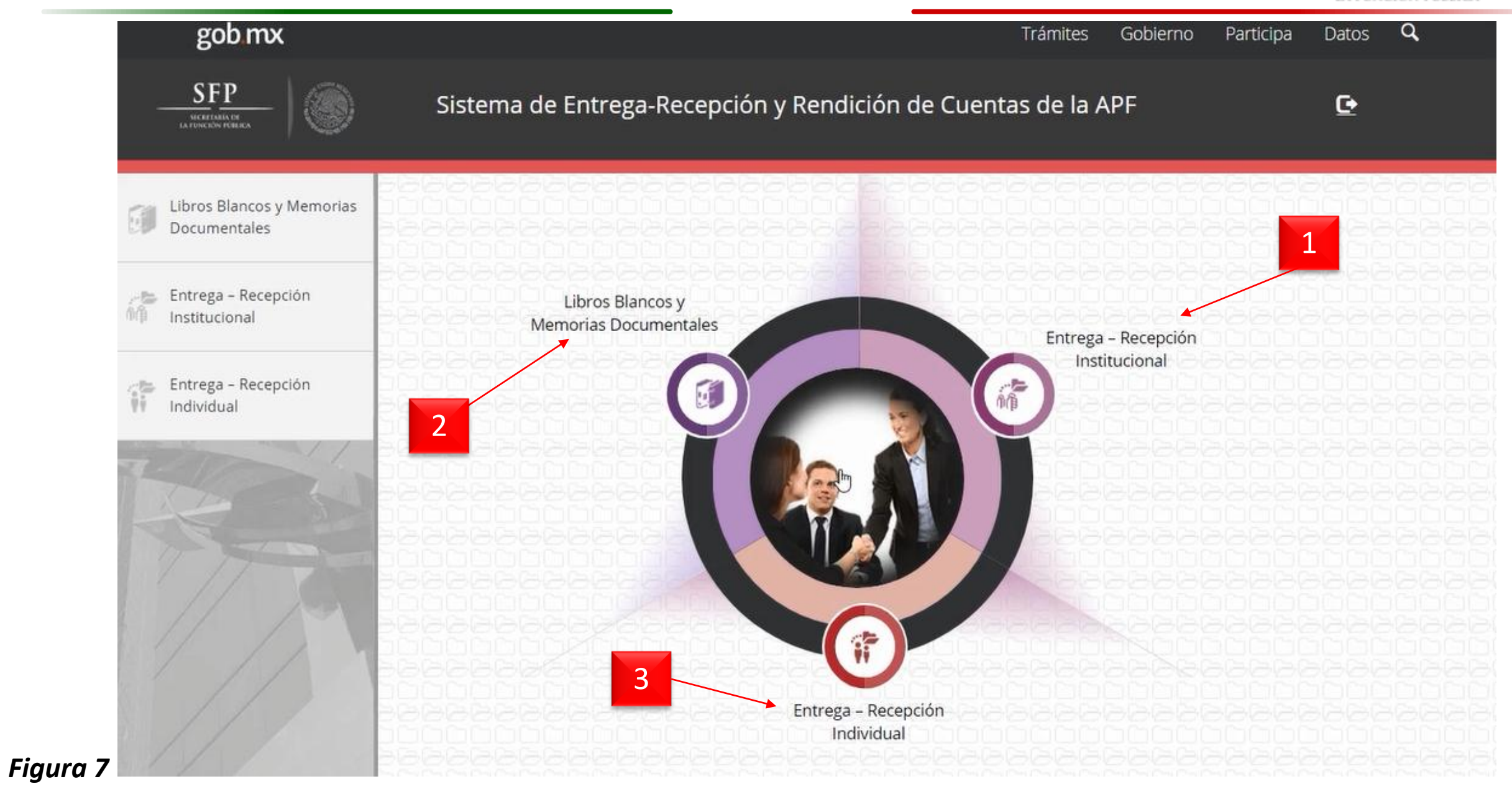

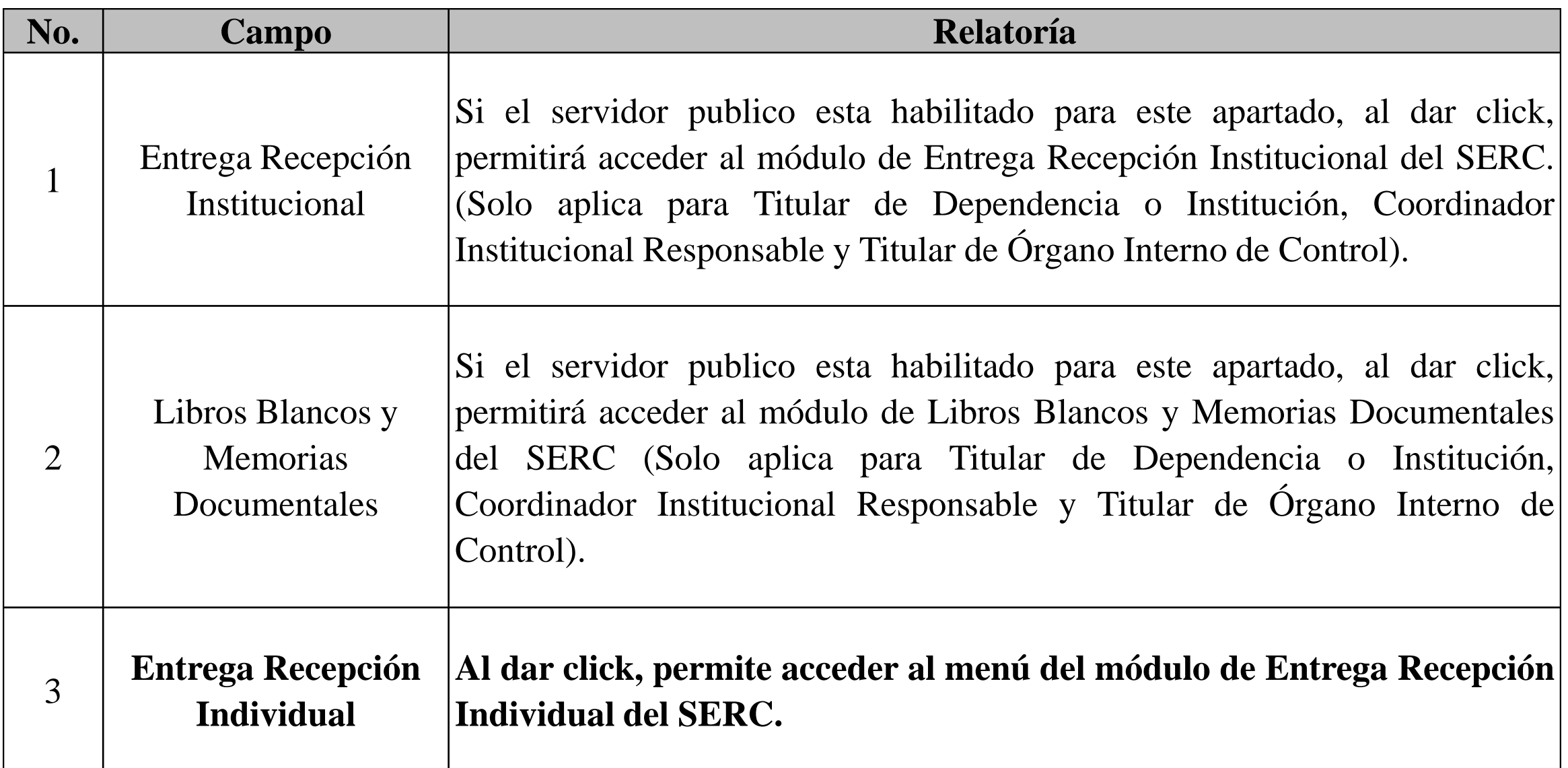

#### Manual de Usuario SERC **3.5- Menú módulo Entrega Recepción Individual**

**SFP** SECRETARÍA DE

LA FUNCIÓN PÚBLICA

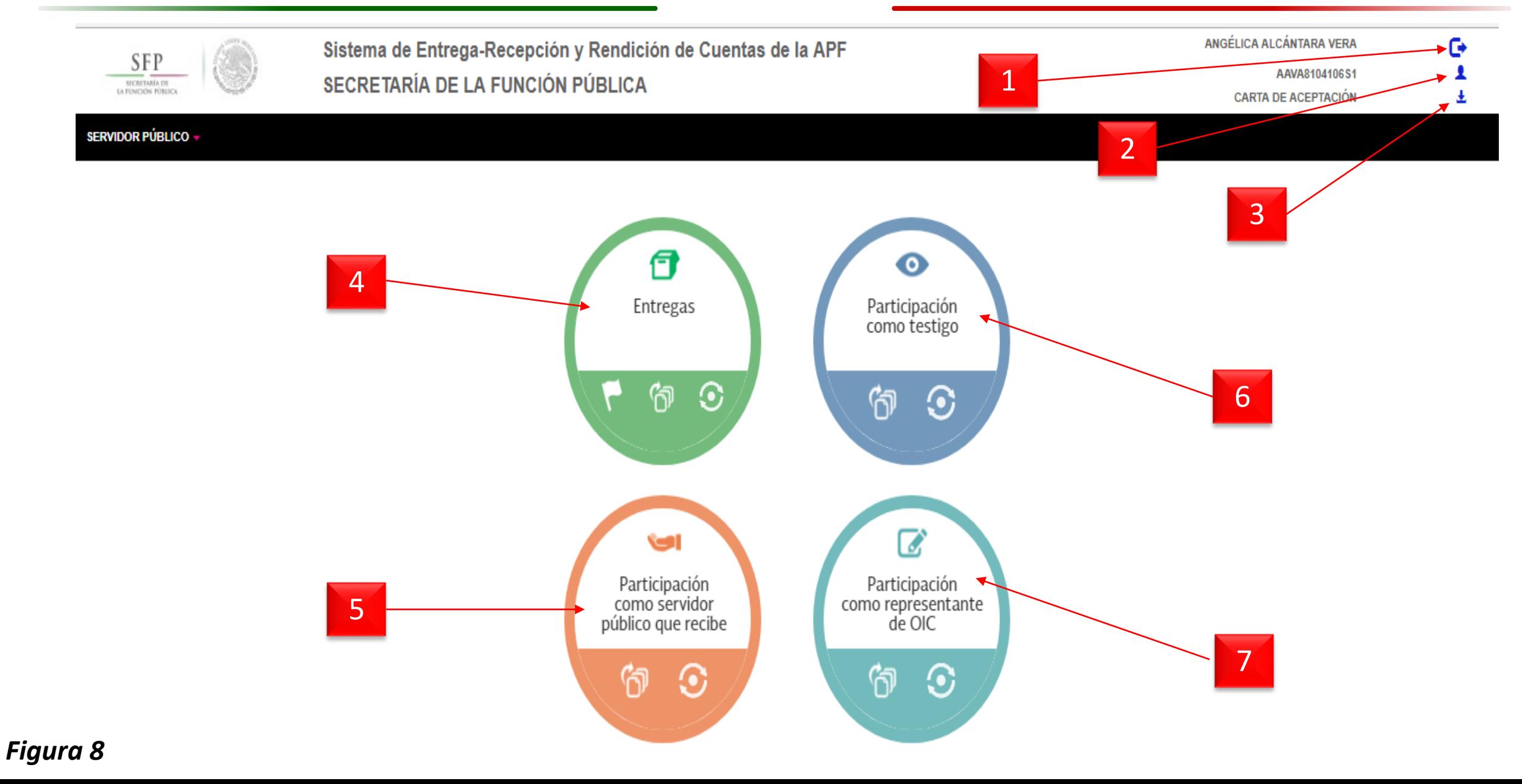

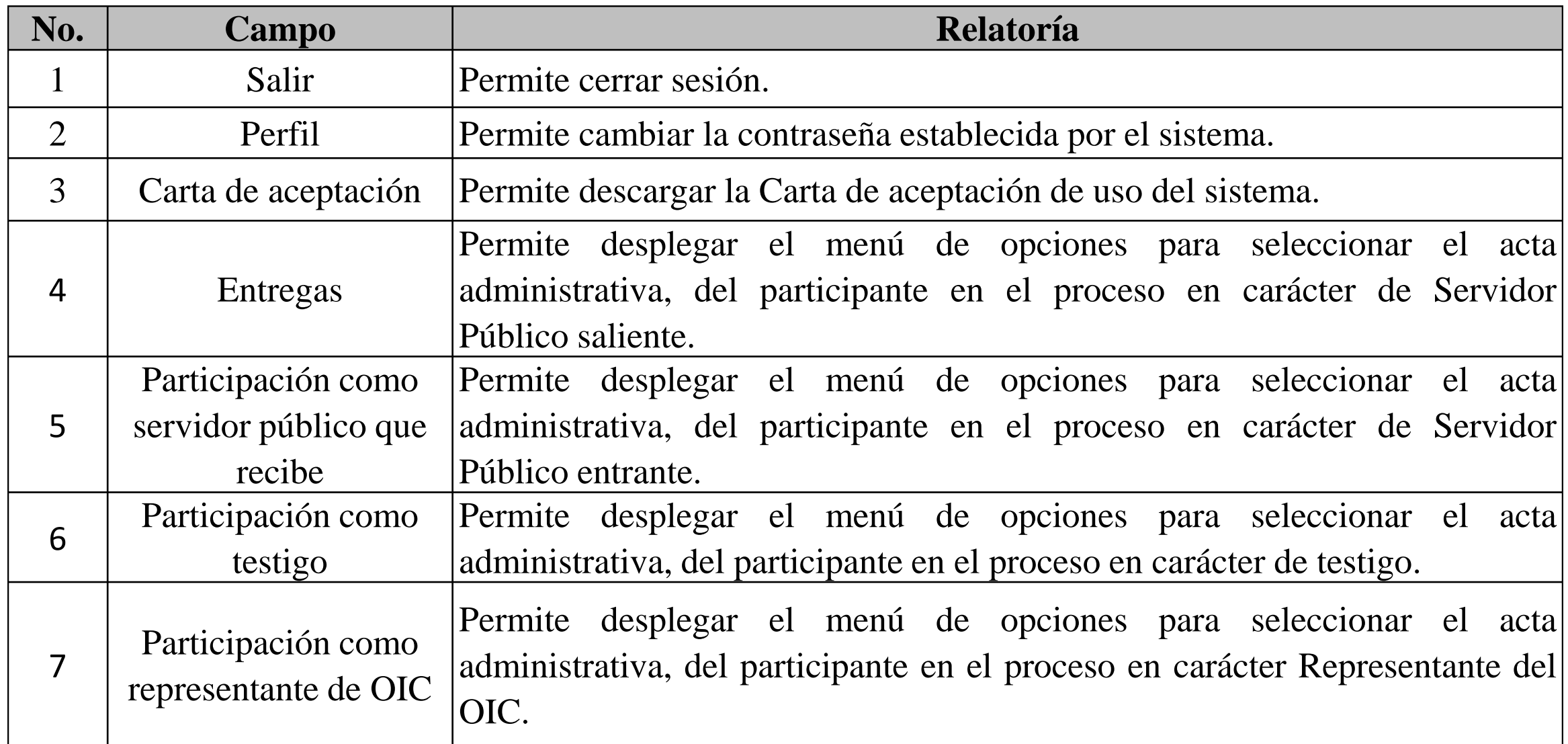

# **3.5- Menú módulo Entrega Recepción Individual**

SECRETARÍA DE LA FUNCIÓN PÚBLICA

**SFP** 

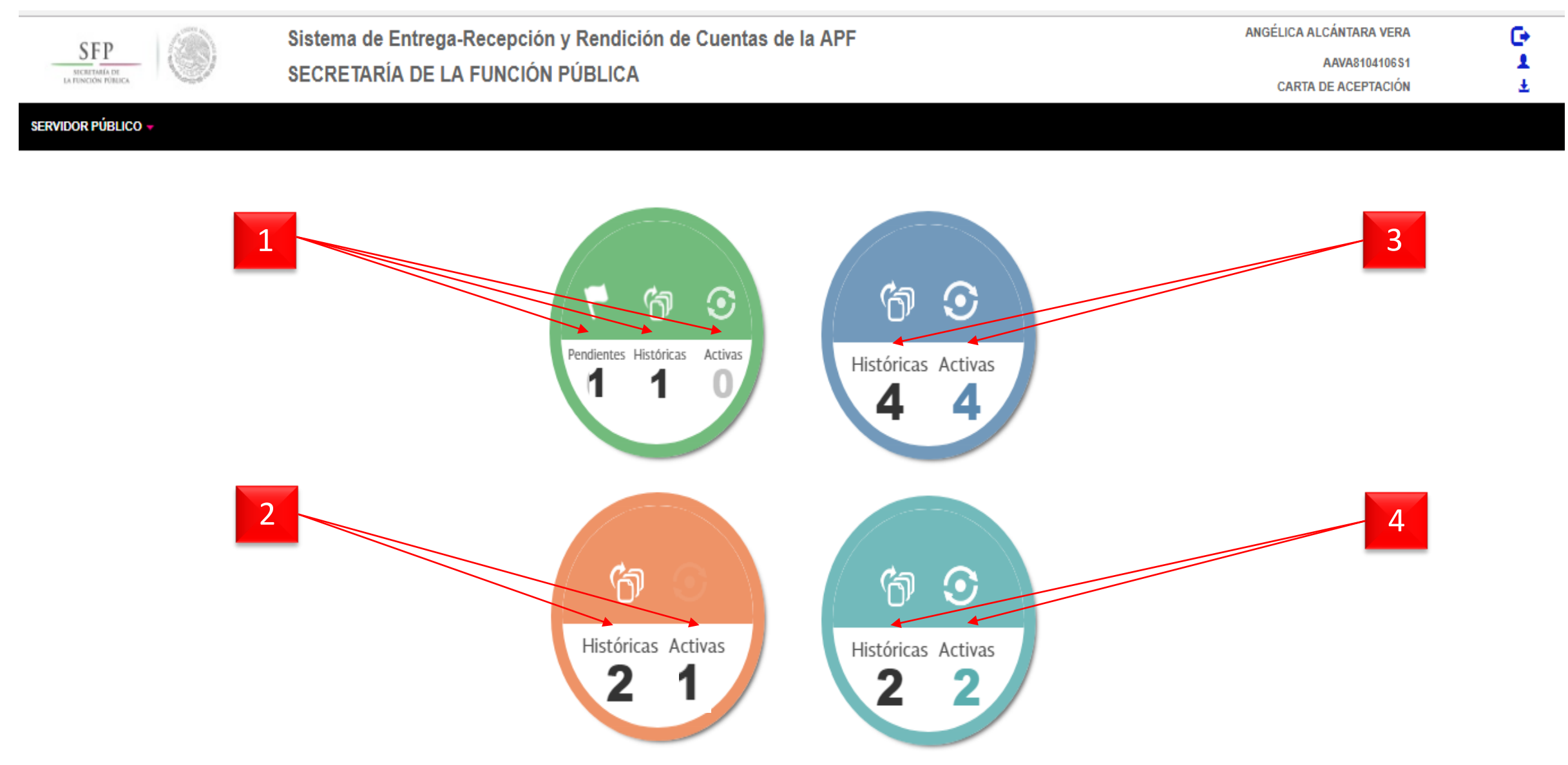

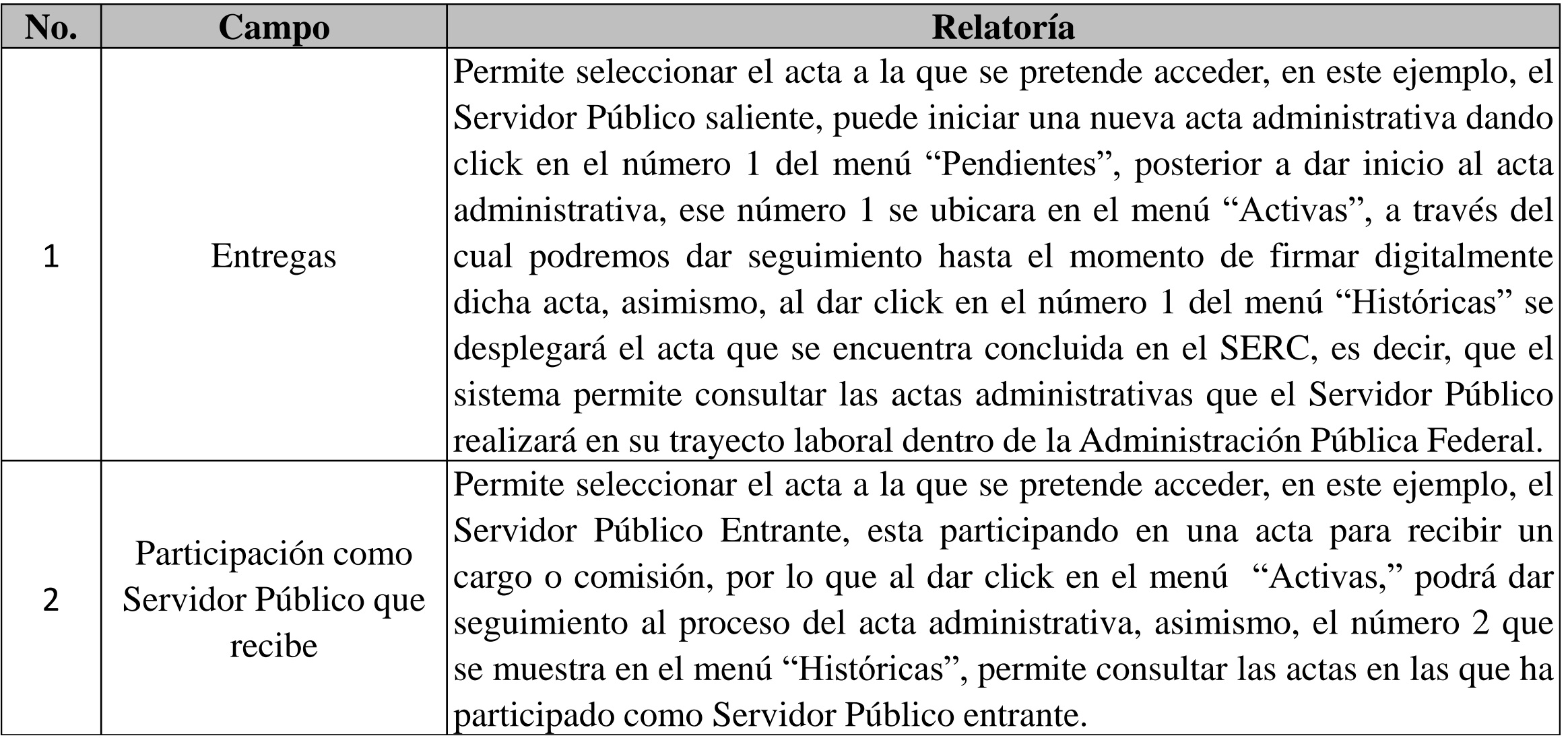

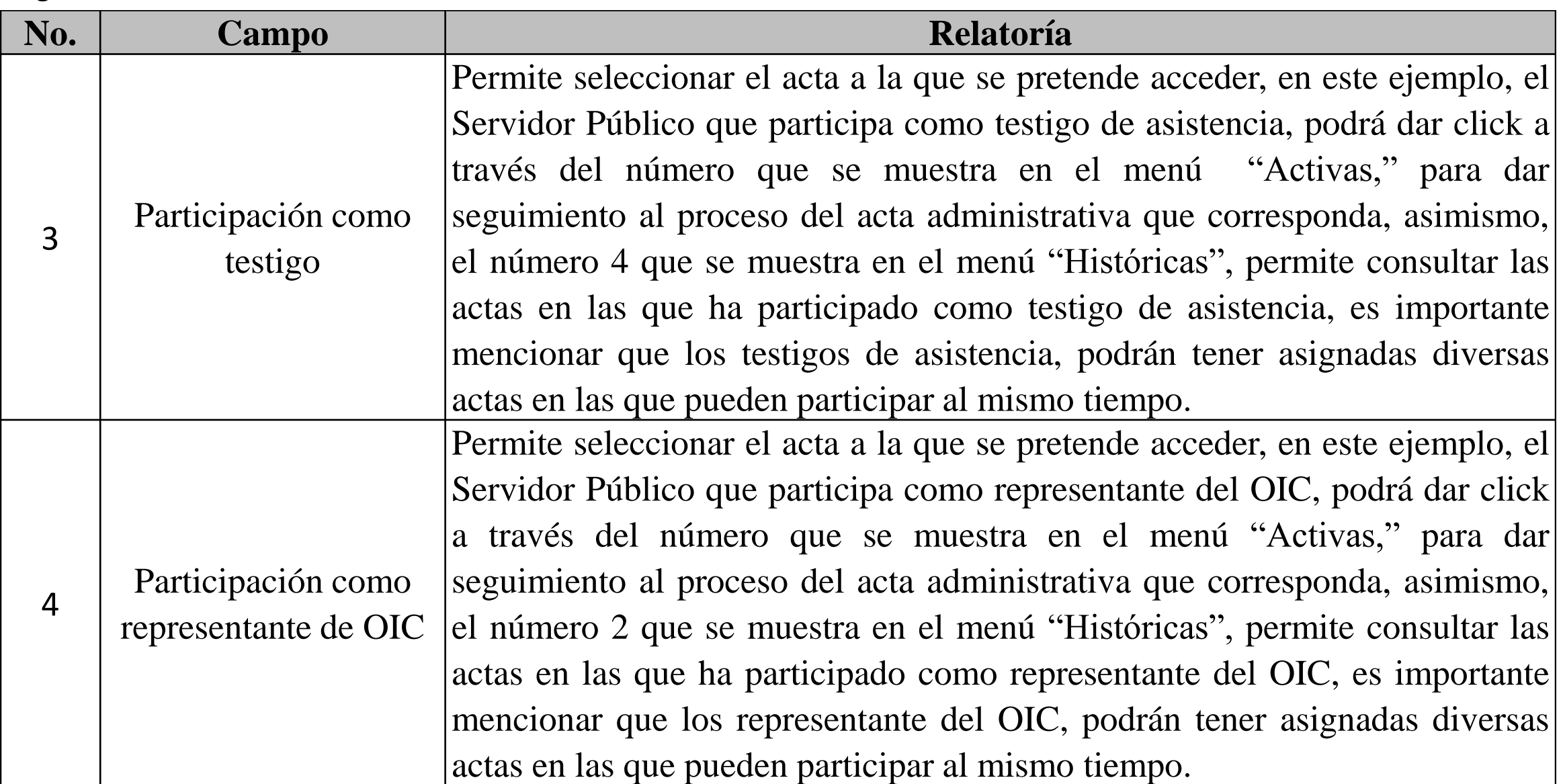

# **3.6- Carta de aceptación**

SECRETARÍA DE LA FUNCIÓN PÚBLICA

G

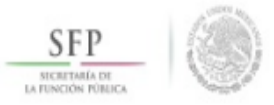

**SERVIDOR PÚBLICO -**

Sistema de Entrega-Recepción y Rendición de Cuentas de la APF SECRETARÍA DE LA FUNCIÓN PÚBLICA

#### ANGÉLICA ALCÁNTARA VERA

AAVA8104106S1 **CARTA DE ACEPTACIÓN** 

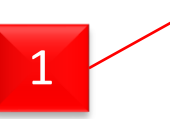

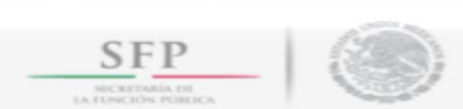

Carta de aceptación para la utilización del RFC con homoclave y contraseña como firma en los procesos de Entrega-Recepción y de Rendición de Cuentas.

Número de transacción: 37

Ciudad de México, a 27 de mayo de 2018

Unidad de Control y Evaluación de la Gestión Pública Secretaría de la Función Pública Presente

C. ANGÉLICA ALCÁNTARA VERA con registro Federal de Contribuyentes AAVA8104106S1 y correo electrónico asesor28 ucegp@funcionpublica.gob.mx con fundamento en el artículo 3, fracción XVII del 'Acuerdo por el que se establecen los Lineamientos Generales para la regulación de los procesos de entregarecepción y de rendición de cuentas de la Administración Pública Federal<sup>\*</sup> y en virtud de que mi Registro Federal de Contribuyentes con homoclave y contraseña, se utilizará para la firma de formatos en el Sistema de Entrega-Recepción y Rendición de Cuentas (SERC), establecido por la Secretaría de la Función Pública para automatizar el registro de los procesos de entrega-recepción y de rendición de cuentas institucionales e individuales, declaro que es mi responsabilidad la información que se remita a través de dicho sistema y las consecuencias jurídicas que de ello deriven.

Para tal efecto, firmo autógrafamente el presente documento, mismo que entregaré en el Órgano Interno de Control de la institución en la que presto mis servicios, dentro de los 5 días hábiles siguientes a la fecha de mi registro en el SERC.

PROTESTO LO NECESARIO

NOMBRE Y FIRMA DEL MANIFESTANTE:

**LUGAR Y FECHA DE ENTREGA:** 

*Figura 10*

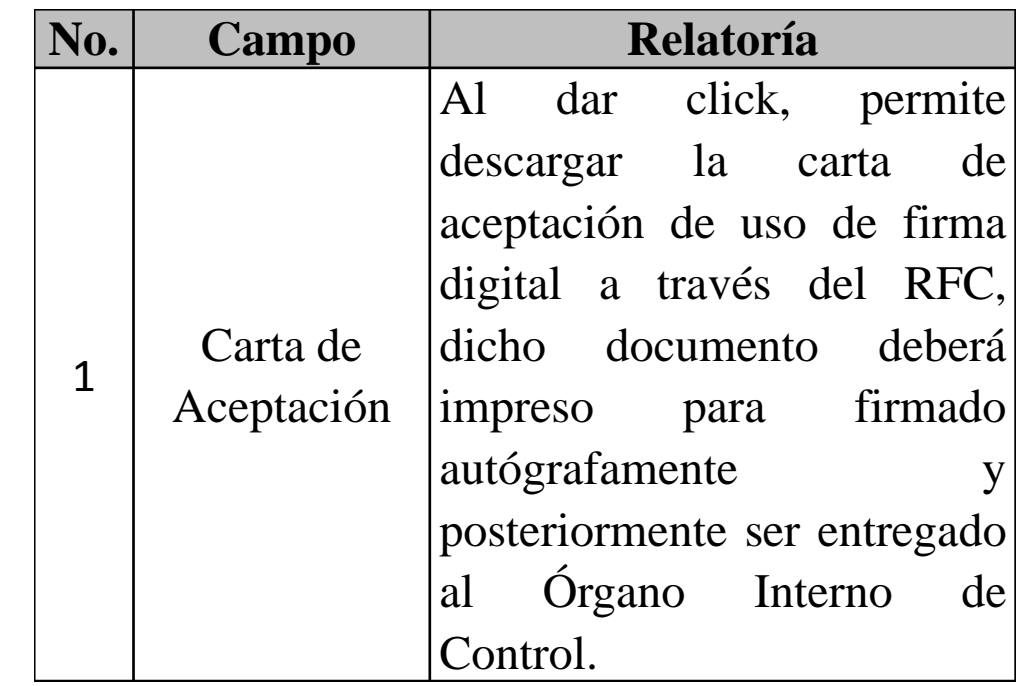

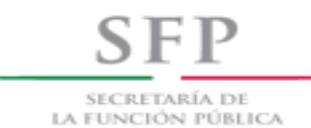

# *Proceso para generar el Acta Administrativa*

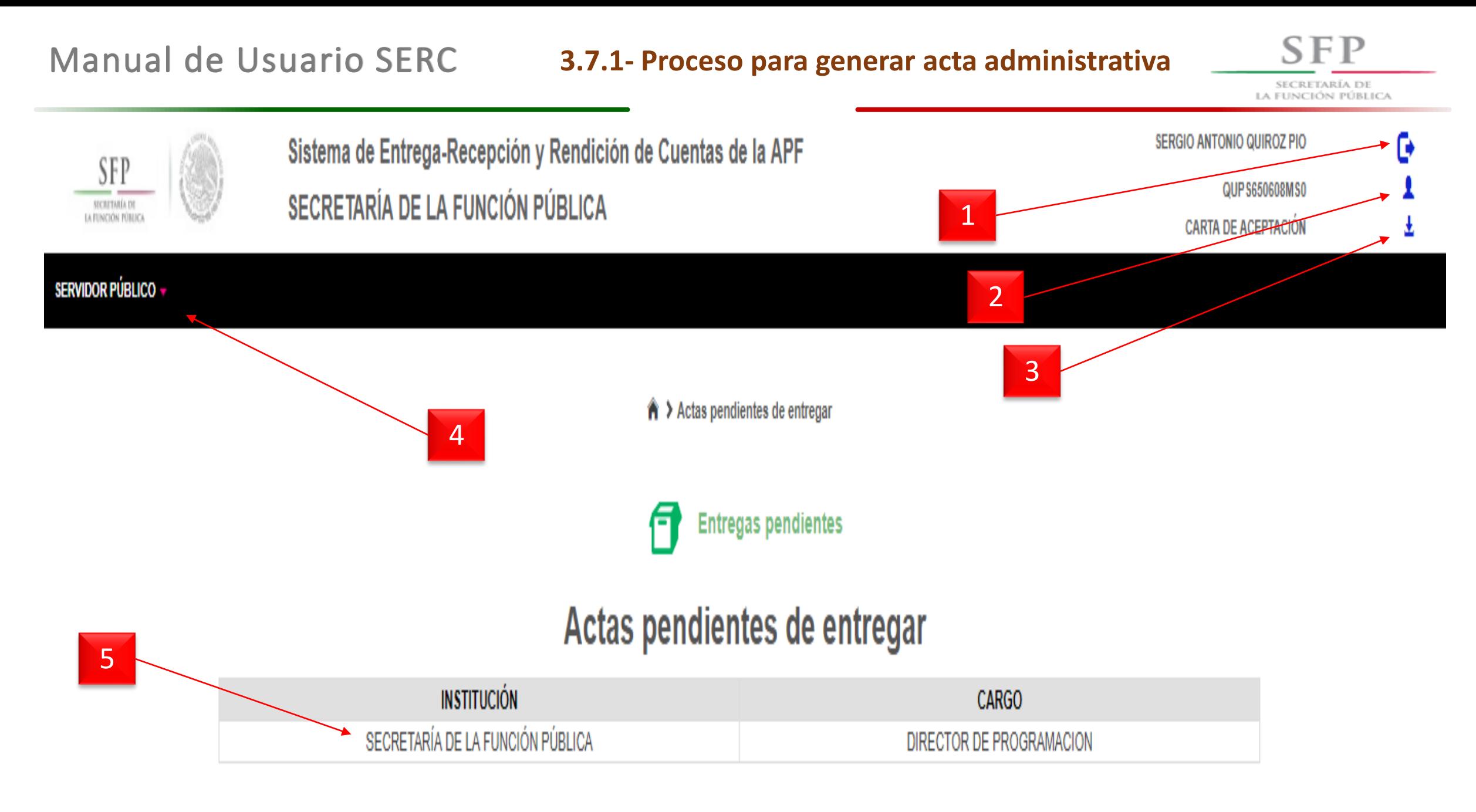

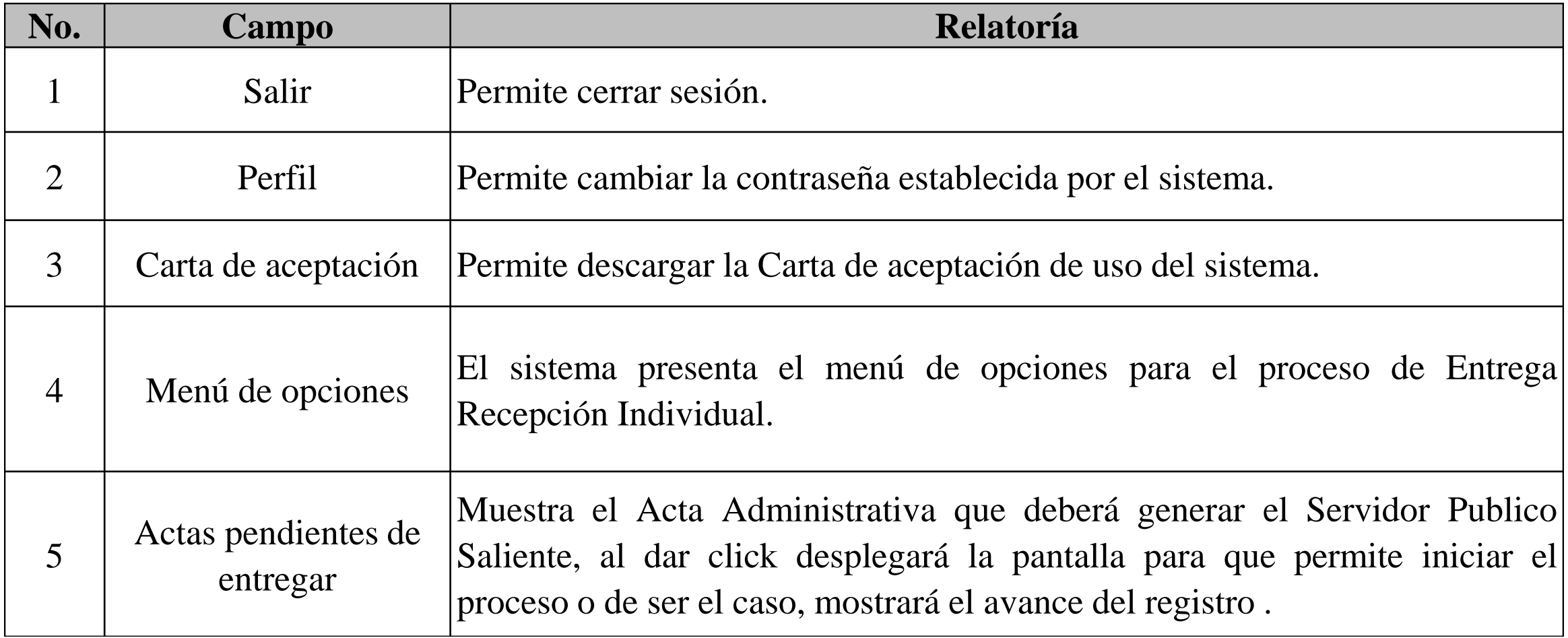

# **3.7.1- Proceso para generar acta administrativa**

SECRETARÍA DE la función pública

**SFP** 

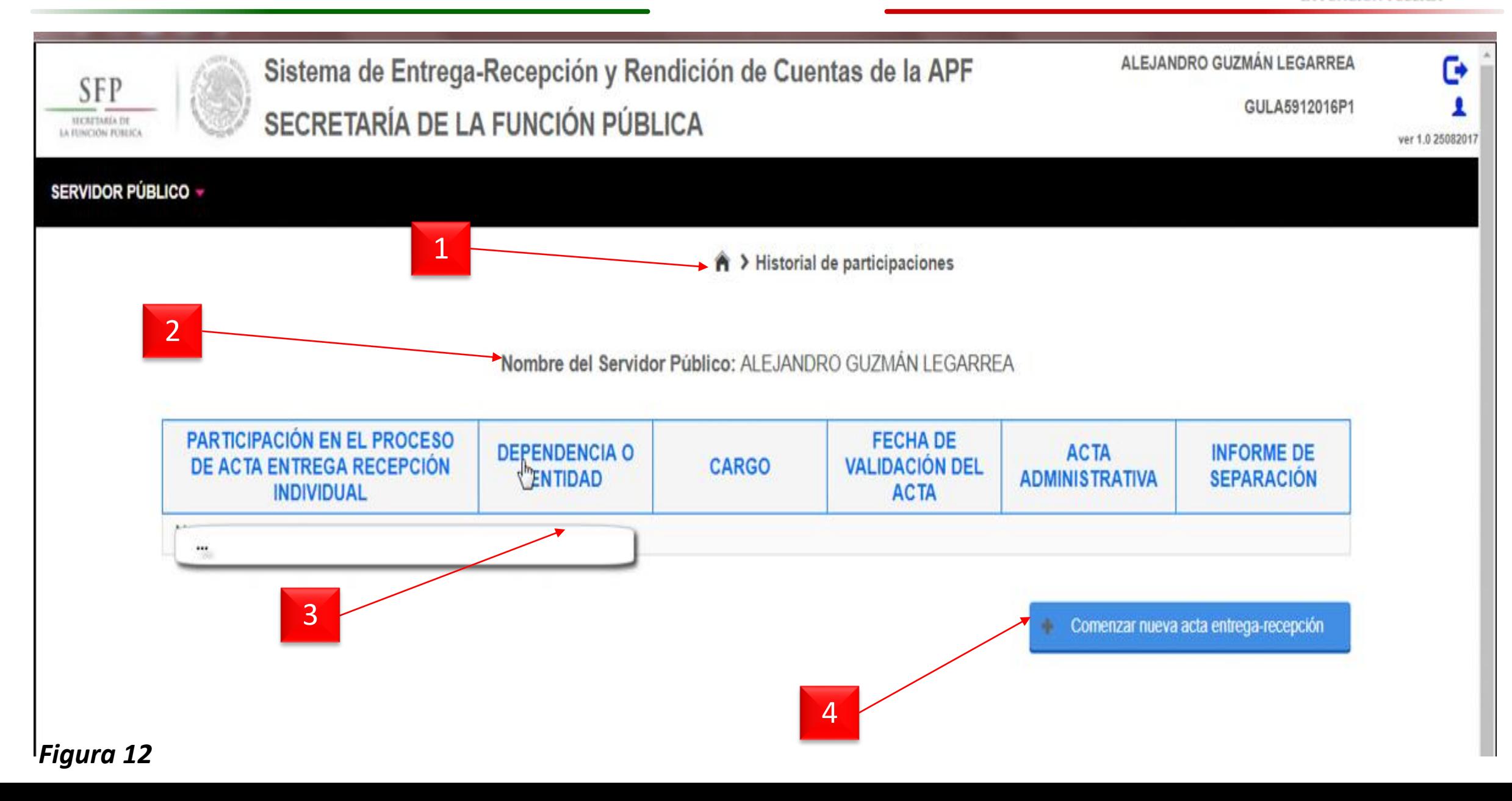

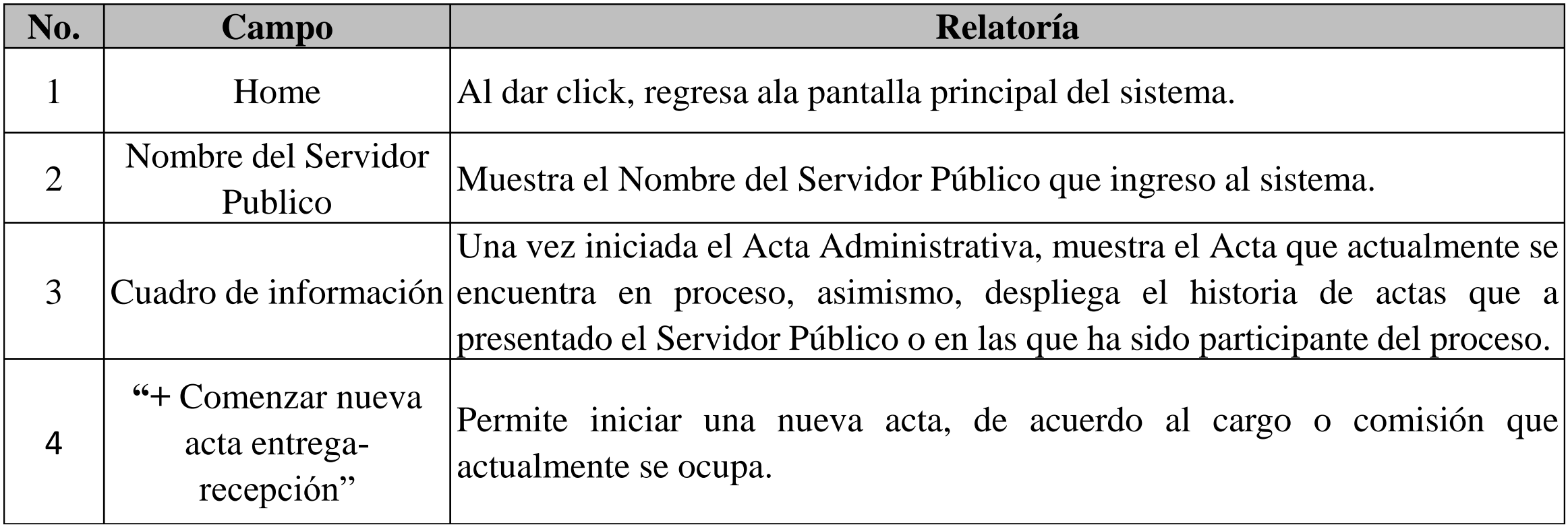

# **3.7.1- Proceso para generar acta administrativa**

SECRETARÍA DE LA FUNCIÓN PÚBLICA

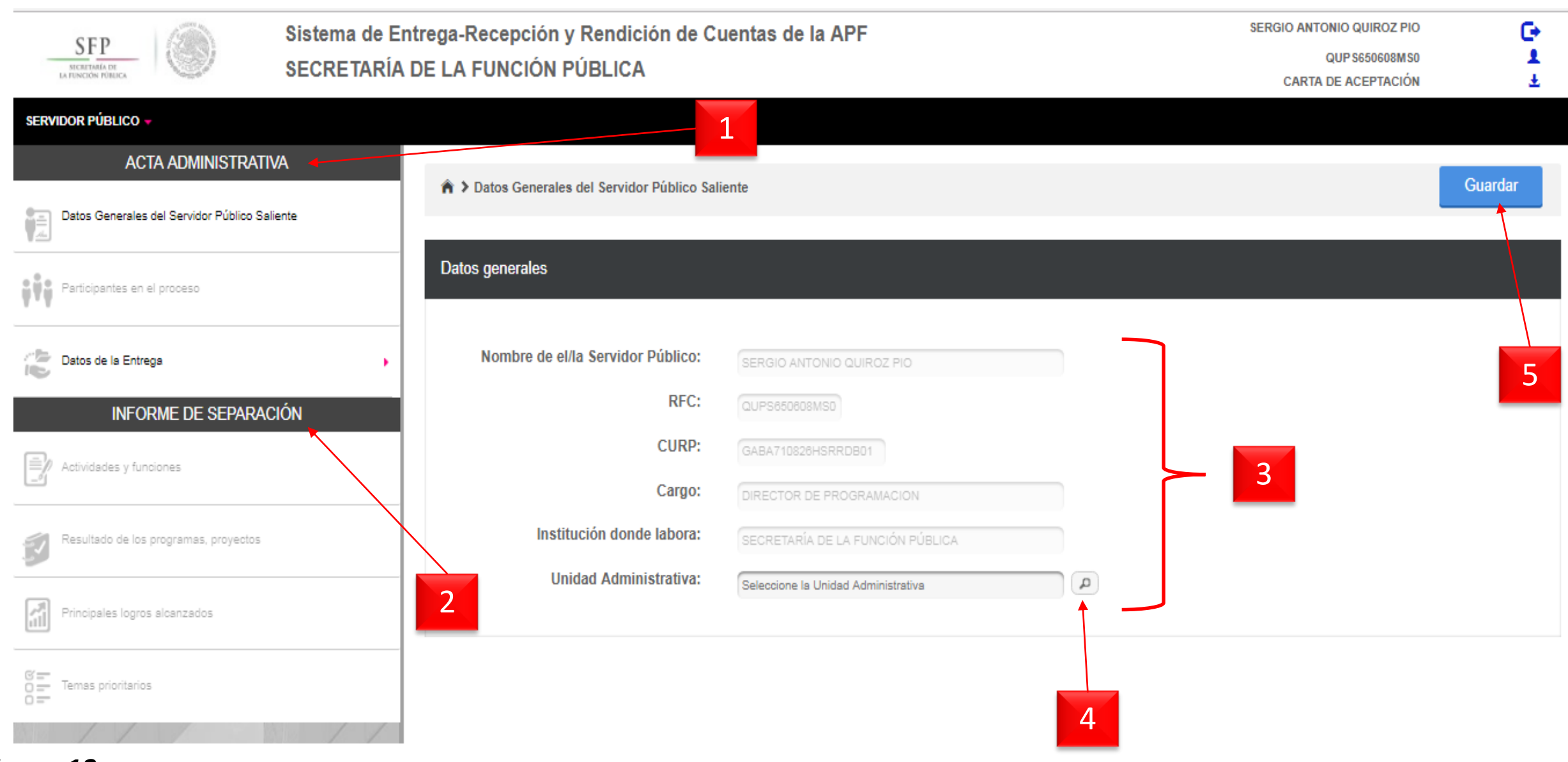

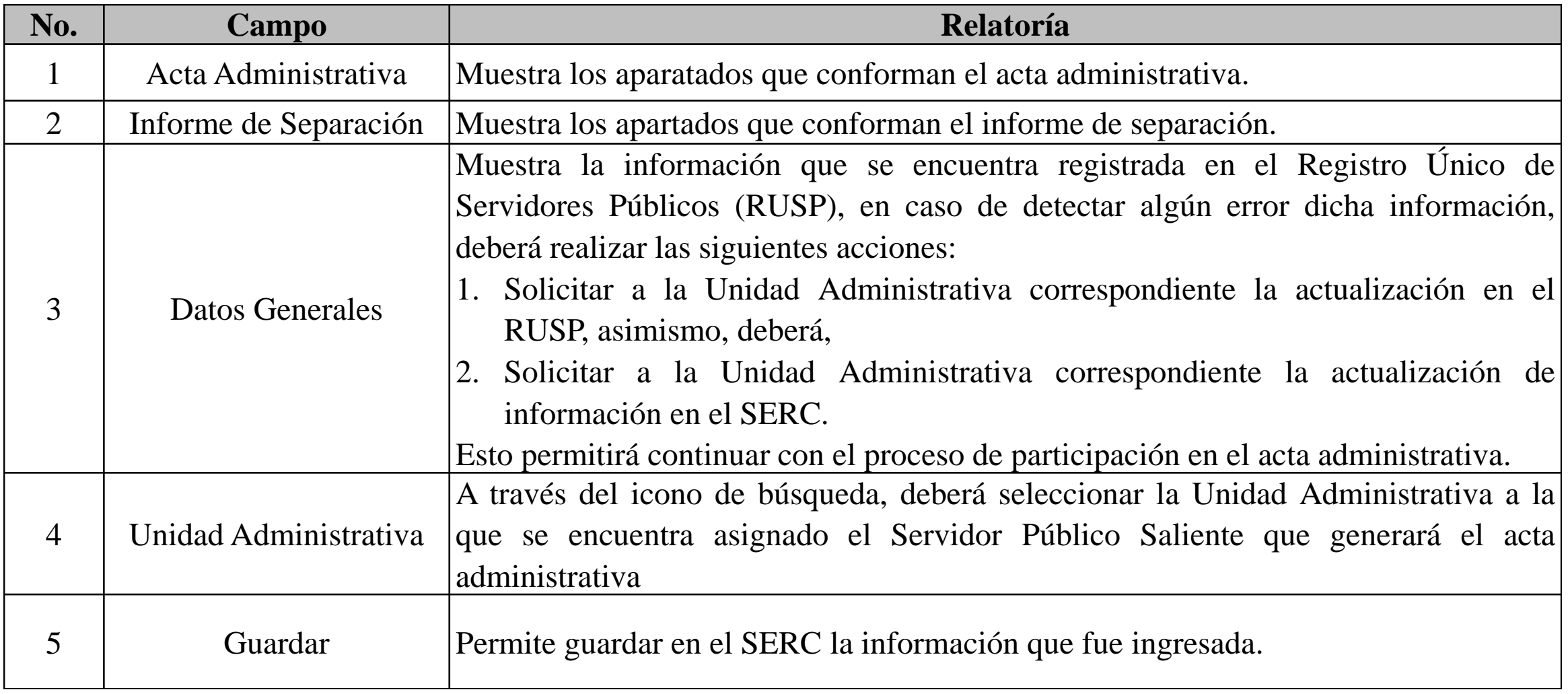

# Manual de Usuario SERC

# **3.7.1- Proceso para generar acta administrativa**

SECRETARÍA DE LA FUNCIÓN PÚBLICA

**SFP** 

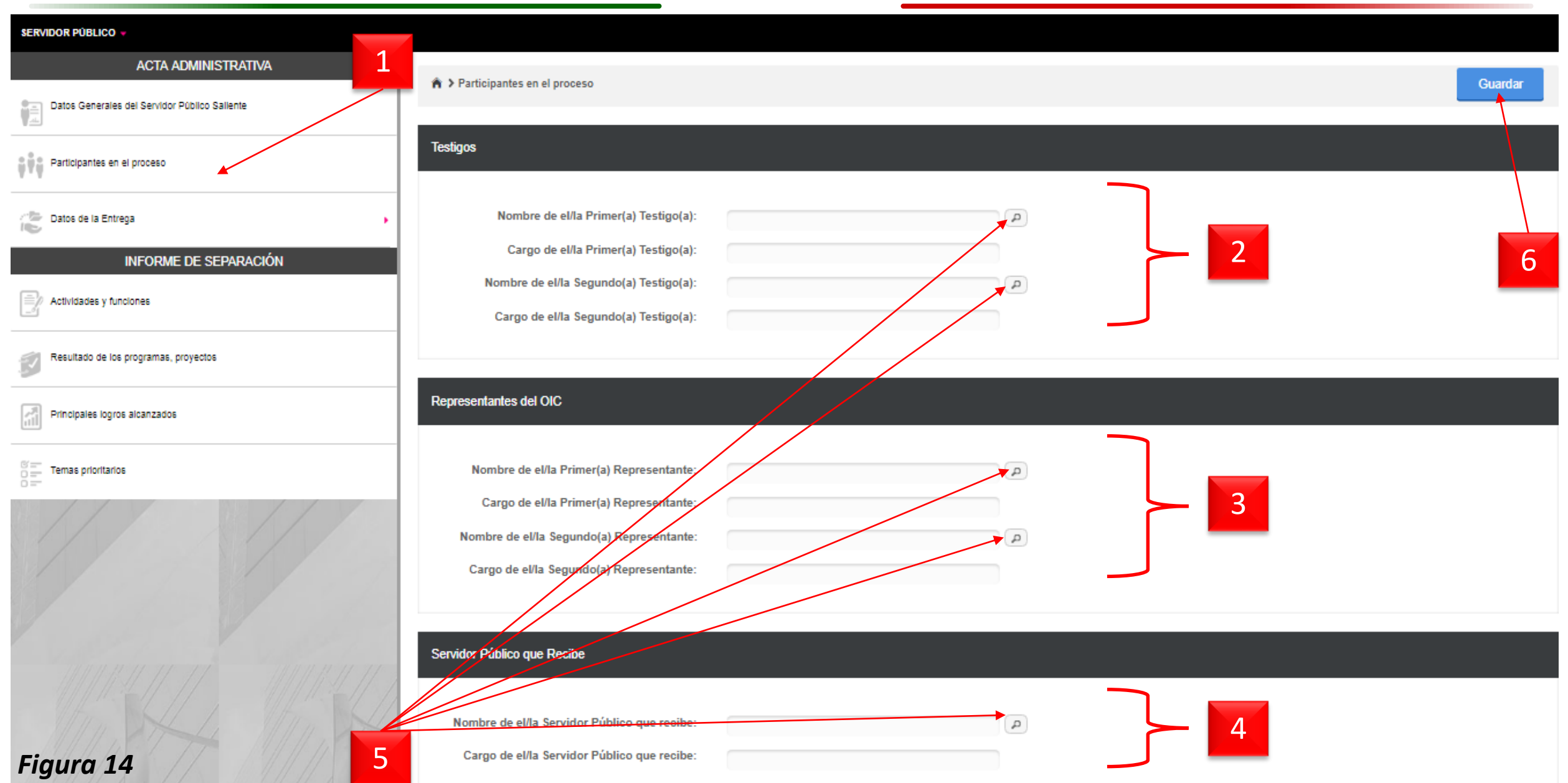
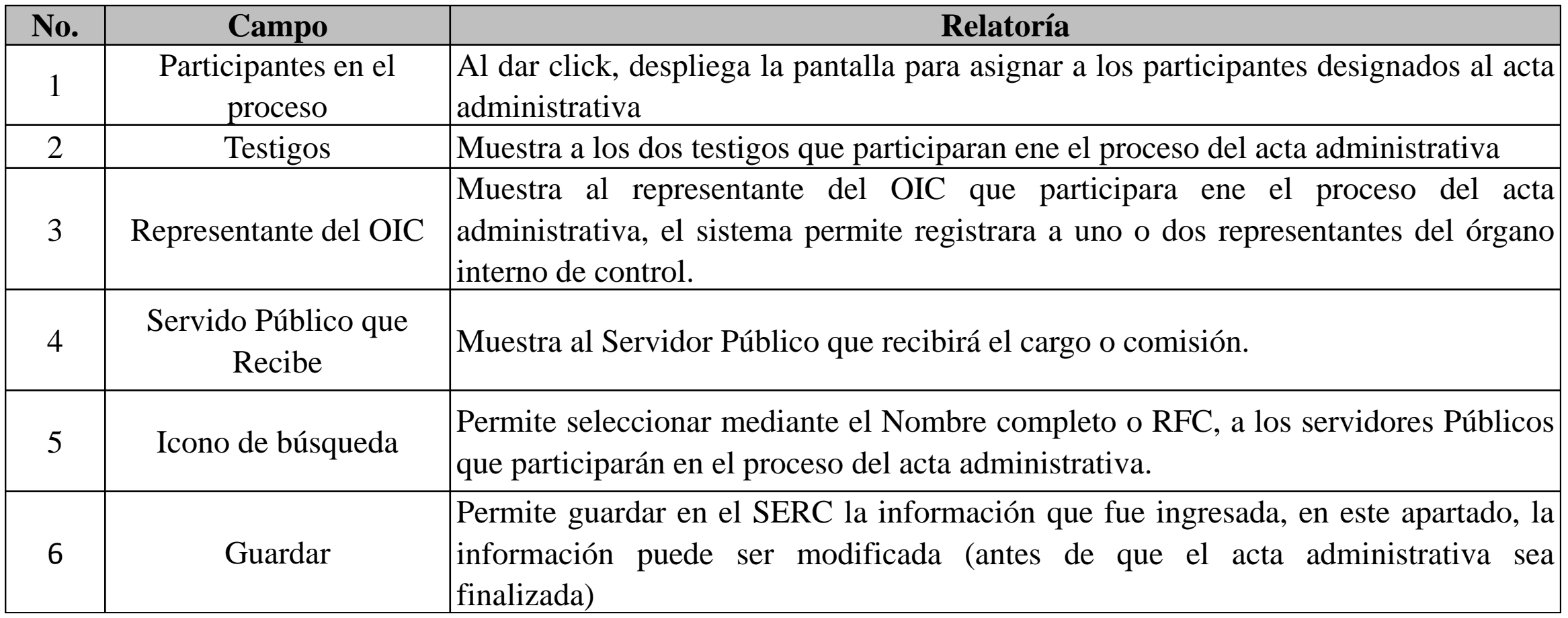

#### **3.7.1- Proceso para generar acta administrativa**

SECRETARÍA DE LA FUNCIÓN PÚBLICA

**SFP** 

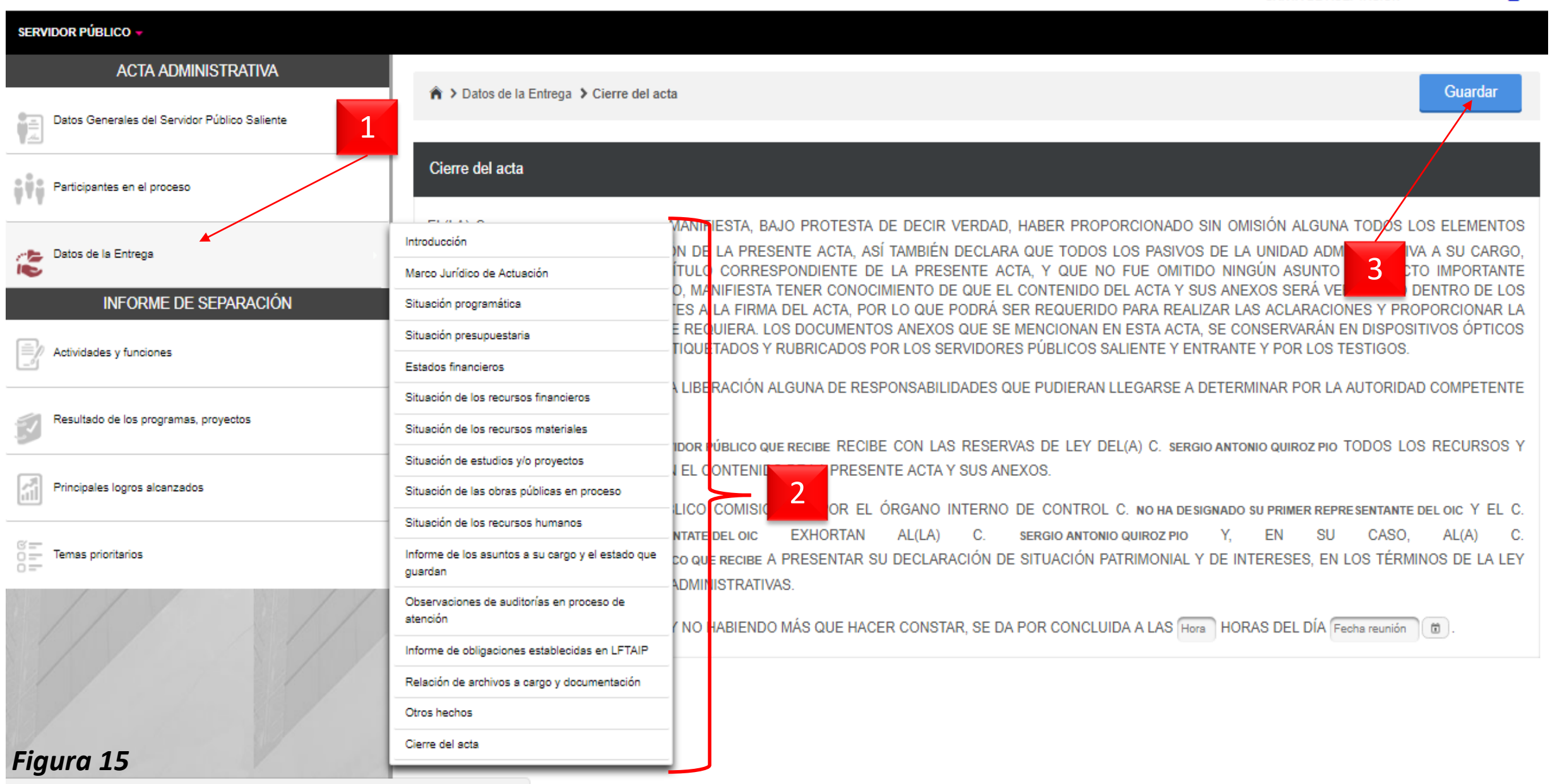

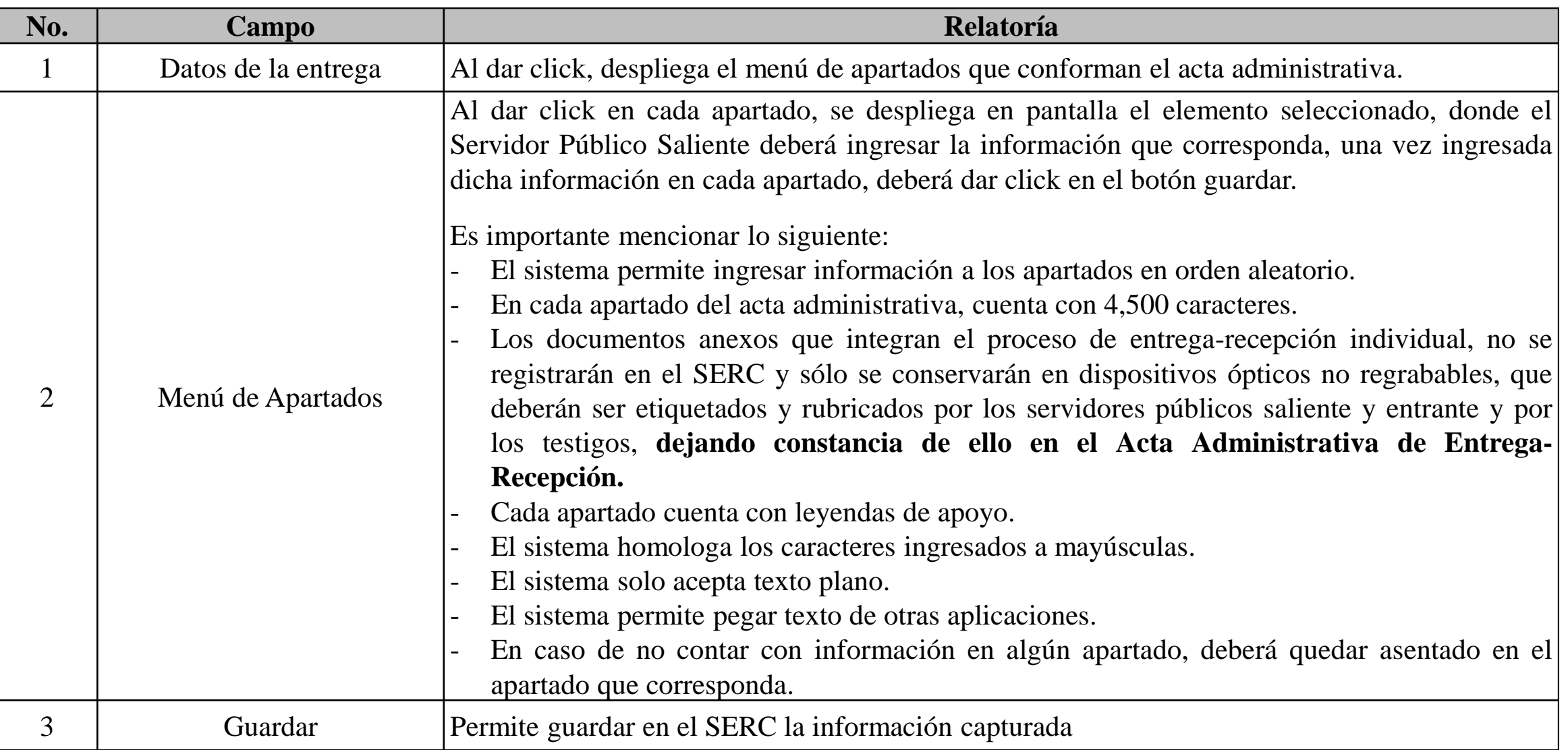

#### **3.7.2- Proceso para generar informe de separación**

**SFP** 

SECRETARÍA DE LA FUNCIÓN PÚBLICA

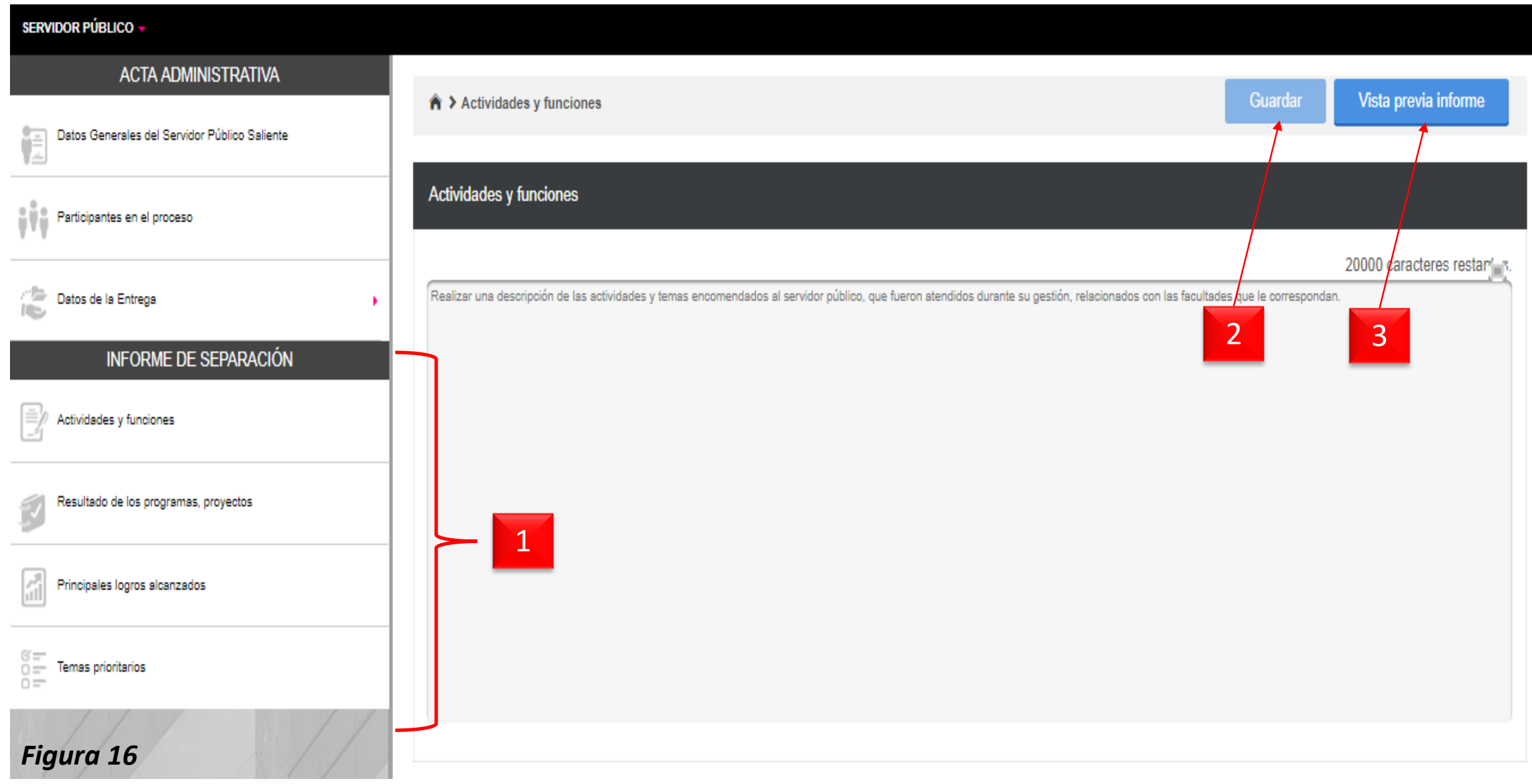

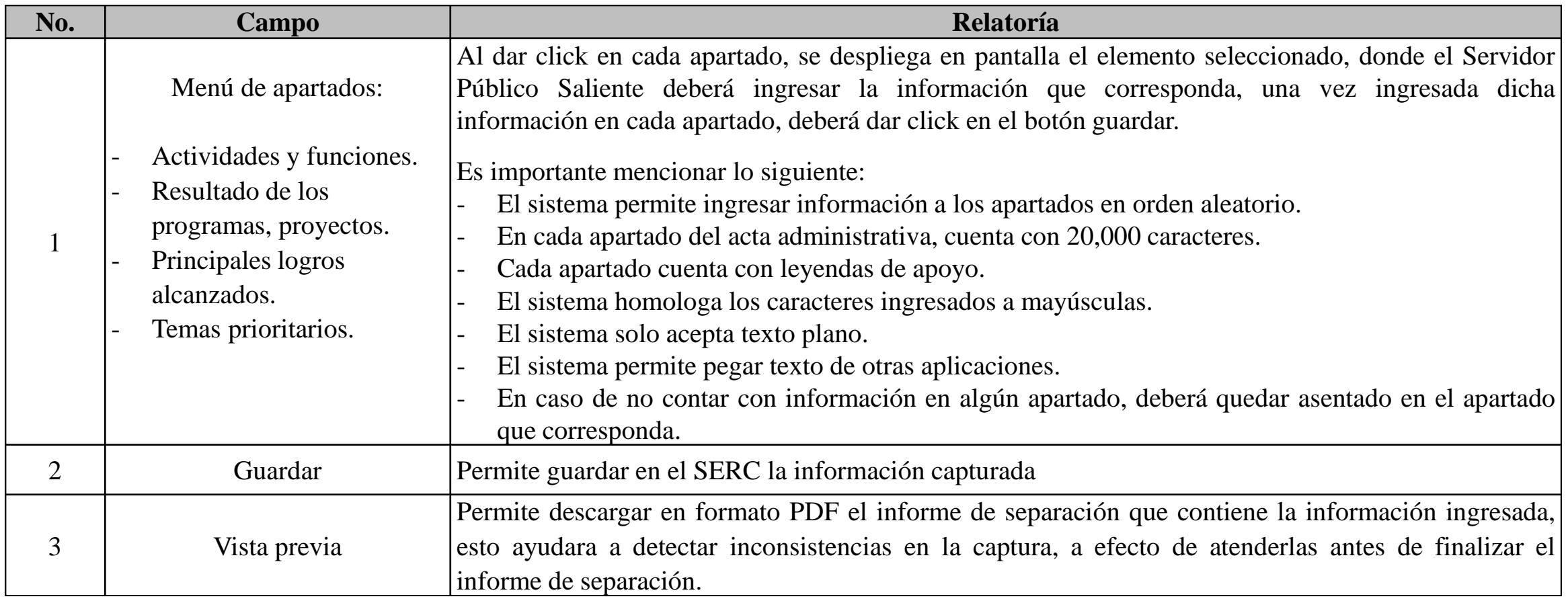

## *Finalizar Informe de separación*

**3.8- Finalizar Informe de Separación (Servidor Publico Saliente)**

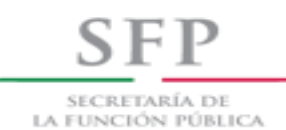

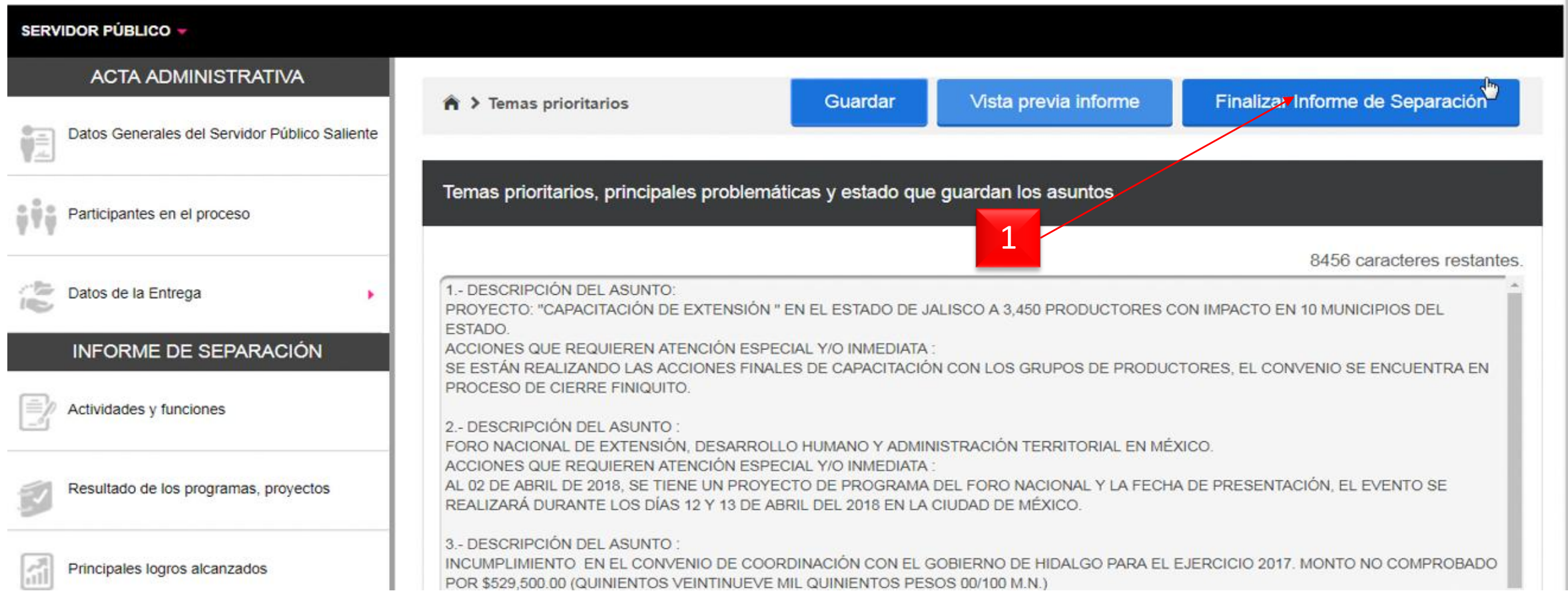

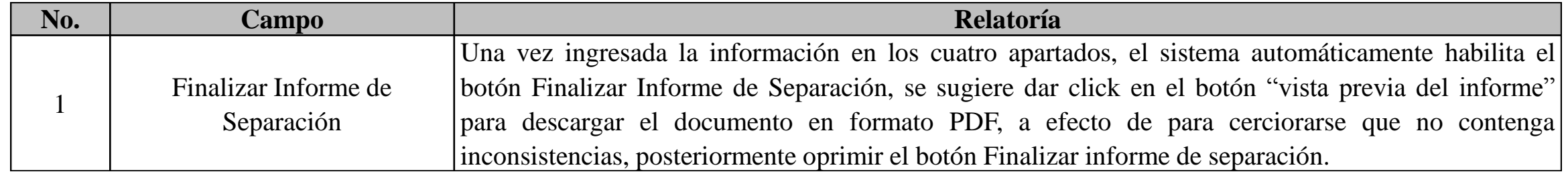

**3.8- Finalizar Informe de Separación (Servidor Publico Saliente)**

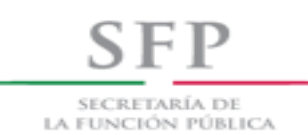

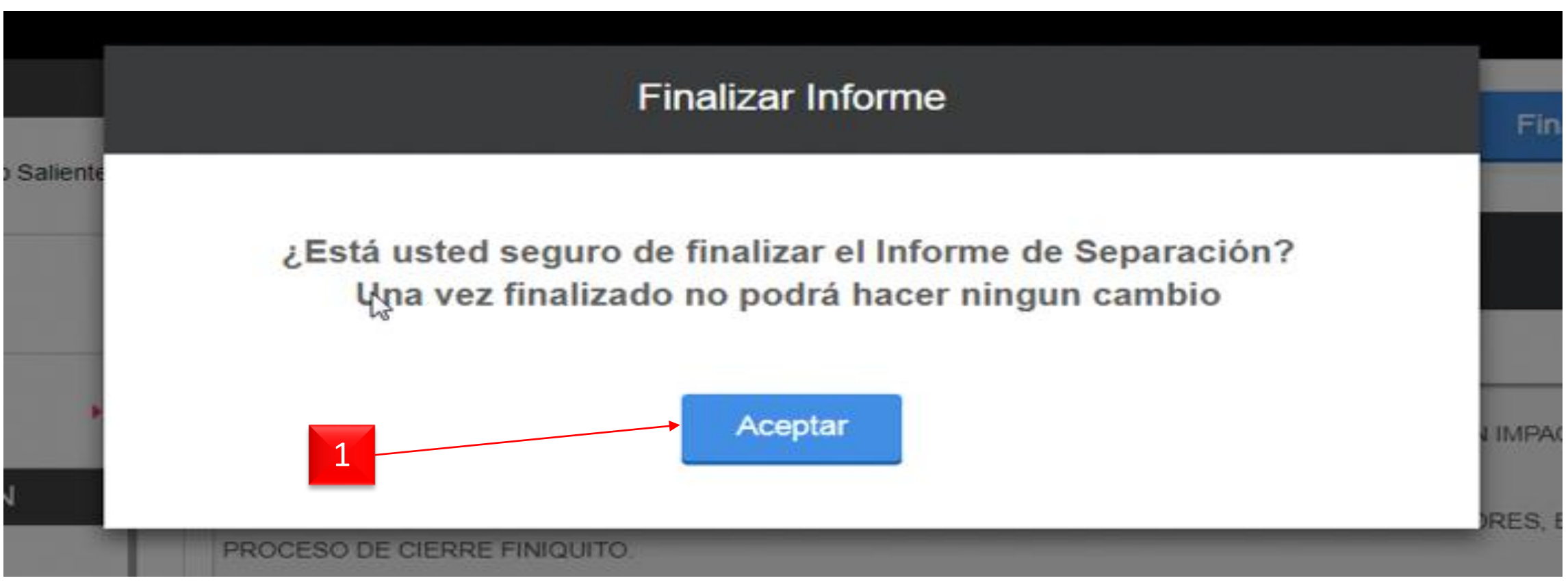

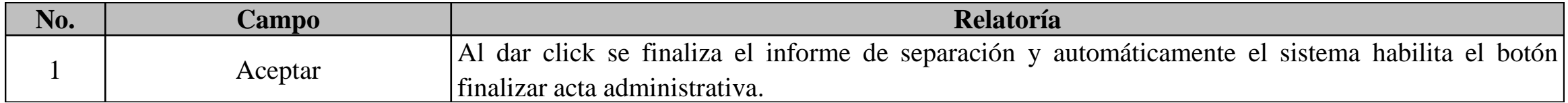

## *Finalizar Acta Administrativa*

#### **3.9- Finalizar Acta Administrativa (Servidor Publico Saliente)**

**SFP** SECRETARÍA DE LA FUNCIÓN PÚBLICA

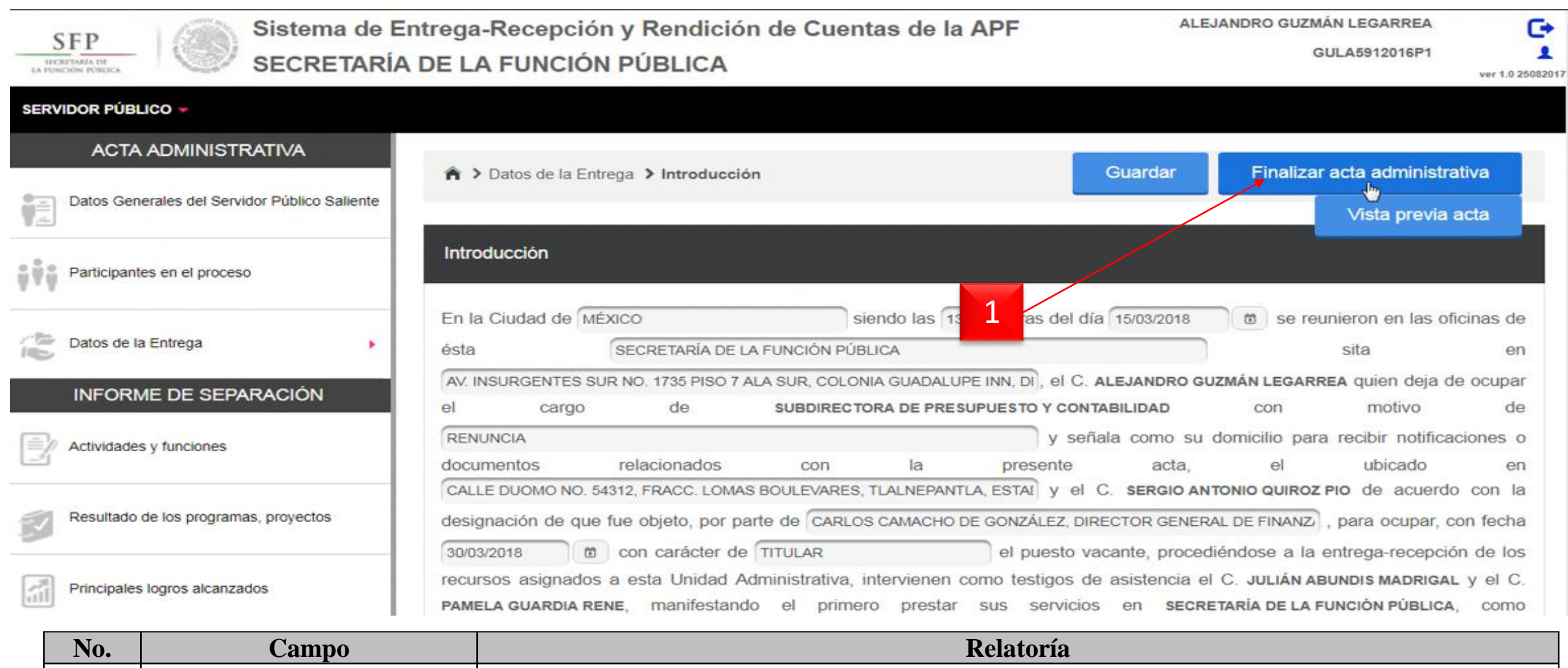

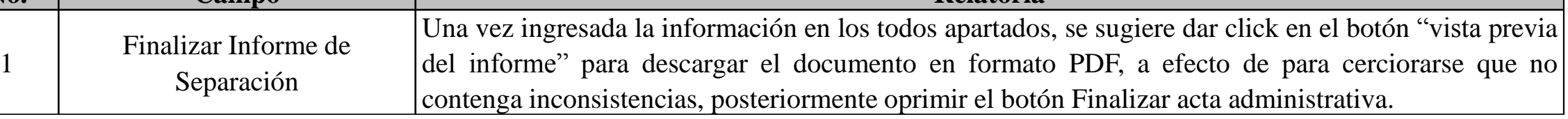

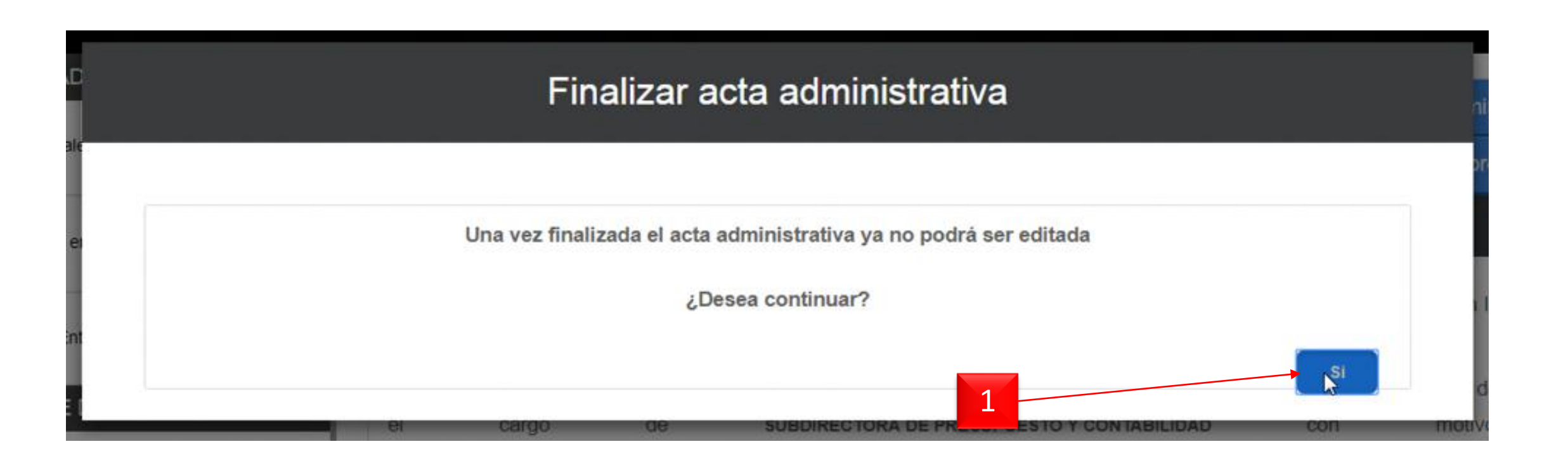

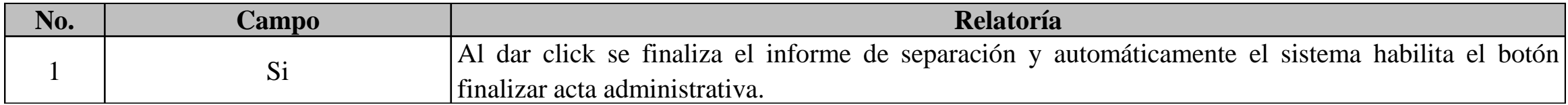

## *Validación del Acta Administrativa*

## *por los participantes del proceso*

### Manual de Usuario SERC **4- Validación del Acta Administrativa**

SECRETARÍA DE la función pública

S F P

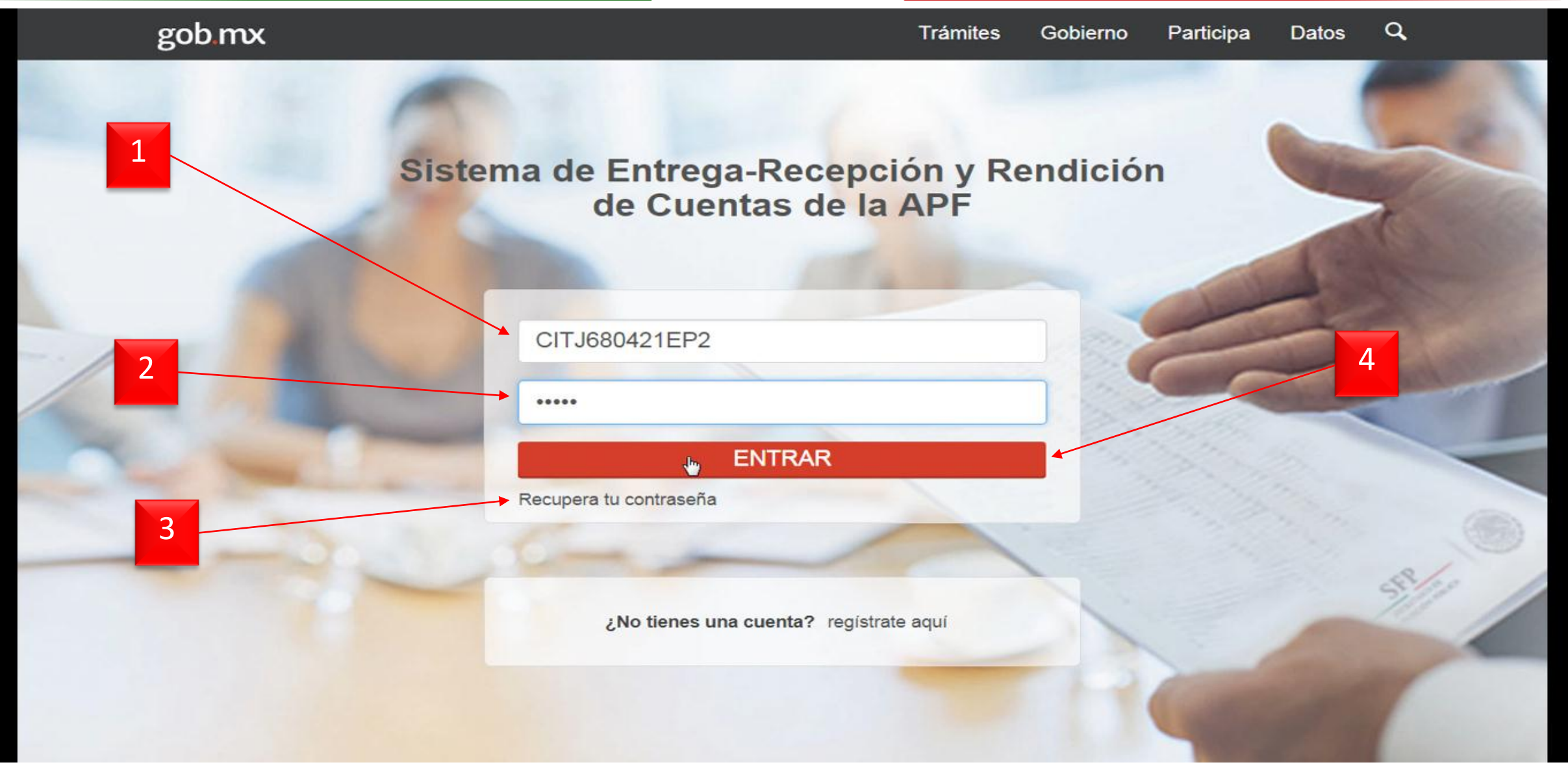

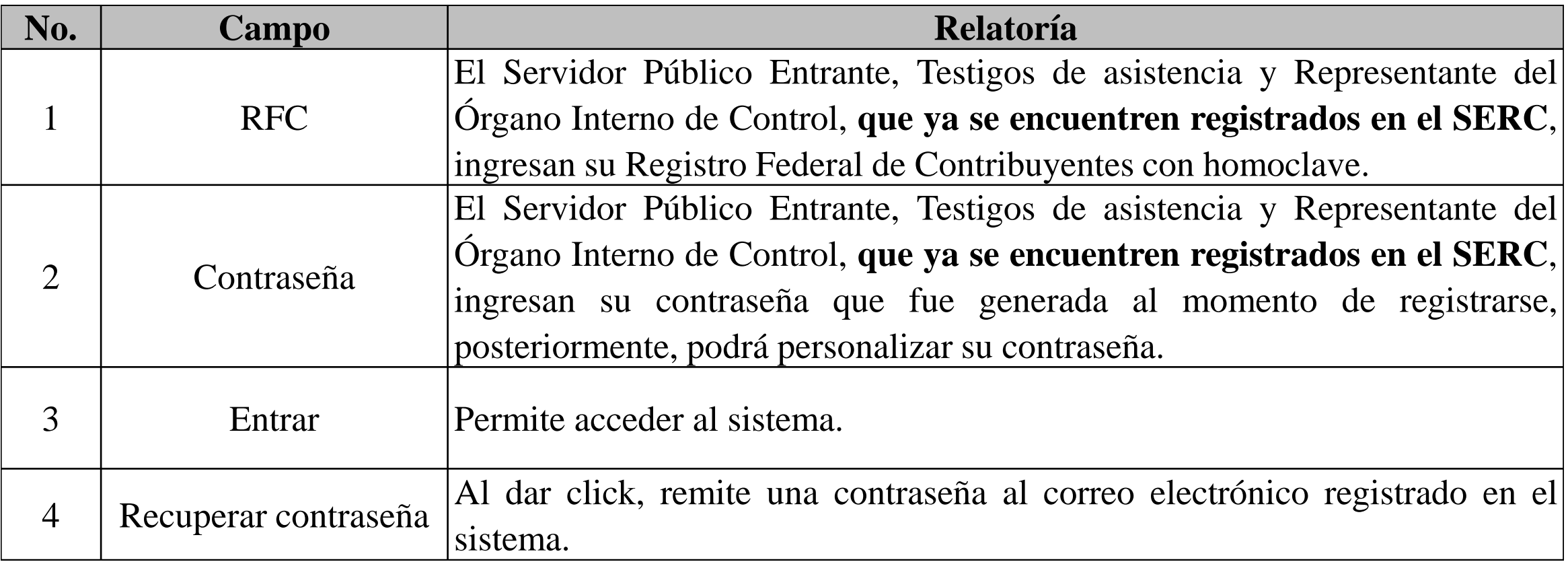

#### **4- Validación del Acta Administrativa**

**SFP** SECRETARÍA DE

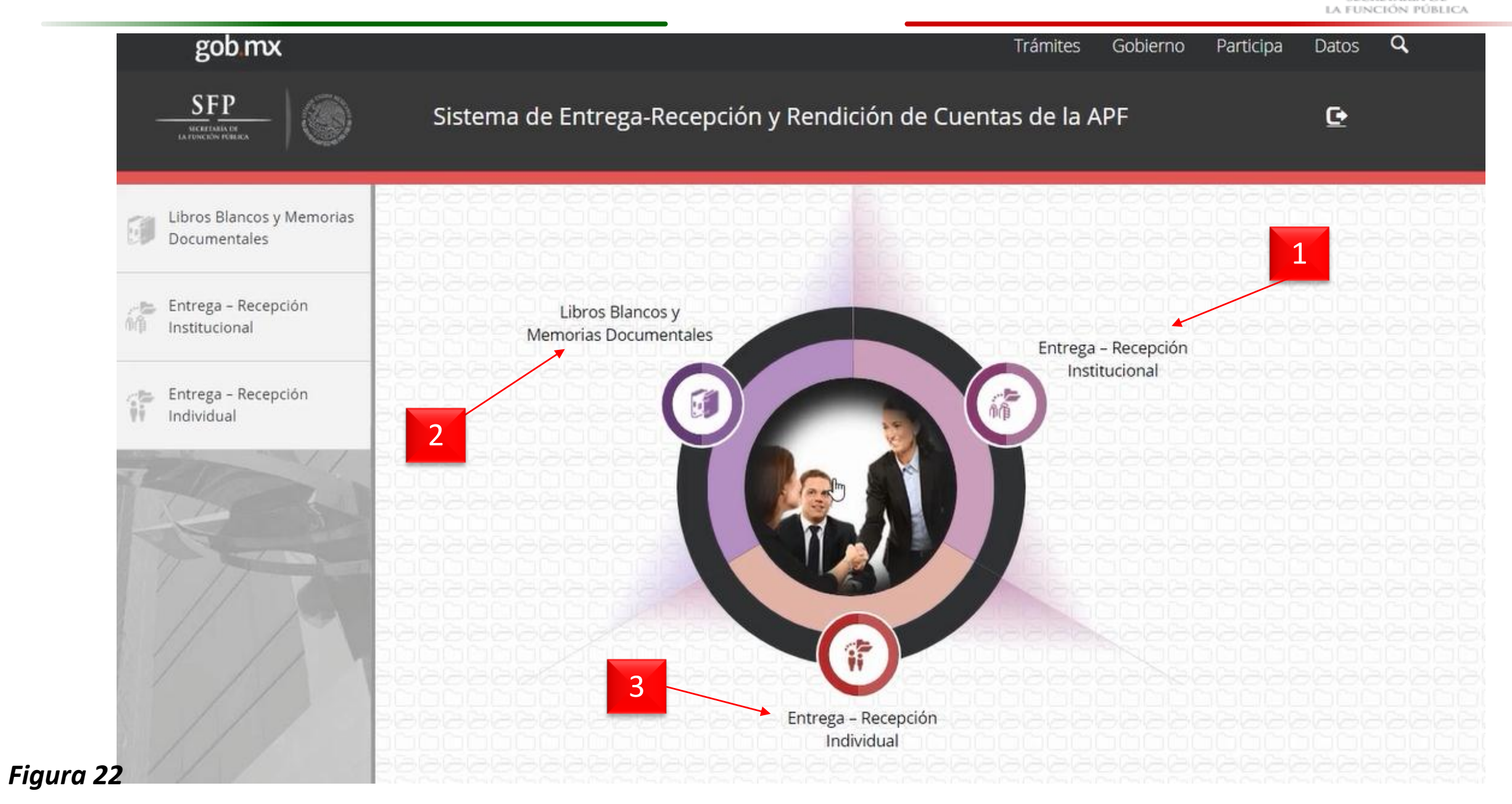

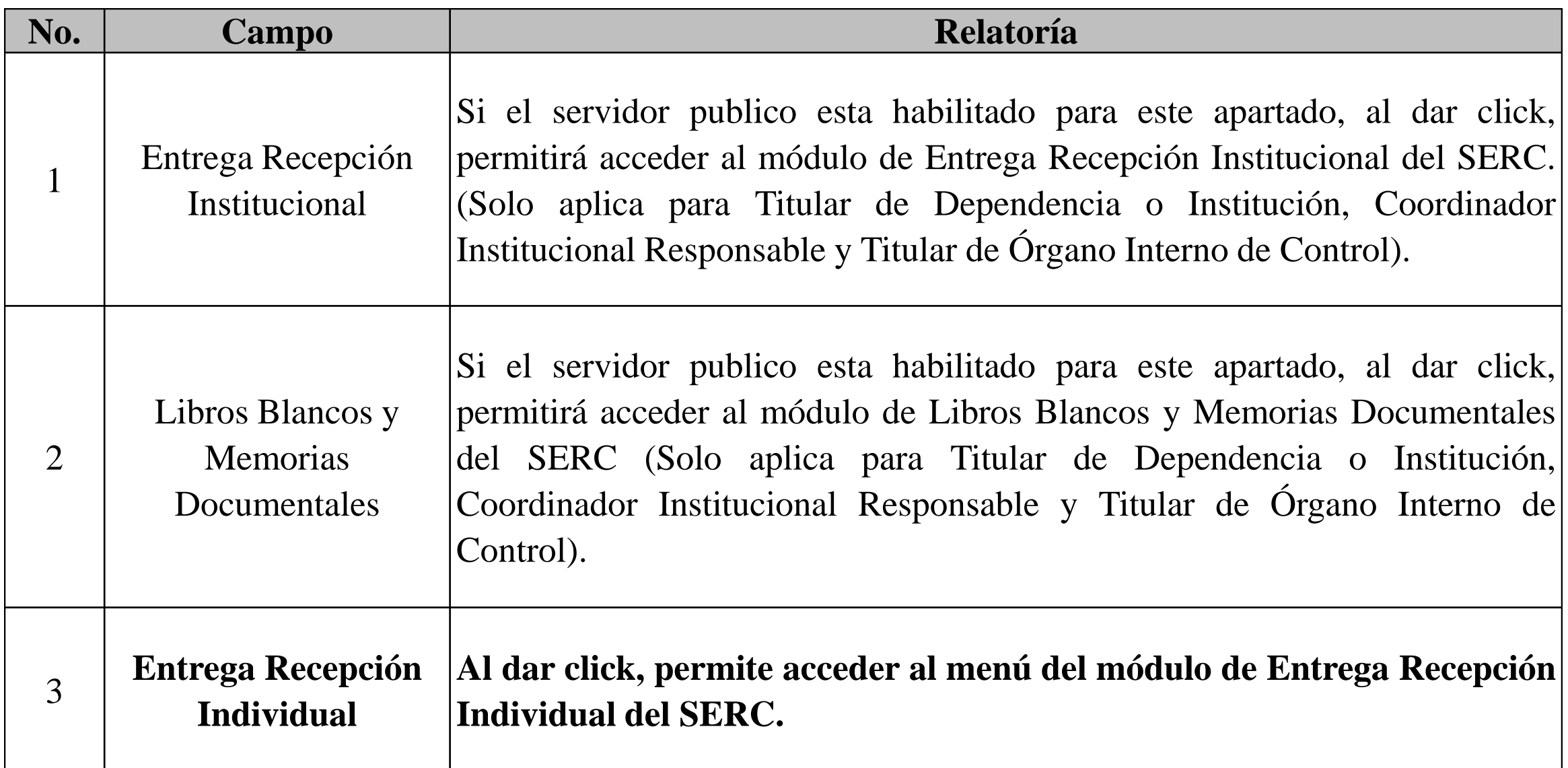

#### **4- Validación del Acta Administrativa**

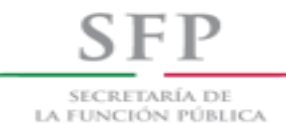

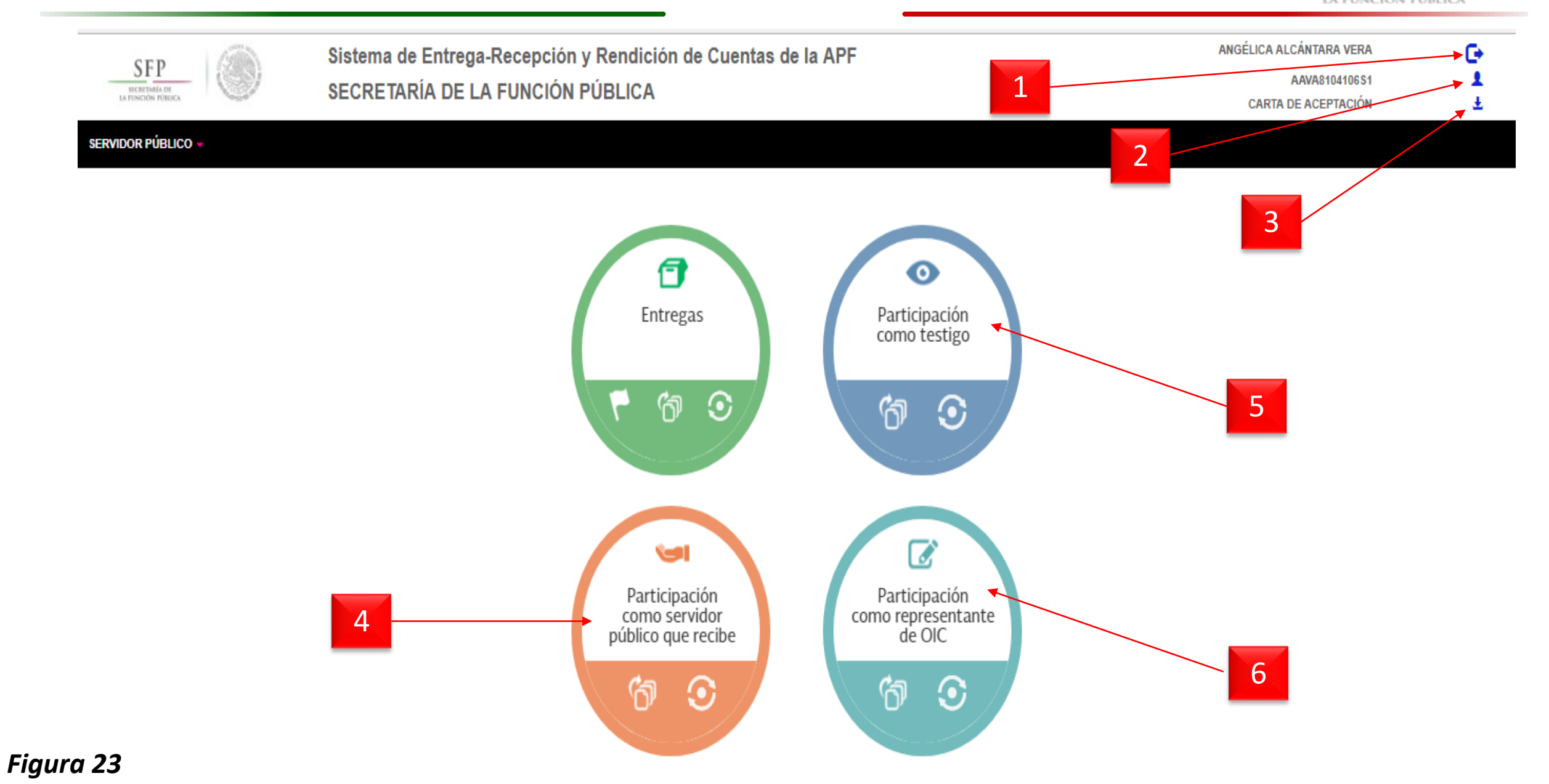

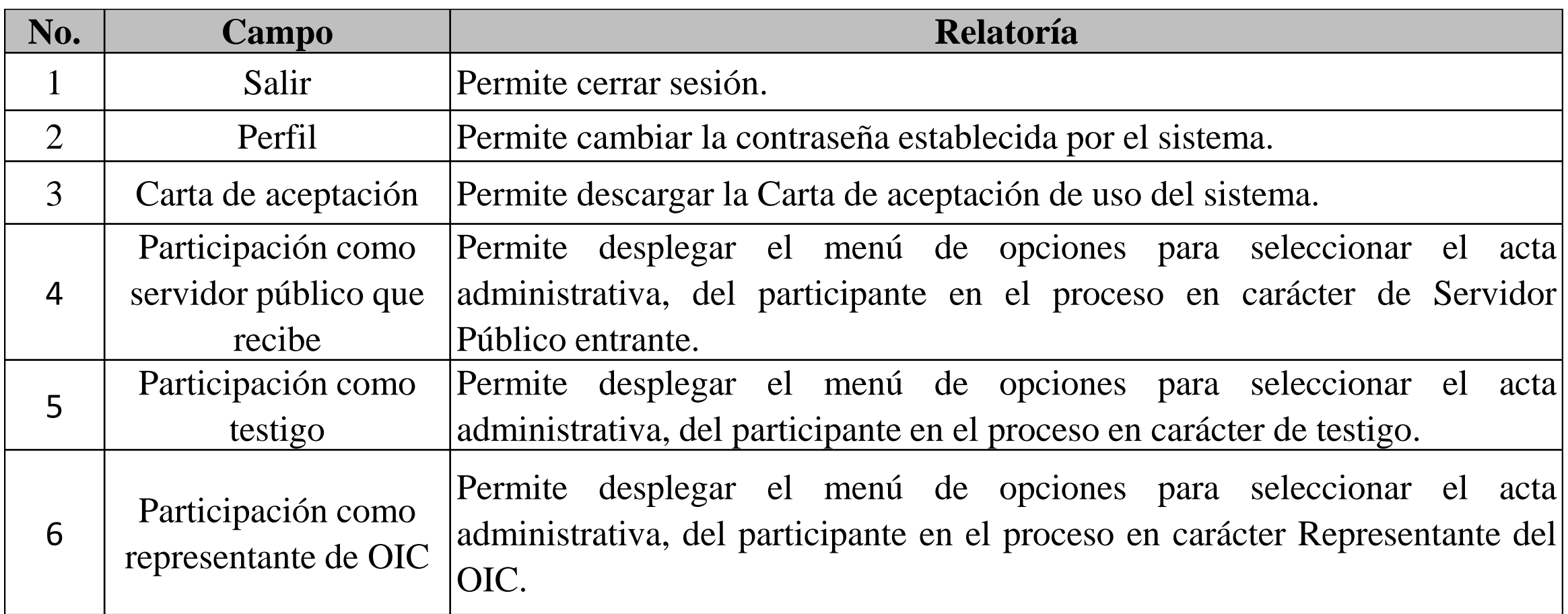

#### **4- Validación del Acta Administrativa**

SECRETARÍA DE LA FUNCIÓN PÚBLICA

**SFP** 

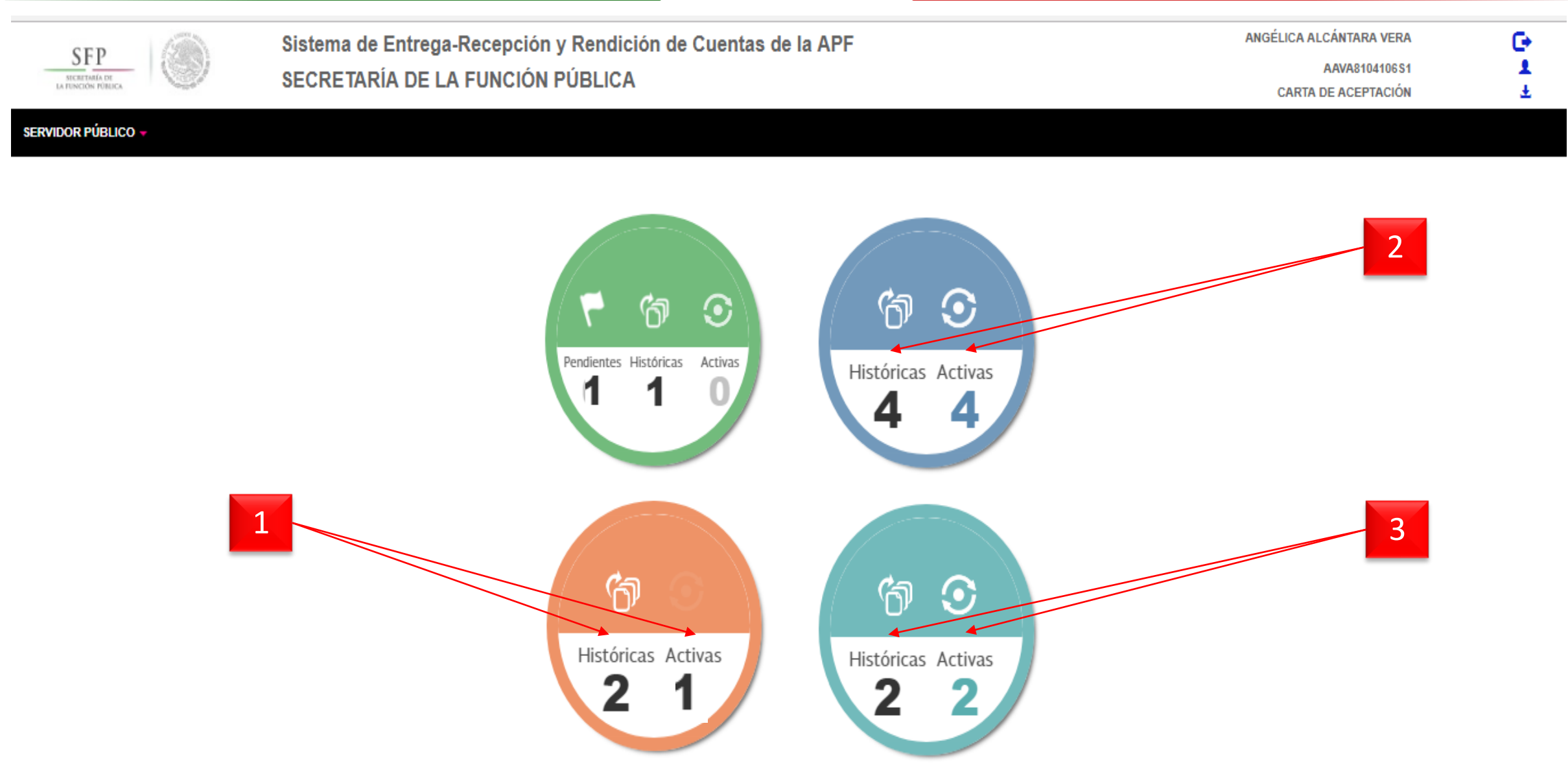

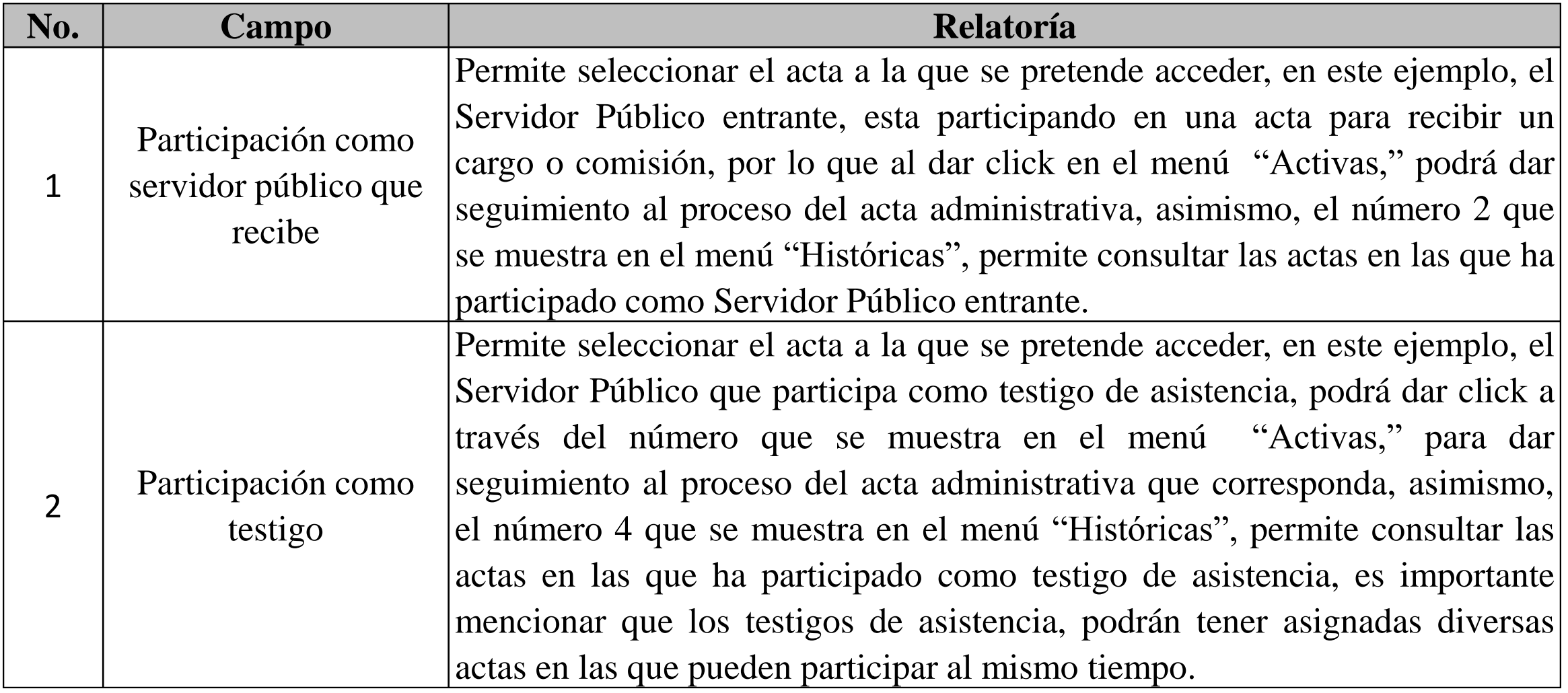

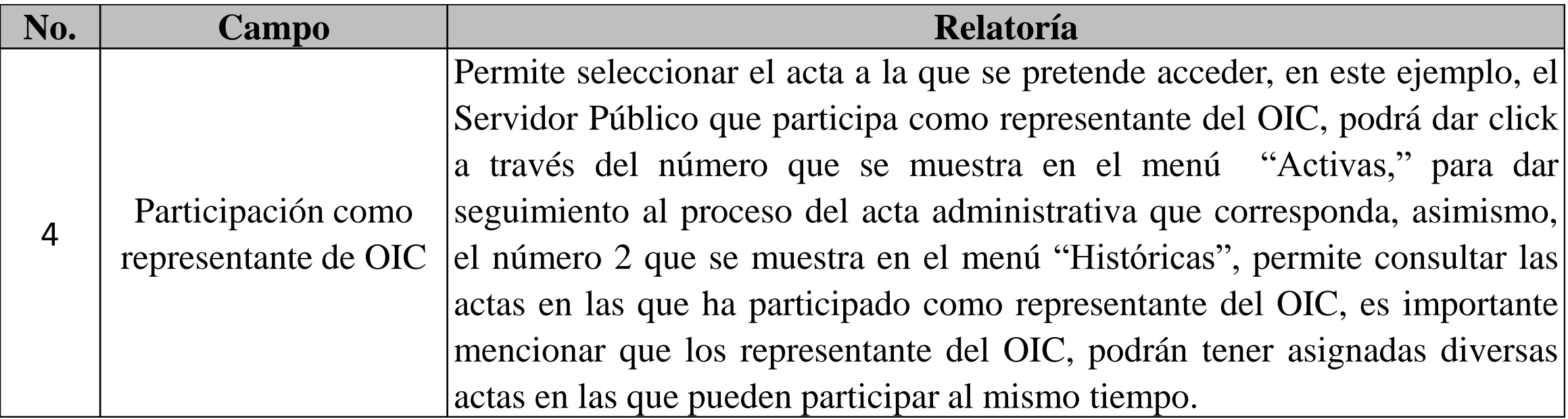

#### **4- Validación del Acta Administrativa**

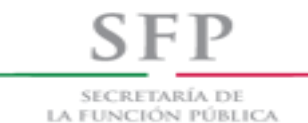

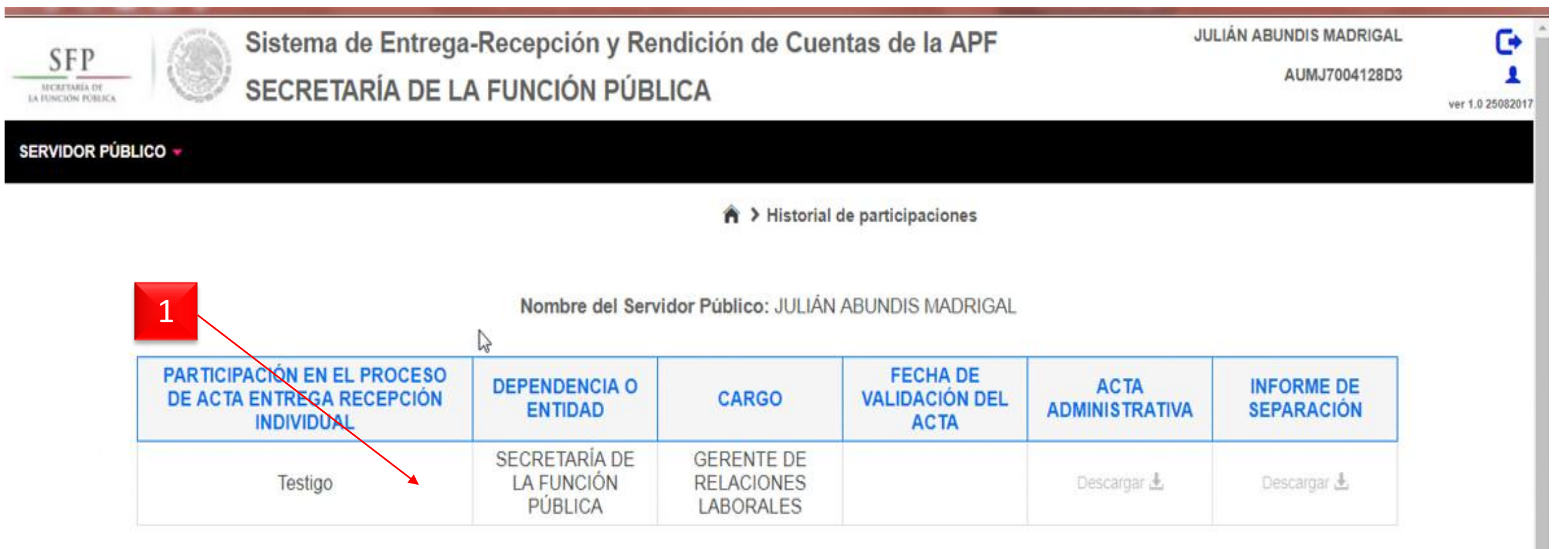

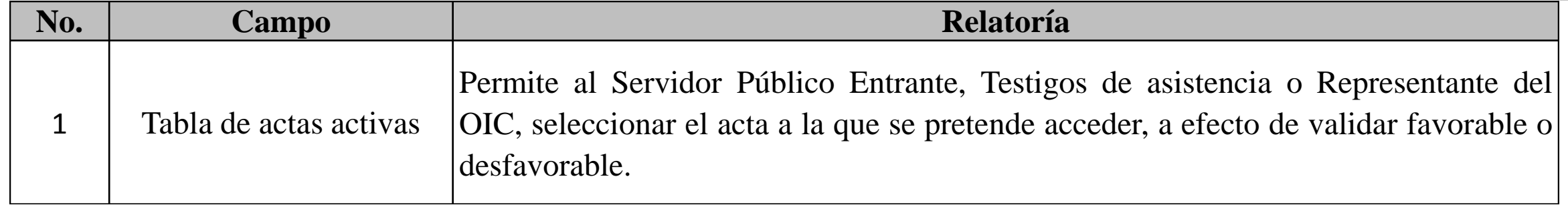

#### **4- Validación del Acta Administrativa**

S E P SECRETARÍA DE LA FUNCIÓN PÚBLICA

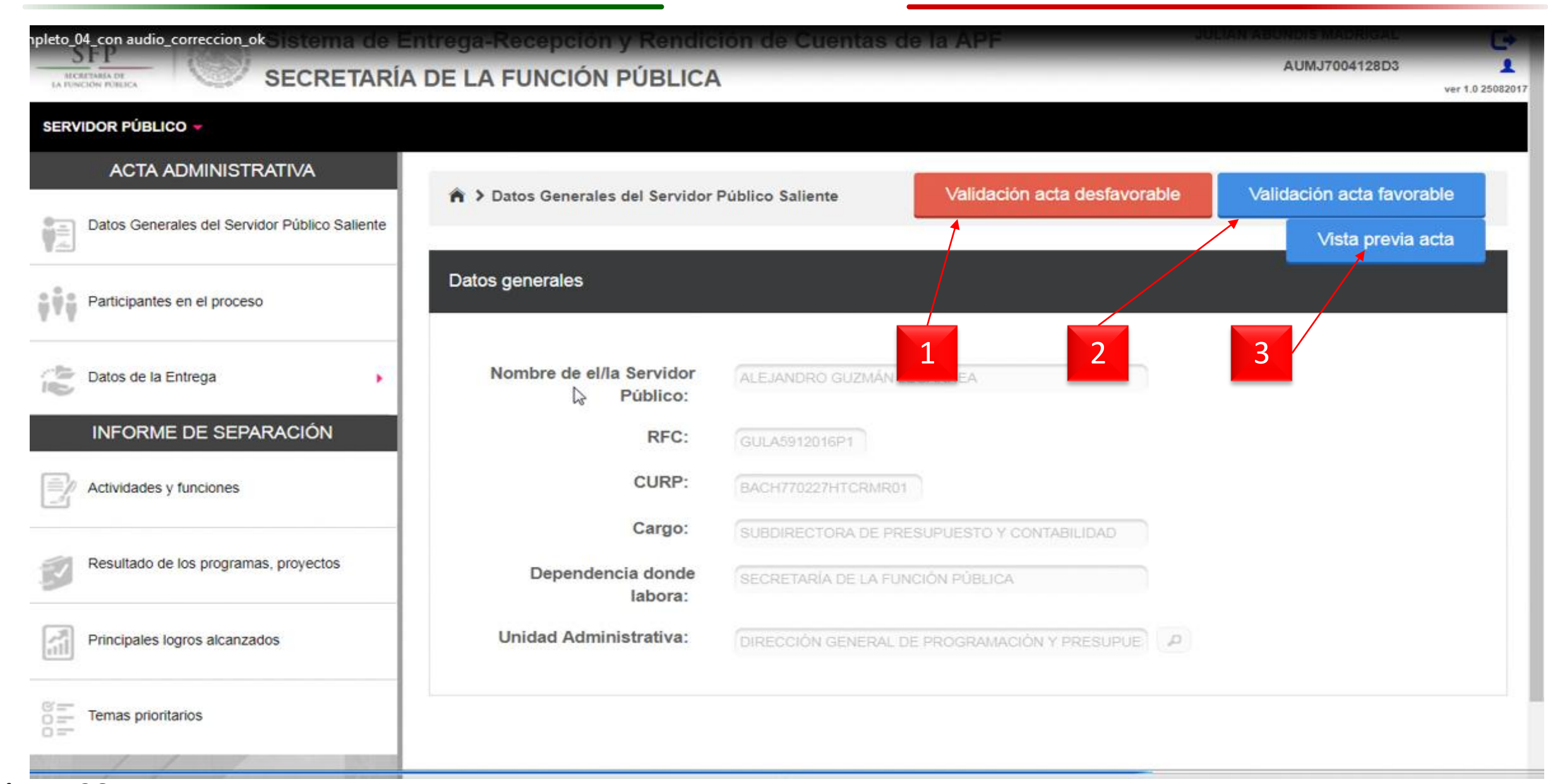

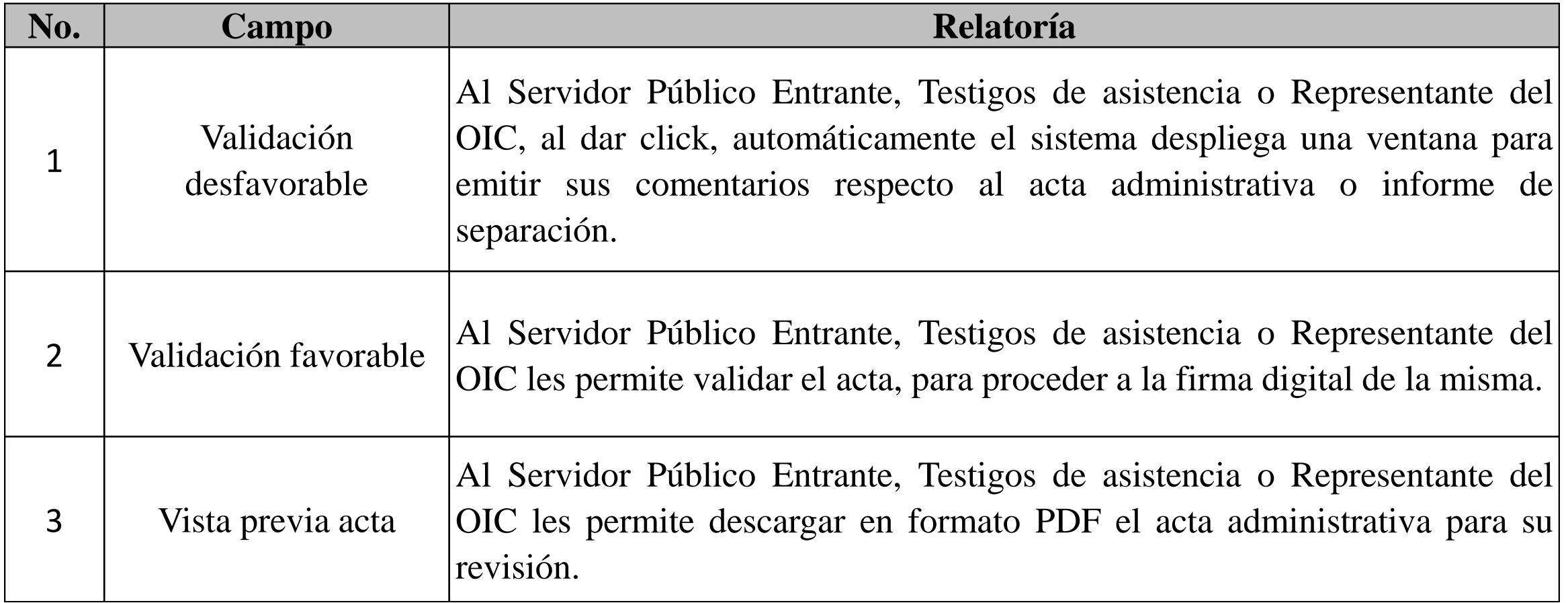

### Manual de Usuario SERC **4- Validación del Acta Administrativa**

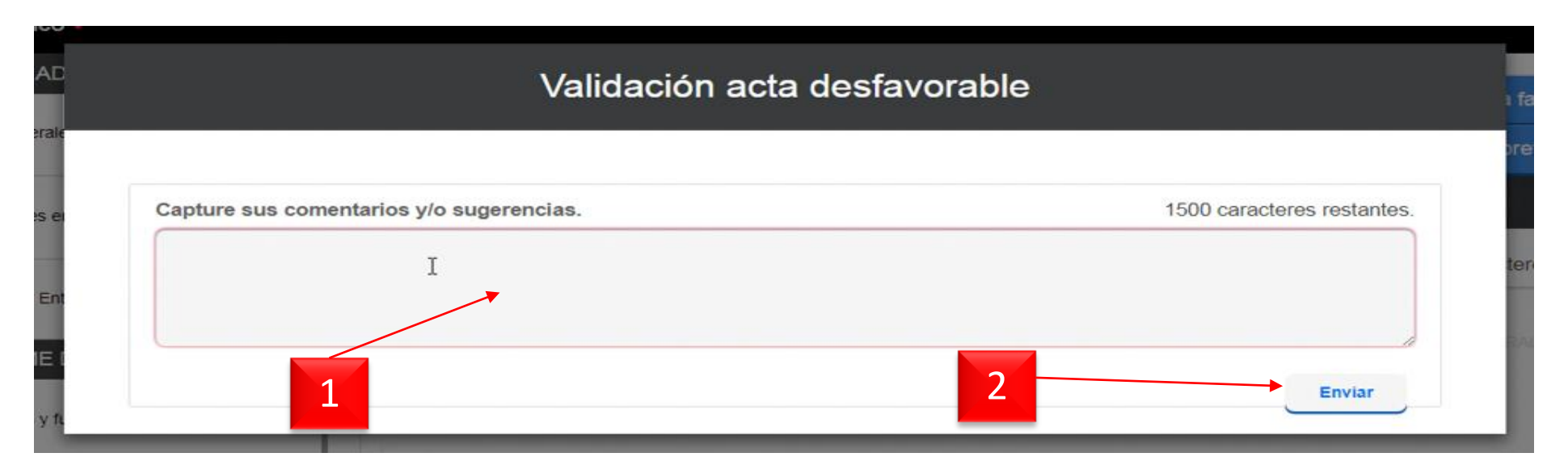

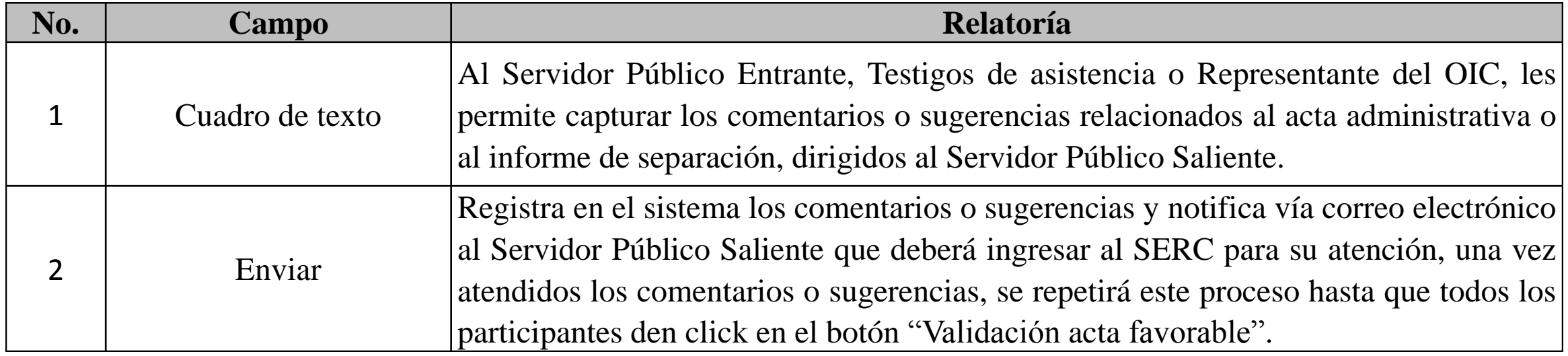

# *Firma digital del acta administrativa por el Servidor Público Saliente*

**5- Firma digital (Servidor Público Saliente)**

**SFP** SECRETARÍA DE la función pública

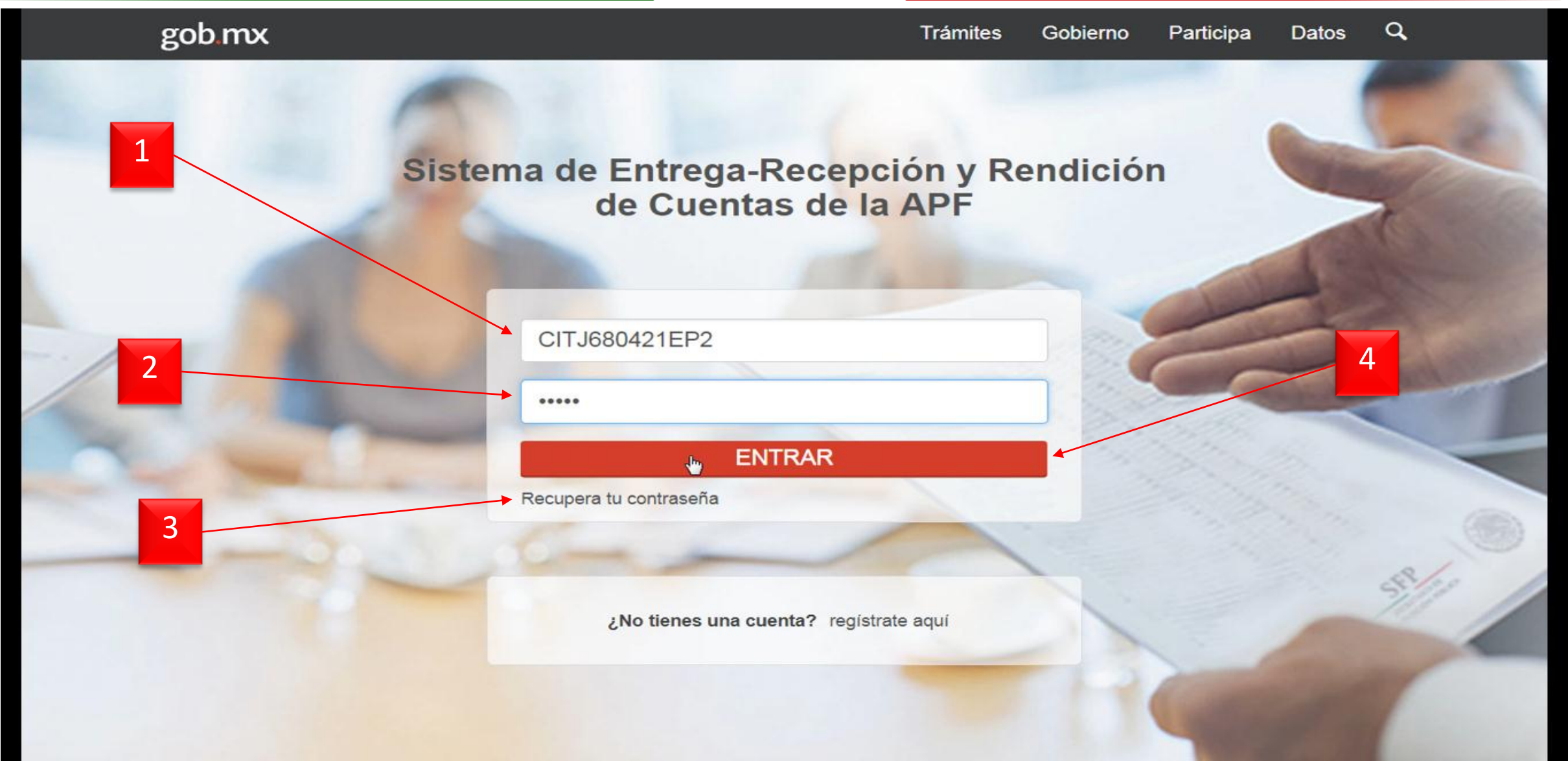

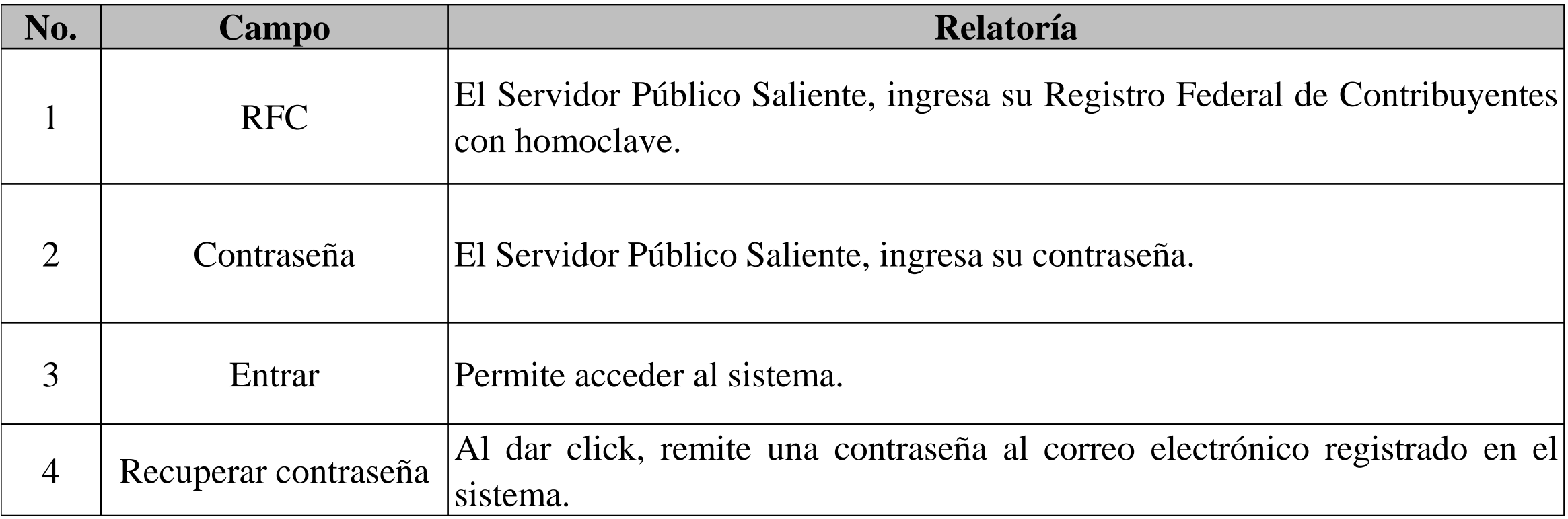

#### **5- Firma digital (Servidor Público Saliente)**

**SFP** SECRETARÍA DE LA FUNCIÓN PÚBLICA

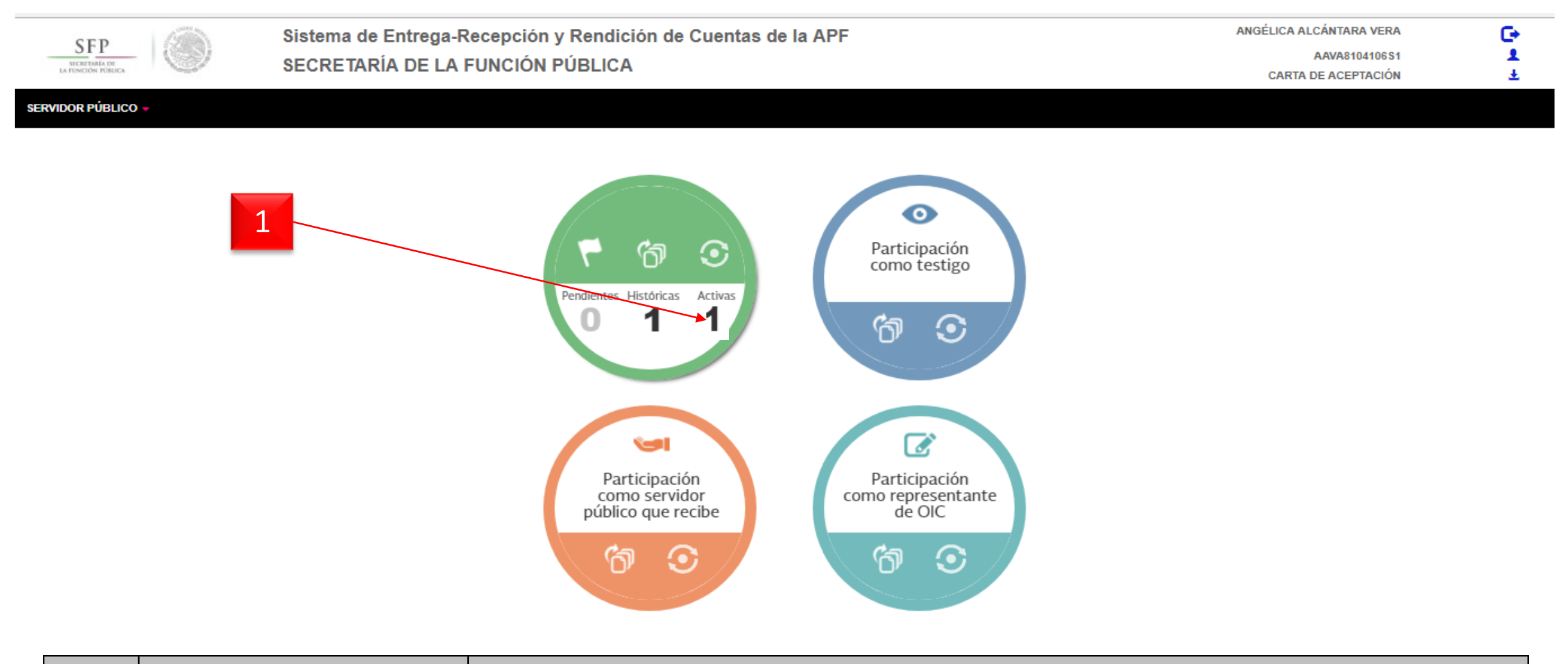

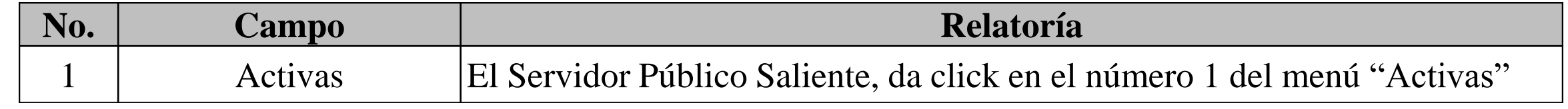

#### **5- Firma digital (Servidor Público Saliente)**

**SFP** SECRETARÍA DE LA FUNCIÓN PÚBLICA

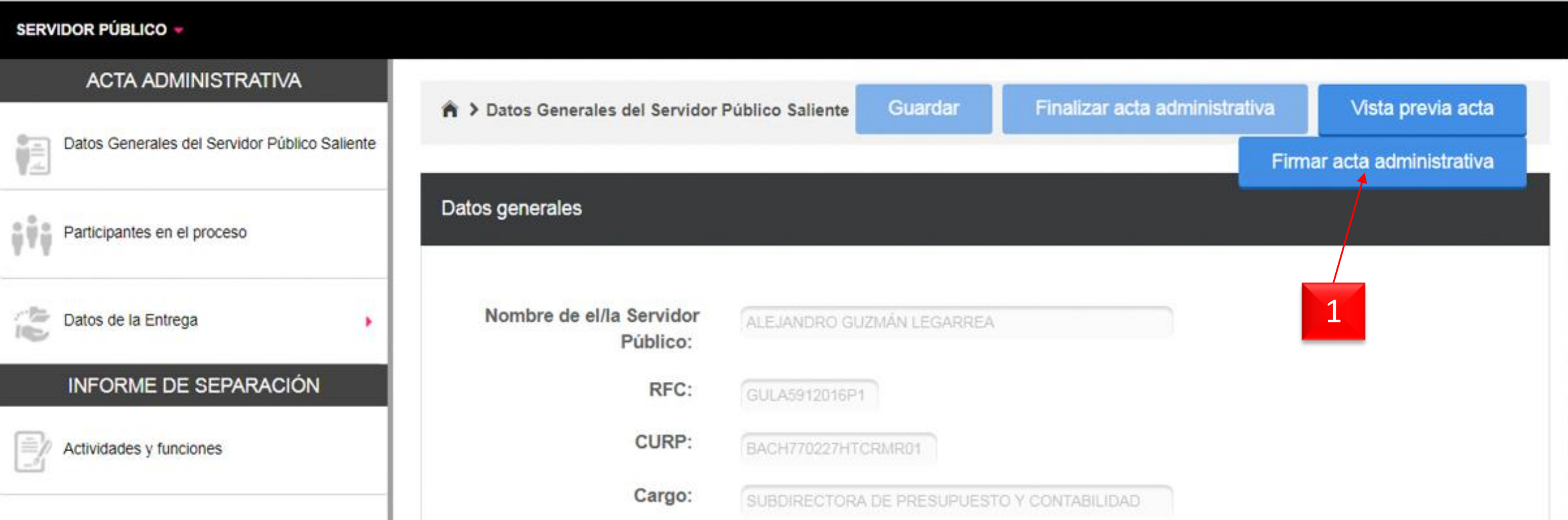

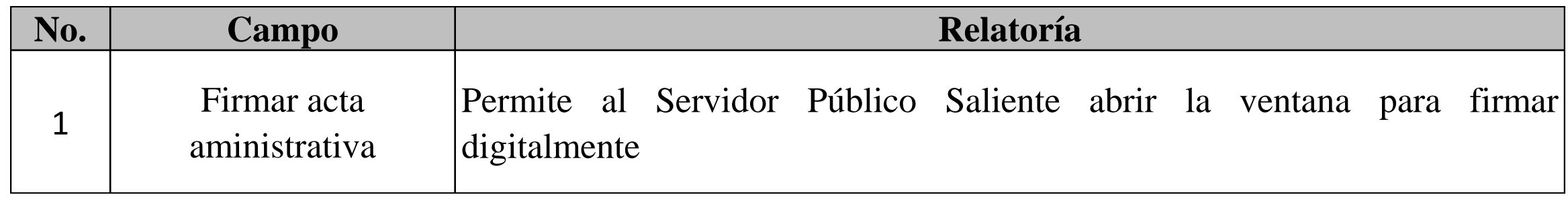

#### **5- Firma digital (Servidor Público Saliente)**

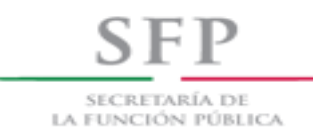

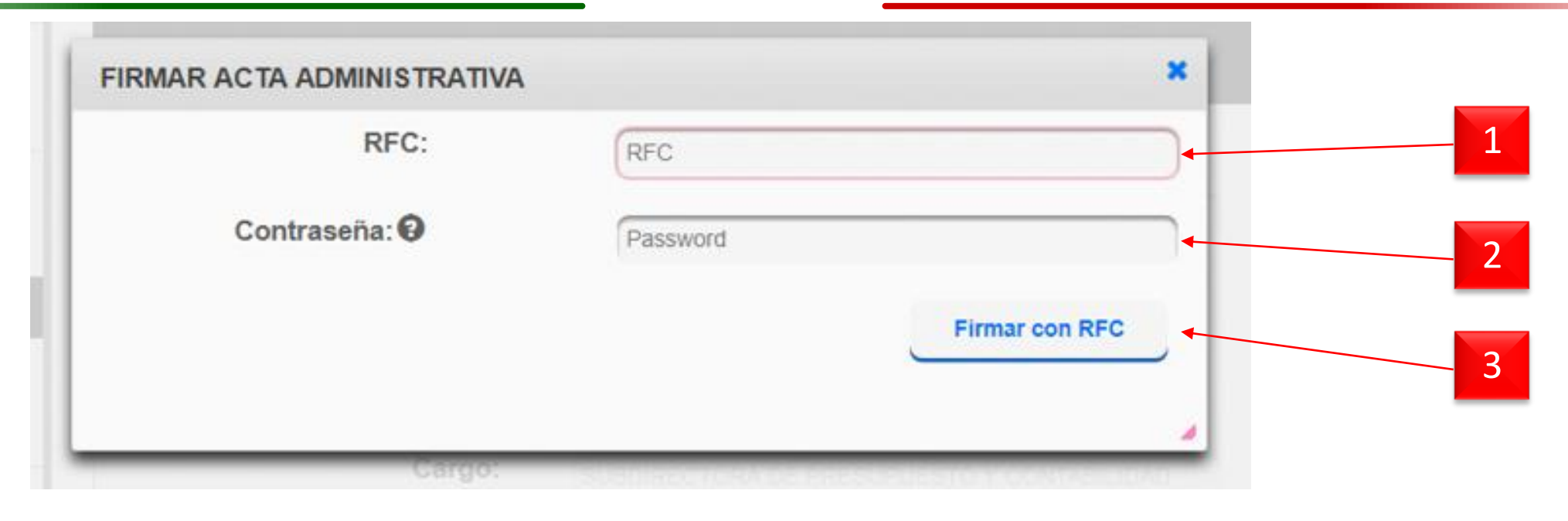

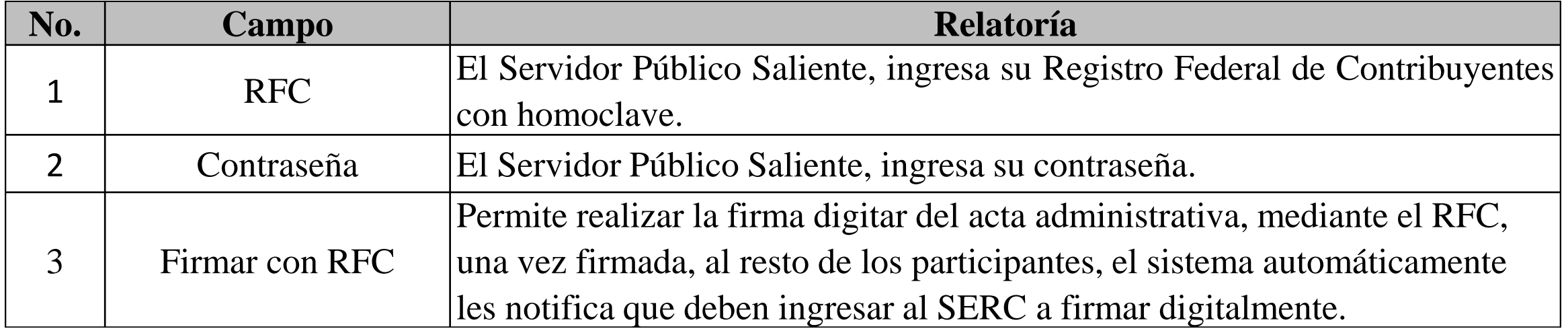

*Firma digital del acta administrativa por los participantes en el proceso: -Servidor Público Entrante. -Testigos de asistencia. -Representante del OIC.*

**6- Firma digital (Entrante, Testigos, OIC)**

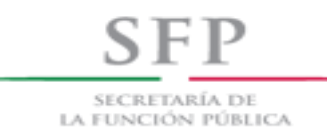

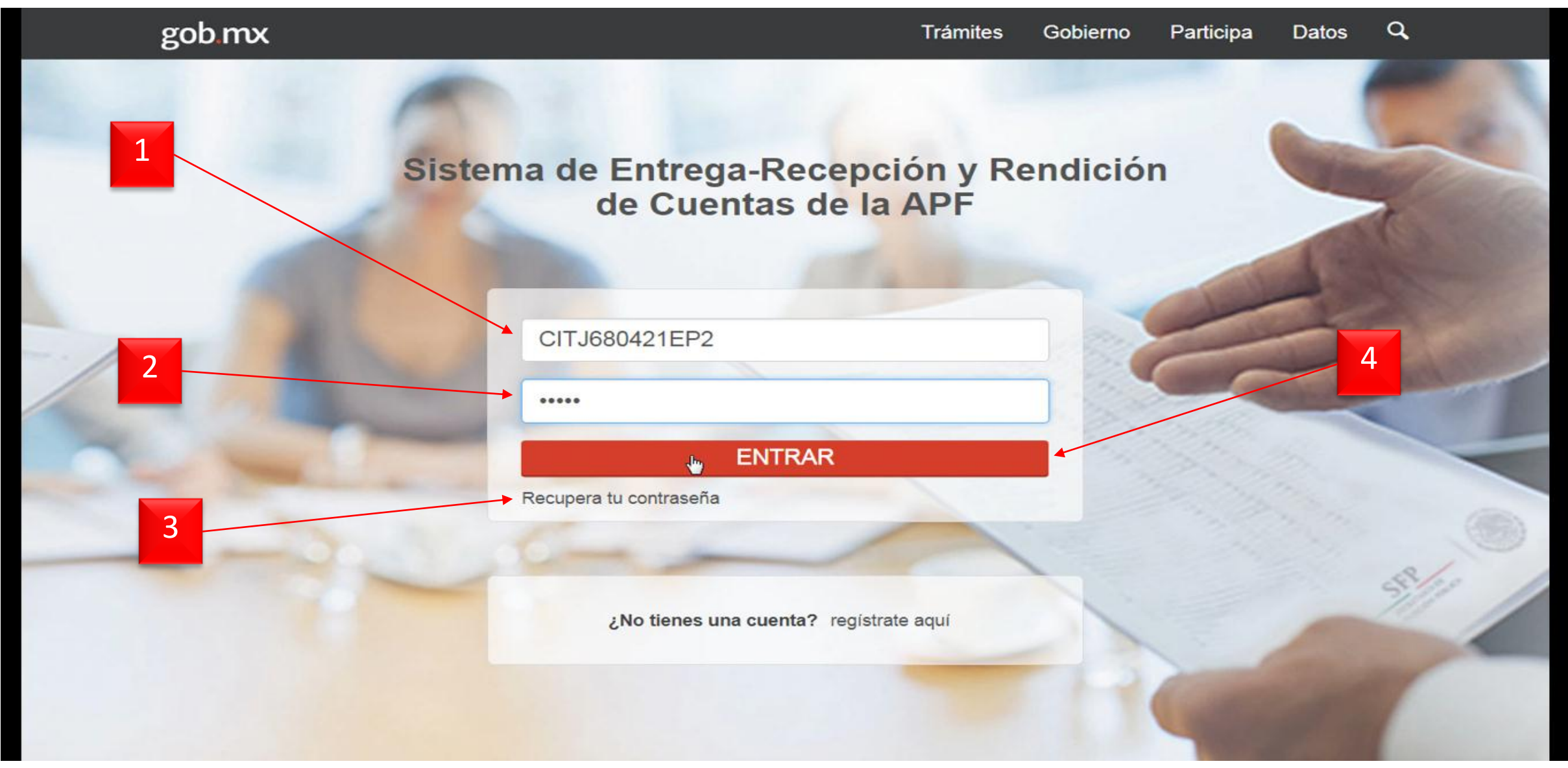

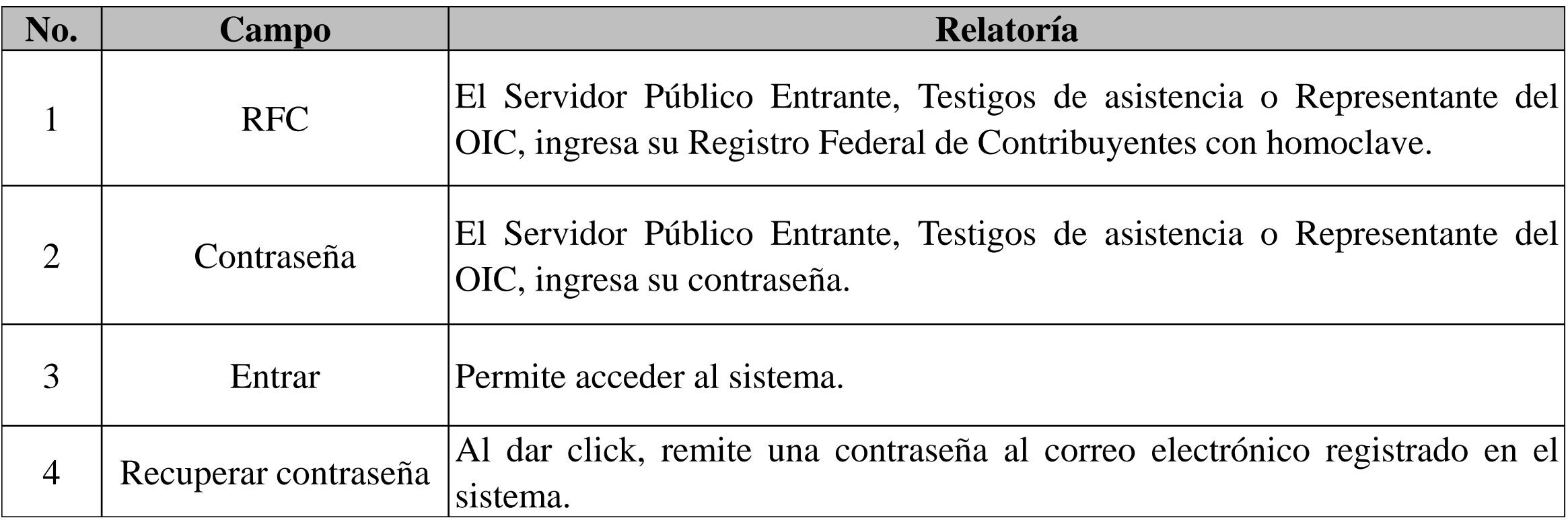

#### **6- Firma digital (Entrante, Testigos, OIC)**

**SFP** SECRETARÍA DE LA FUNCIÓN PÚBLICA

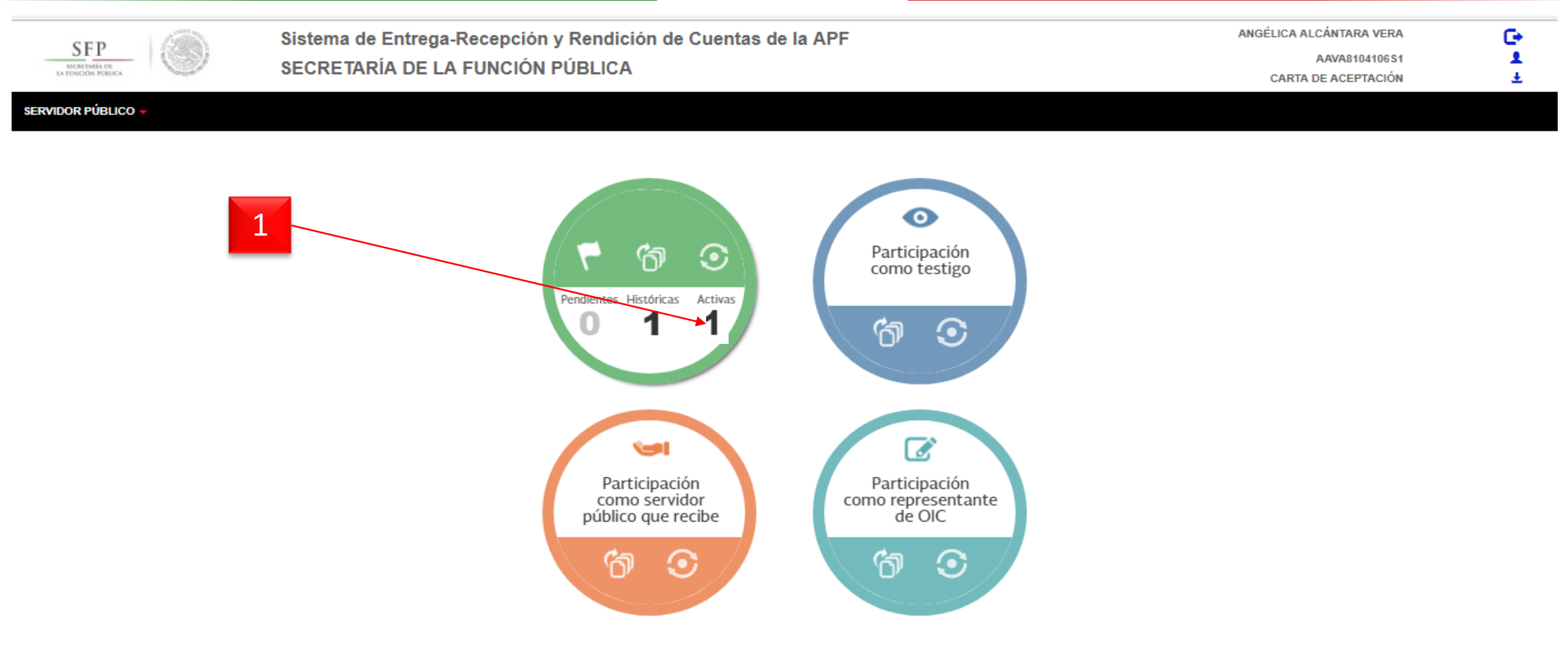

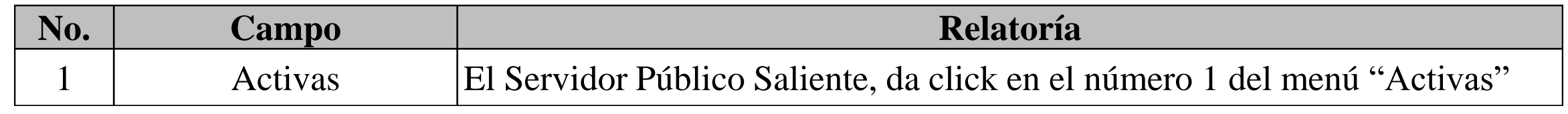

#### **6- Firma digital (Entrante, Testigos, OIC)**

**SFP** SECRETARÍA DE LA FUNCIÓN PÚBLICA

ست

**VAILLA DE AVEL TAVIOR** 

#### **SERVIDOR PÚBLICO -**

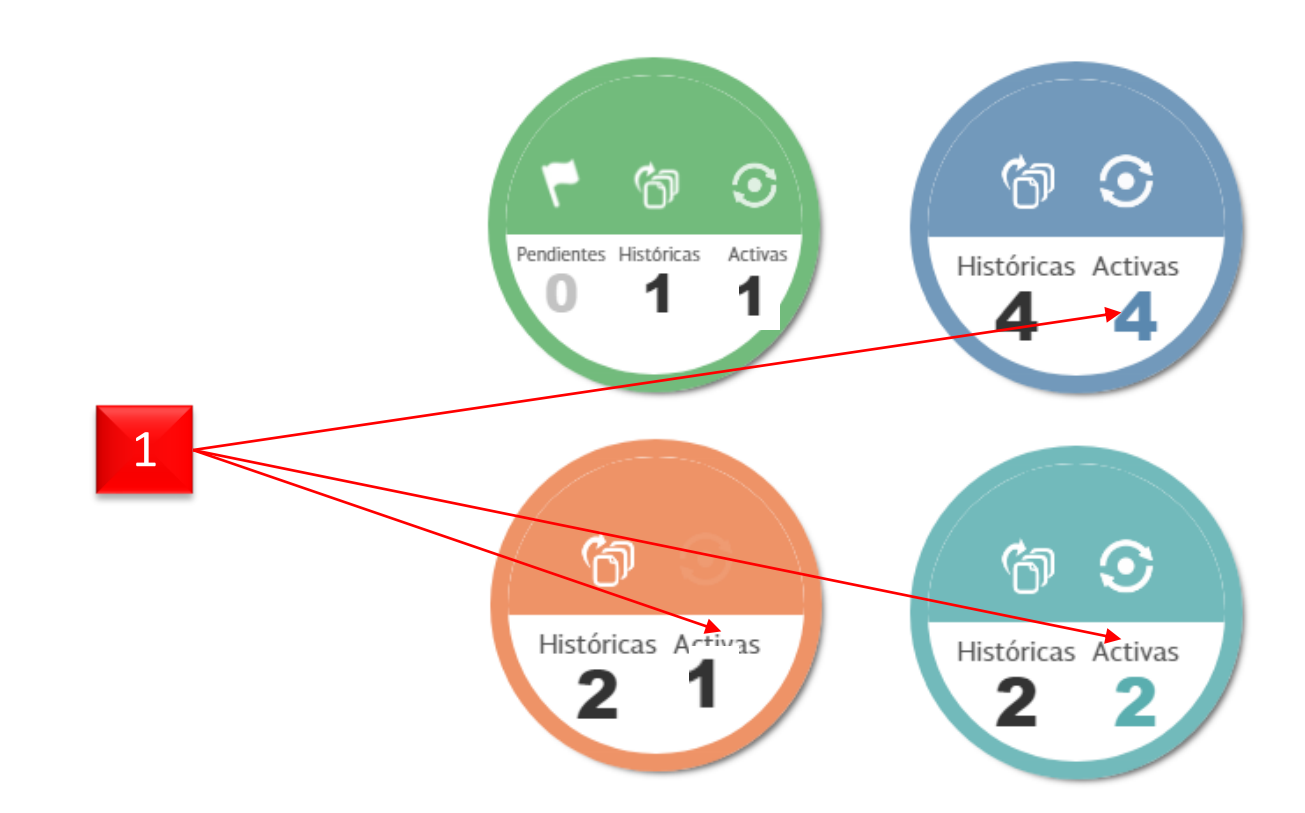

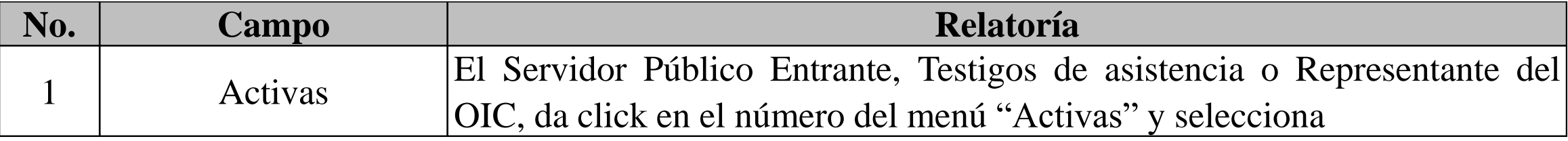
## Manual de Usuario SERC

## **6- Firma digital (Entrante, Testigos, OIC)**

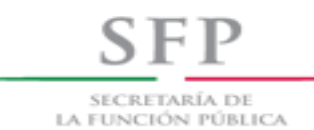

#### **SERVIDOR PÚBLICO -ACTA ADMINISTRATIVA** Finalizar acta administrativa Vista previa acta > Datos Generales del Servidor Público Saliente Guardar Datos Generales del Servidor Público Saliente ĕ≐ Firmar acta administrativa Datos generales Participantes en el proceso 1 Nombre de el/la Servidor 小脑 Datos de la Entrega ALEJANDRO GUZMÁN LEGARREA Público: INFORME DE SEPARACIÓN RFC: GULA5912016P1 **CURP:** BACH770227HTCRMR01 Actividades y funciones Cargo: SUBDIRECTORA DE PRESUPUESTO Y CONTABILIDAD

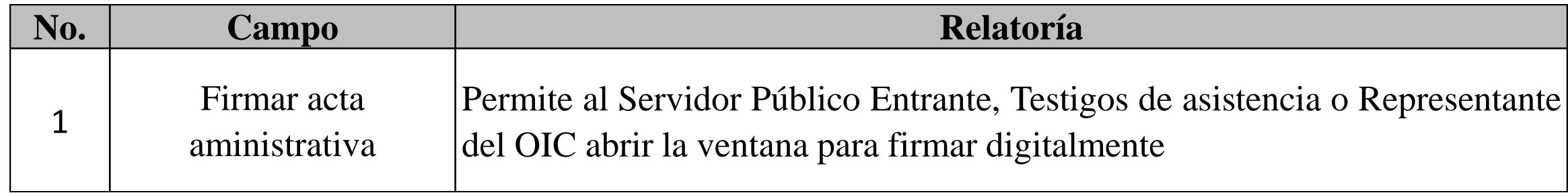

## **6- Firma digital (Entrante, Testigos, OIC)**

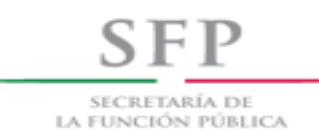

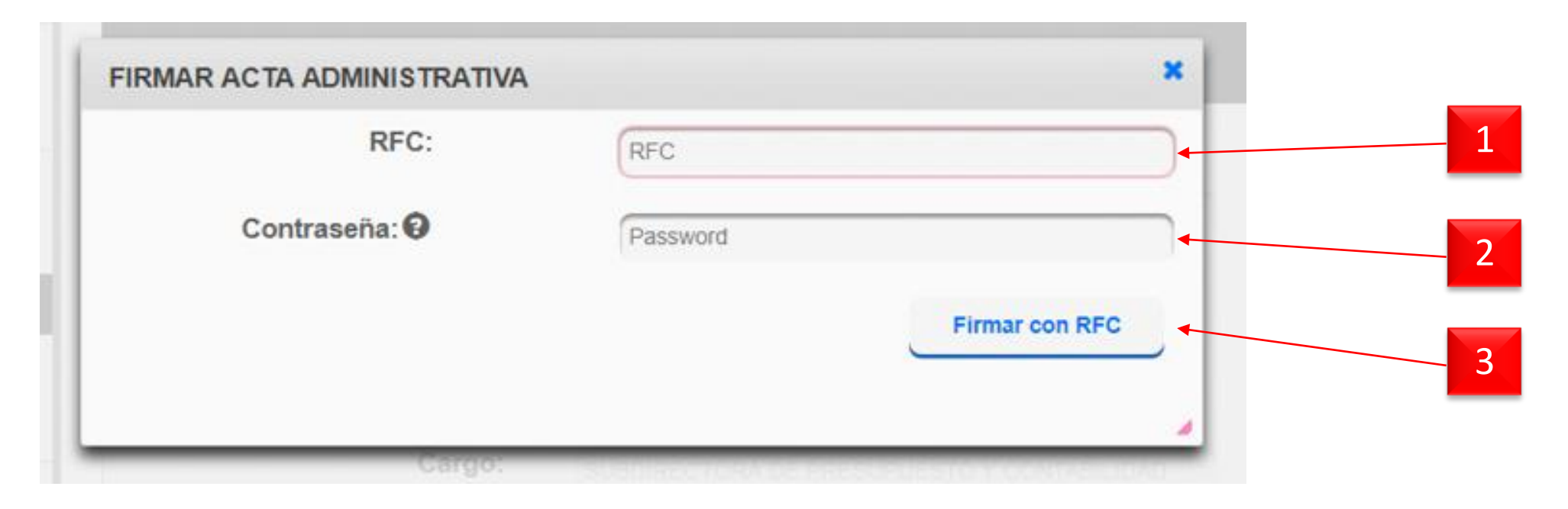

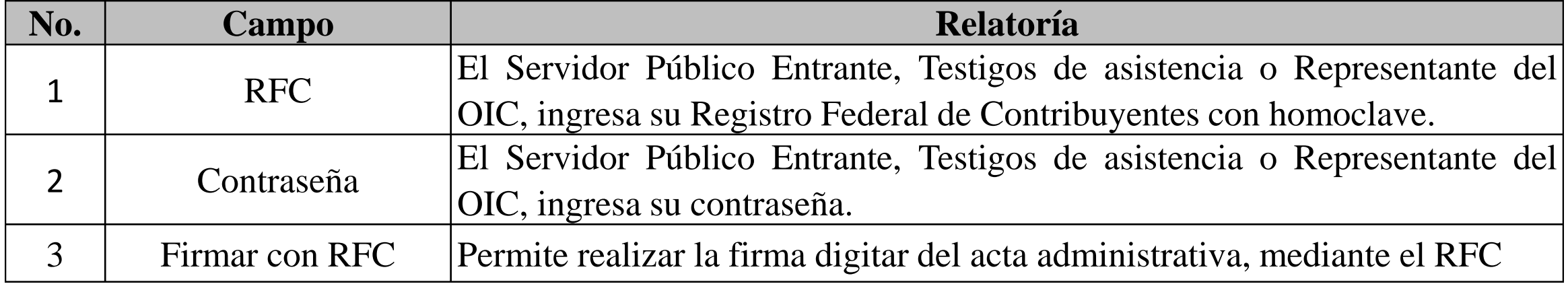

# *Descarga del acta administrativa*

Manual de Usuario SERC

#### **7- Descarga Acta administrativa**

SECRETARÍA DE LA FUNCIÓN PÚBLICA

**SFP** 

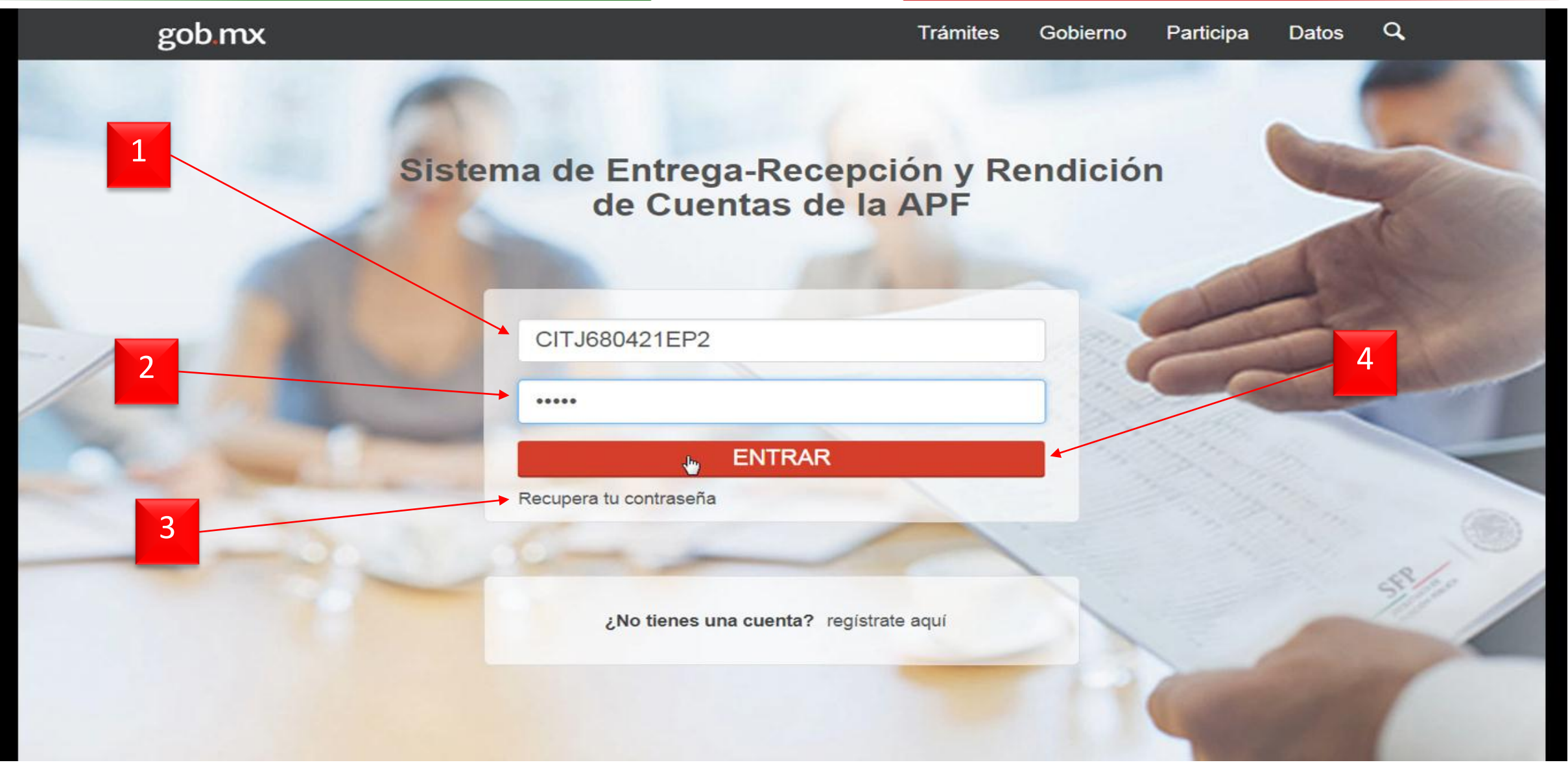

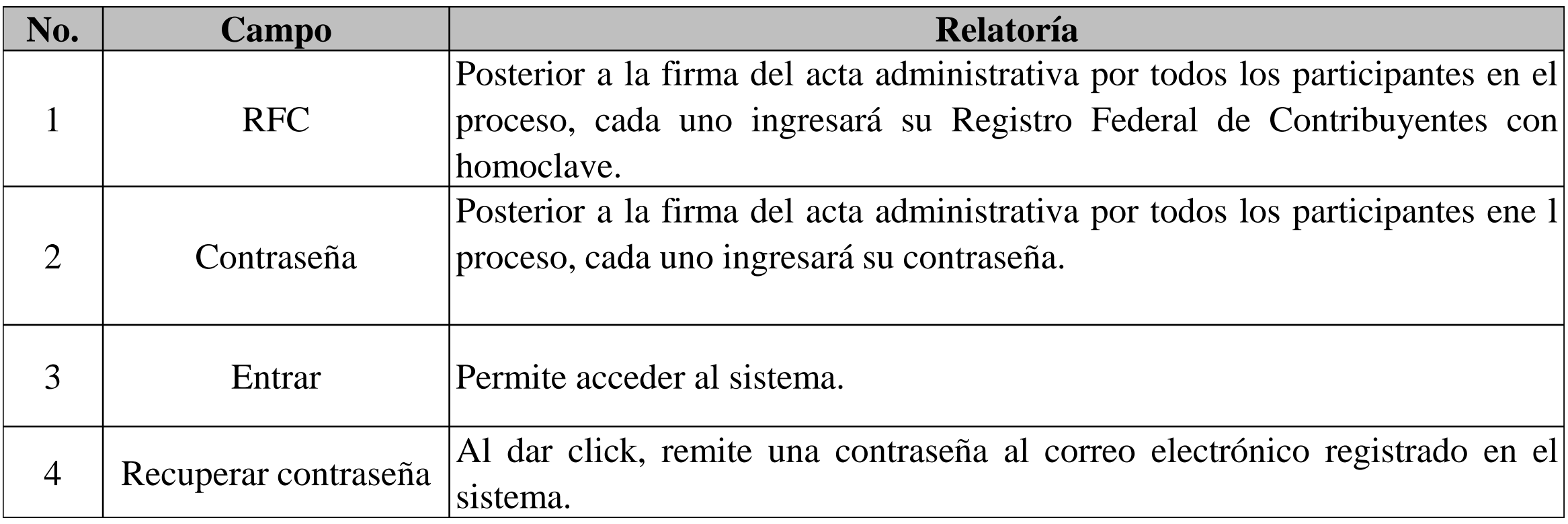

#### **7- Descarga Acta administrativa**

SECRETARÍA DE LA FUNCIÓN PÚBLICA

SEP

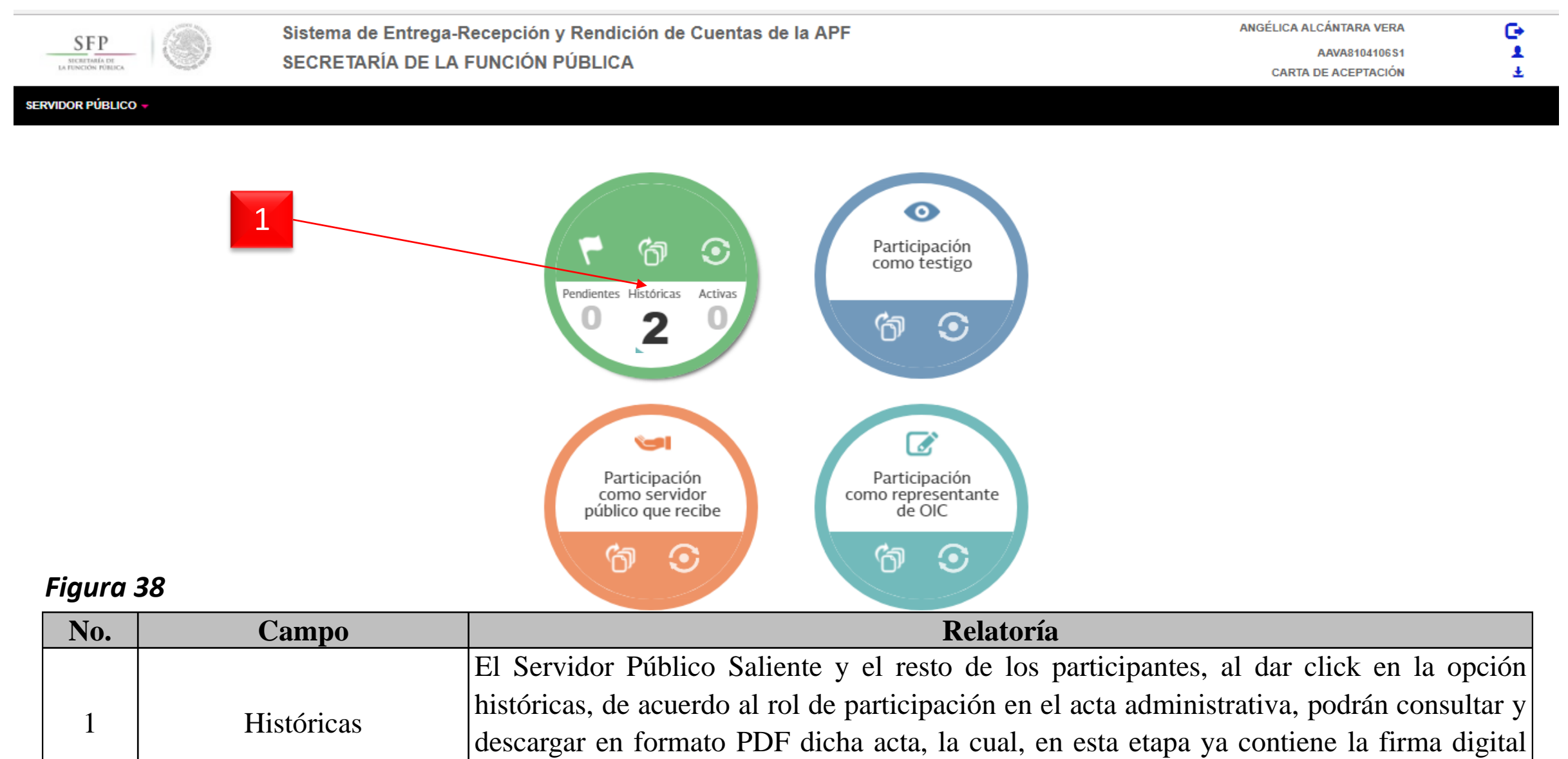

que genero el SERC.

#### **7- Descarga Acta administrativa**

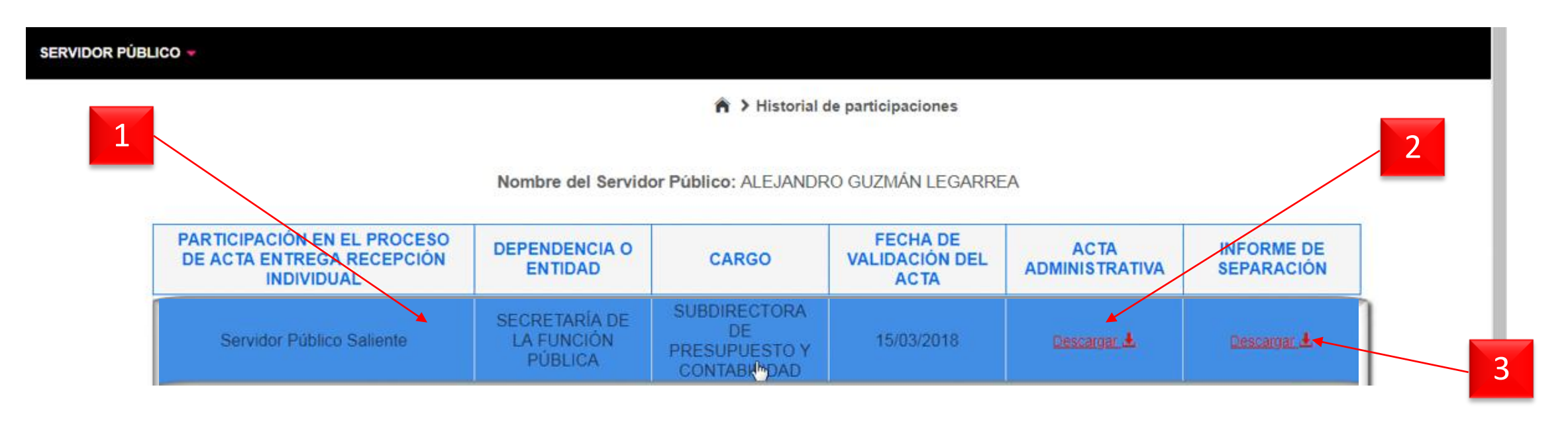

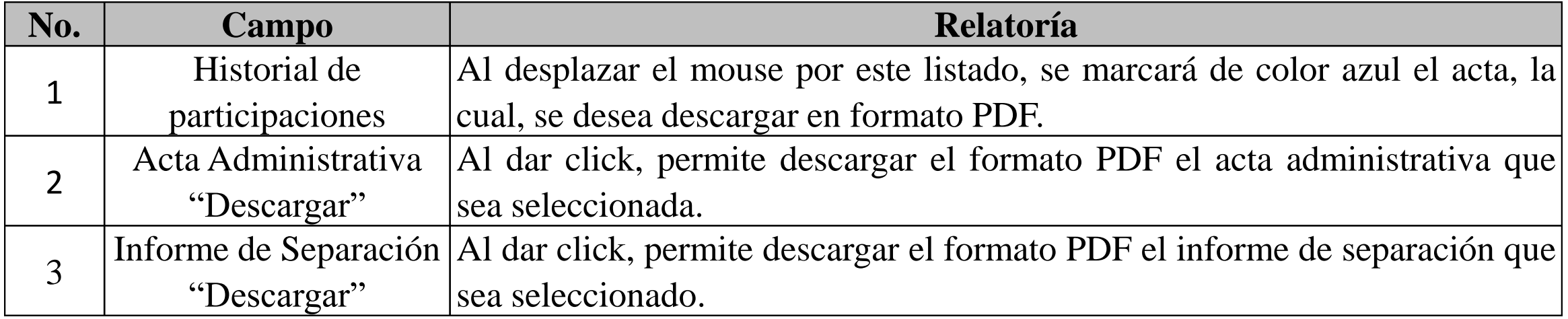

#### **7- Descarga Acta administrativa**

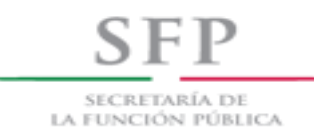

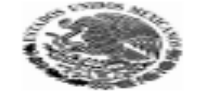

#### ACTA ADMINISTRATIVA DE ENTREGA - RECEPCIÓN<br>SECRETARÍA DE LA FUNCIÓN PÚBLICA

Folio acta: 58

EN LA CIUDAD DE SATELITE, ESTADO DE MÉXICO SIENDO LAS 02:11 HORAS DEL DÍA 16/05/2018 SE REUNIERON EN LAS OFICINAS DE ÉSTA SALA DE JUNTAS DEL TITULAR DEL ÓRGANO INT D DE CONTROL SITA EN RETORNO 64 NÚMERO 12 A, FRACCIONAMIENTO LOMAS DE SATELITE, TERCER PISO, SATELITETADO DE MÉXICO, CÓDIGO POSTAL 54090, EL(LA)<br>C. ALEJANDRO GUZMÁN LEGARREA QUIEN DEJA DE OCUPAR EL CARGO DE DIRECTOR DE SGTI CON MOTIVO DE LA RENUNCIA Y SEÑALA COMO SU DOMICILIO PARA RECIBIR NOTIFICACIONES O DOCUMENTOS RELACIONADOS CON LA PRESENTE ACTA, EL UBICADO EN PLAYA CALETA, NÚMERO 150, COLONIA LA QUEBRADA, CÓDIGO POSTAL 52050 Y EL(LA) C. JULIÁN ABUNDIS MADRIGAL DE ACUERDO CON LA DESIGNACIÓN DE QUE FUE OBJETO, POR PARTE DEL(LA) C. JUAN FIERRO CARRASCO, DIRECTOR GENERAL DEL RAMO, PARA OCUPAR, CON FECHA 24/05/2018, CON CÁRACTER DE TITULAR EL PUESTO VACANTE, PROCEDIÉNDOSE A LA ENTREGA-RECEPCIÓN DE LOS RECURSOS ASIGNADOS A ESTA UNIDAD ADMINISTRATIVA, INTERVIENEN COMO TESTIGOS DE ASISTENCIA EL(LA) C. SERGIO ANTONIO QUIROZ PIO Y EL(LA) C. ANGÉLICA ALCÁNTARA VERA. MANIFESTANDO EL PRIMERO PRESTAR SUS SERVICIOS EN SECRETARÍA DE LA FUNCIÓN PÚBLICA COMO DIRECTOR DE PROGRAMACIÓN ORGANIZACIÓN Y PRESUPUESTO. IDENTIFICÁNDOSE CON CREDENCIAL PARA VOTAR EXPEDIDA POR EL INE CON FOLIO 0000012381231 Y EL SEGUNDO MANIFIESTA TAMBIÉN PRESTAR SUS SERVICIOS EN LA MISMA COMO DIRECTORA DE RESPONSABILIDADES. IDENTIFICÁNDOSE CON CREDENCIAL PARA VOTAR EXPEDIDA POR EL INE CON FOLIO 0000012385648.

SE ENCUENTRA(N) PRESENTE(S) EN EL ACTO EL(LA) C. PAMELA GUARDIA RENE COMISIONADO(S) POR EL ÓRGANO INTERNO DE CONTROL O LA AUDITORÍA INTERNA DE LAS EMPRESAS PRODUCTIVAS DEL ESTADO. MEDIANTE OFICIO

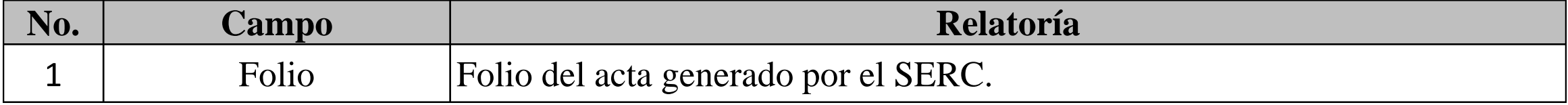

#### II.- SITUACIÓN PROGRAMÁTICA.

EN EL ANEXO 2 (FOLIOS DEL 003 AL 072) SE ENTREGAN EL PROGRAMA ANUAL 2018, MISMO QUE FUE PRESENTADO PARA SU AUTORIZACIÓN, ASÍ COMO SUS ADECUACIONES. OFICIOS XXXX/103/1953/2017 Y XXXX/112/05/2017 DE FECHA 15 DE DICIEMBRE DE 2017 SUSCRITOS POR EL COORDINADOR GENERAL DEL RAMO, MEDIANTE LOS CUALES SE INFORMA DE DICHO PROGRAMA HA SIDO OPINADO Y REGISTRADO PARA SEGUIMINALA Y CONTROL. ASIMISMO, SE ANEXAN MAPA DE RIESGOS, CUADRANTES, FUERZA DE TRABAJO Y PRESENTACIÓN EJE LA 2018; LOS REPORTES DE: OBSERVACIONES DETERMINADAS, DE SEGUIMIENTO DE OBSERVACIONES, DE AHORROS POR ACTIVIDADES DIFERENTES COMITÉS Y REVISIONES DE CONTROL, DE COSTO Y DE REMUNERACIONES CORRESPONDIENTES AL PRIMER TRIMESTRE DE 2018. **GENERADOS POR EL SISTEMA INTERNO.** 

SE ANEXA SOBRE CERRADO QUE CONTIENE LAS CLAVES DE ACCESO A LOS SIGUIENTES SISTEMAS QUE OPERA ESTA **UNIDAD ADMINISTRATIVA.** 

#### III.- SITUACIÓN PRESUPUESTARIA.

EN EL ANEXO 2 (FOLIOS DEL 003 AL 072) SE ENTREGAN EL PROGRAMA ANUAL 2018, MISMO QUE FUE PRESENTADO PARA SU AUTORIZACIÓN, ASÍ COMO SUS ADECUACIONES. OFICIOS XXXX/103/1953/2017 Y XXXX/112/05/2017 DE FECHA 15 DE DICIEMBRE DE 2017 SUSCRITOS POR EL COORDINADOR GENERAL DEL RAMO, MEDIANTE LOS CUALES SE INFORMA DE

Sello digital del acta: d3 13 e0 b7 90 19 63 8e cf 99 d9 33 da 10 ef 0f

Página 1 de 4

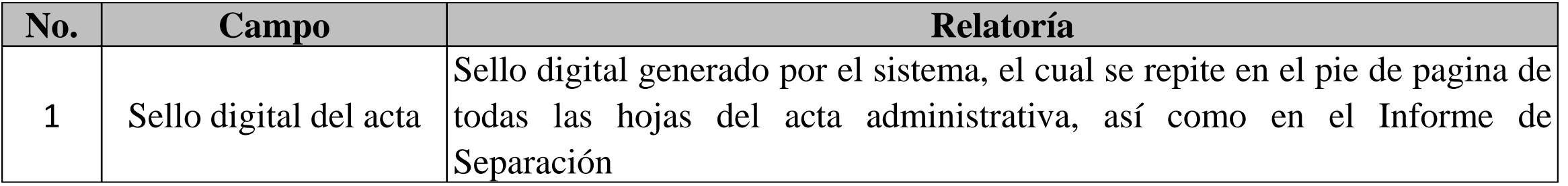

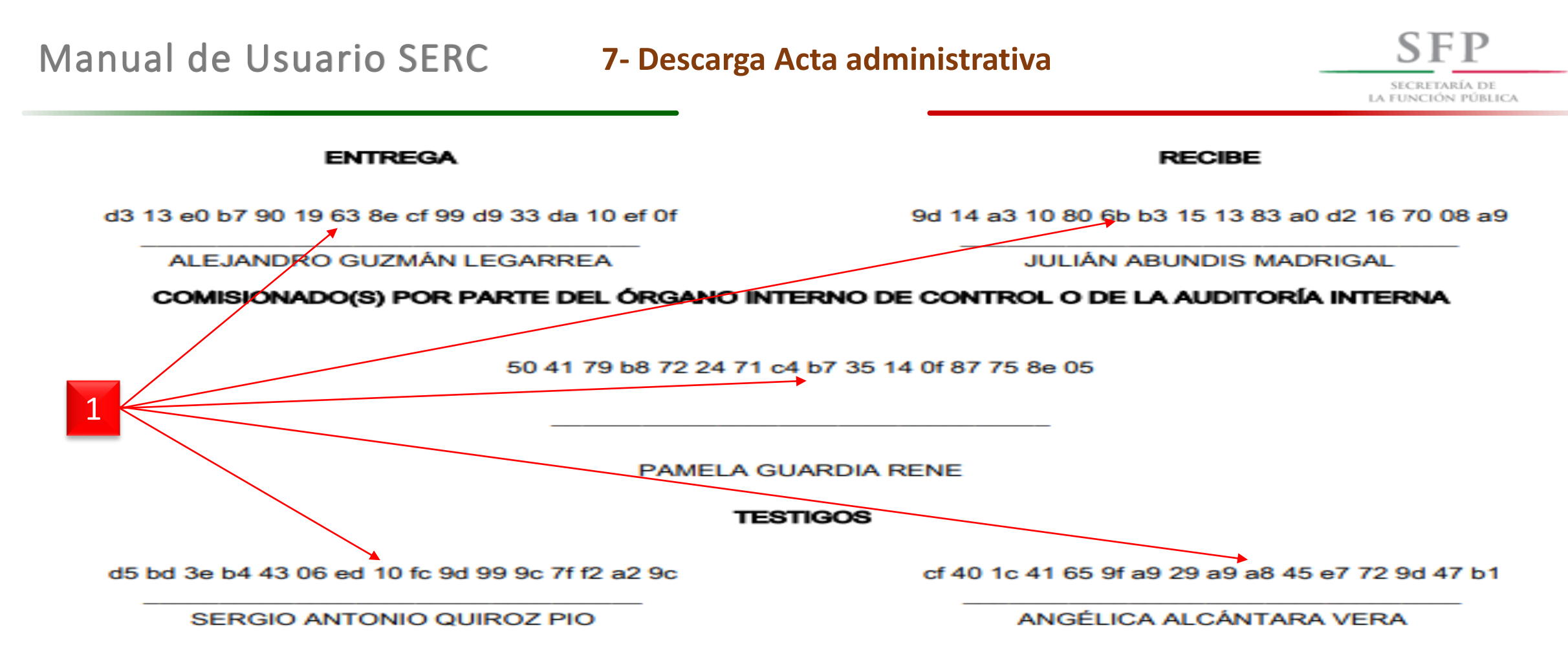

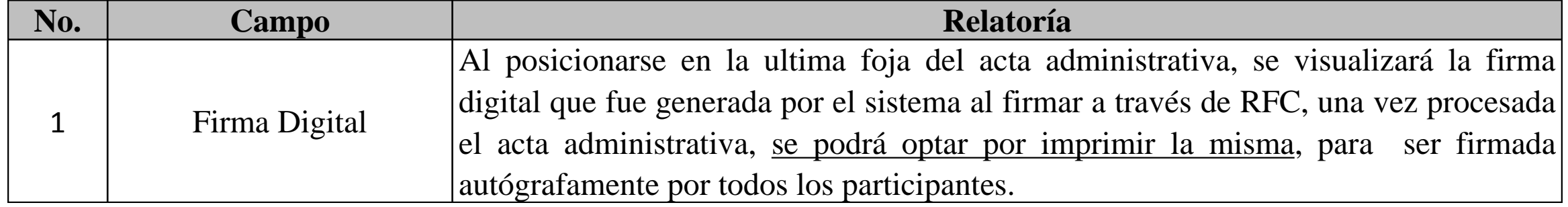

*Los documentos anexos* que integran el proceso de entrega-recepción individual, **no se registrarán en el SERC y** *sólo se conservarán en dispositivos ópticos no regrabables***,** que deberán ser etiquetados y rubricados por los servidores públicos saliente y entrante y por los testigos, dejando constancia de ello en el Acta Administrativa de Entrega-Recepción

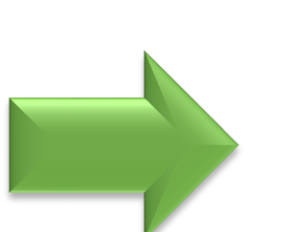

*Se entregará una copia de los mismos al servidor público entrante, al servidor público saliente, a la unidad administrativa a la cual estaba adscrito el servidor público saliente para su archivo, así como al Órgano Interno de Control o a la Auditoría Interna de las empresas productivas del Estado, según corresponda.*

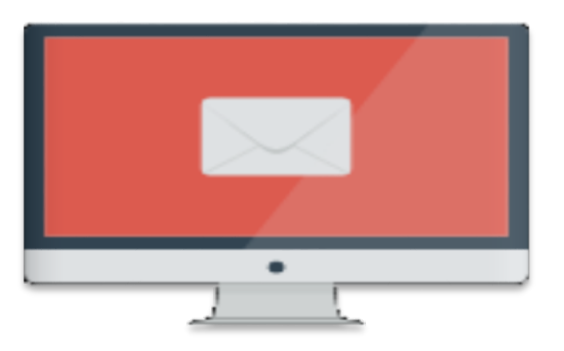

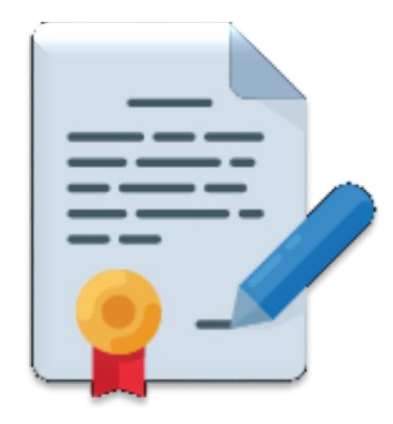

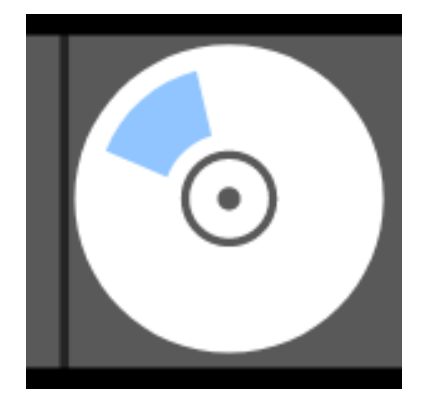

*El video tutorial del Módulo de Entrega-Recepción Individual en el SERC, se encuentra disponible en la siguiente dirección electrónica:*

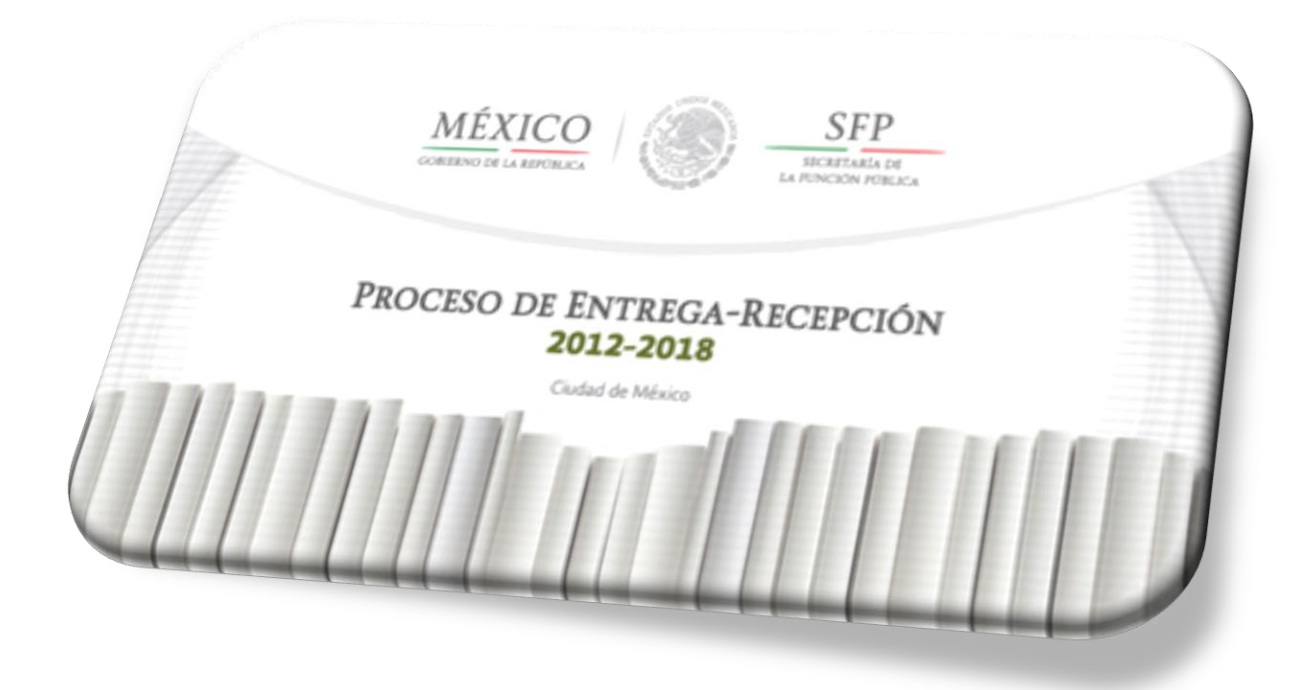

**https://www.gob.mx/sfp/acciones-y-programas/proceso-de-entregarecepcion-2012-2018-140573**

## *Fin del Manual de Usuario*